MQSeries® Integrator

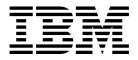

# **Administration Guide**

Version 2.0

MQSeries® Integrator

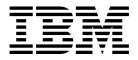

# **Administration Guide**

Version 2.0

#### Note!

Before using this information and the product it supports, be sure to read the general information under Appendix B, "Notices" on page 185.

#### First edition (April 2000)

This edition applies to IBM® MQSeries Integrator for Windows NT® Version 2.0 and to all subsequent releases and modifications until otherwise indicated in new editions.

© Copyright International Business Machines Corporation 2000. All rights reserved.

US Government Users Restricted Rights - Use, duplication or disclosure restricted by GSA ADP Schedule Contract with IBM Corp.

# Contents

|               | About this book                                              |
|---------------|--------------------------------------------------------------|
|               | Who this book is for                                         |
|               | What you need to know to understand this book                |
|               | Terms used in this book                                      |
|               | Where to find more information                               |
|               | MQSeries Integrator publications                             |
|               | MQSeries publications                                        |
|               | MQSeries Publications                                        |
|               |                                                              |
|               | MQSeries Workflow publications                               |
|               | DB2 publications                                             |
|               | MQSeries information available on the Internet               |
| Part 1. Guida | I <b>nce</b>                                                 |
|               | Chapter 1. Administration overview                           |
|               | Administration tasks                                         |
|               | System administration overview 4                             |
|               | Chapter 2. How to configure your MQSeries Integrator network |
|               | Definition and authorization tasks                           |
|               | Connection tasks                                             |
|               | Initialization tasks                                         |
|               | Application client and user data tasks                       |
|               | General guidance                                             |
|               | Chapter 3. How to manage your MQSeries Integrator network    |
|               | Managing the broker domain components                        |
|               | Managing workload and performance                            |
|               | Chapter 4. Setting up security                               |
|               | Securing MQSeries Integrator resources                       |
|               | Securing MQSeries resources                                  |
|               | Securing database resources                                  |
|               | Chapter 5. Problem determination                             |
|               | Traces                                                       |
|               | Messages                                                     |
|               | MQSeries facilities                                          |
|               | Database logs                                                |
|               | Contacting your IBM Support Center                           |
|               |                                                              |

| Part 2. | Reference | e                                                                           | . 69 |
|---------|-----------|-----------------------------------------------------------------------------|------|
|         |           | Chapter 6. Using MQSeries Integrator commands                               | 71   |
|         |           | Rules for using MQSeries Integrator commands                                |      |
|         |           | Command syntax help                                                         | 73   |
|         |           | How to read syntax diagrams                                                 | 73   |
|         |           | Chapter 7. Using the MQSeries Integrator Command Assistant                  |      |
|         |           | Example use                                                                 |      |
|         |           | Chapter 8. Commands                                                         | 83   |
|         |           | mqsichangebroker (Change broker)                                            |      |
|         |           | mqsichangeconfigmgr (Change Configuration Manager)                          |      |
|         |           | mqsichangetrace (Change trace settings)                                     |      |
|         |           | mqsichangeusernameserver (Change User Name Server)                          | 92   |
|         |           | mqsiclearmqpubsub (Remove MQSeries Publish/Subscribe broker as a            |      |
|         |           | neighbor)                                                                   |      |
|         |           | mqsicreatebroker (Create broker)                                            |      |
|         |           | mqsicreateconfigmgr (Create Configuration Manager)                          |      |
|         |           | mqsicreateusernameserver (Create User Name Server)                          |      |
|         |           | mqsideletebroker (Delete broker)                                            |      |
|         |           | mqsideleteconfigmgr (Delete Configuration Manager)                          |      |
|         |           | mqsideleteusernameserver (Delete User Name Server)                          |      |
|         |           | mqsiformatlog (Format log)                                                  |      |
|         |           | mqsijoinmqpubsub (Join broker to MQSeries Publish/Subscribe parent broker)  |      |
|         |           | mqsilcc (Start Control Center trace)                                        |      |
|         |           | mqsilist (List resources)                                                   |      |
|         |           | mqsilistmqpubsub (List MQSeries Publish/Subscribe neighbor broker status) . |      |
|         |           | mqsimrmimpexp (Import/Export message set)                                   |      |
|         |           | mqsiNRFreload (Reload NEON messages)                                        | 130  |
|         |           | mqsireadlog (Read log)                                                      | 131  |
|         |           | mqsireporttrace (Report trace settings)                                     | 136  |
|         |           | mqsistart (Start component)                                                 | 138  |
|         |           | mqsistop (Stop component)                                                   | 140  |
| Part 3. | Migration | and integration                                                             | 143  |
|         |           | Chapter 9. MQSeries Integrator Version 1                                    | 145  |
|         |           | NEON Rules and formats                                                      | 145  |
|         |           | User exits                                                                  | 147  |
|         |           | Logs and log records                                                        | 147  |
|         |           | Chapter 10. MQSeries Publish/Subscribe                                      |      |
|         |           | Before you start                                                            |      |
|         |           | Running two independent broker networks                                     |      |
|         |           | Creating and operating a heterogeneous network                              |      |
|         |           | Migrating MQSeries Publish/Subscribe brokers                                | 159  |

| Part 4. Appe | endixes                                                       |
|--------------|---------------------------------------------------------------|
|              | Appendix A. Event reporting                                   |
|              | General architecture    172      Configuration changes    172 |
|              | Operational information                                       |
|              | Notification message schema                                   |
|              | Appendix B. Notices185Trademarks187                           |
|              | Glossary of terms and abbreviations                           |
|              | Index 193                                                     |

Contents

# Figures

| 1.  | Connecting two MQSeries Integrator components                           | 17  |
|-----|-------------------------------------------------------------------------|-----|
| 2.  | Unformatted user trace                                                  | 61  |
| 3.  | Formatted user trace                                                    | 62  |
| 4.  | Formatted user trace: normal level                                      | 63  |
| 5.  | Formatted user trace: debug level                                       | 64  |
| 6.  | Create broker: screen 1                                                 | 77  |
| 7.  | Create broker: screen 2                                                 | 78  |
| 8.  | Create broker: screen 3                                                 | 78  |
| 9.  | Modify Configuration Manager: screen 1                                  | 79  |
| 10. | Modify Configuration Manager: screen 2                                  | 79  |
| 11. | Delete User Name Server: screen 1                                       | 80  |
| 12. | Delete User Name Server: screen 2                                       | 80  |
| 13. | Create broker.: error response                                          | 81  |
| 14. | Key to the integration and migration figures                            | 149 |
| 15. | Adding an MQSeries Integrator broker as a leaf node                     | 153 |
| 16. | Adding an MQSeries Integrator broker as a parent node                   | 156 |
| 17. | Migrating an MQSeries Publish/Subscribe broker network: initial state . | 163 |
| 18. | Migrating an MQSeries Publish/Subscribe broker network: first leaf node |     |
|     | migration                                                               | 164 |
| 19. | Migrating an MQSeries Publish/Subscribe broker network: root node       |     |
|     | migration                                                               | 164 |
| 20. | Migrating an MQSeries Publish/Subscribe broker network: breaking the    |     |
|     |                                                                         | 165 |
| 21. | Migrating an MQSeries Publish/Subscribe broker network: rejoining       | 166 |
| 22. | Migrating an MQSeries Publish/Subscribe broker network: second leaf     |     |
|     | node migration                                                          | 166 |
| 23. | Migrating an MQSeries Publish/Subscribe broker network: final state .   | 167 |
| 24. | An integrated broker network                                            | 168 |

# Tables

| 1. | Summary of administrative task authorization    | 47  |
|----|-------------------------------------------------|-----|
| 2. | How to read syntax diagrams                     | 74  |
| 3. | Service trace: qualifiers valid with components | 132 |
| 4. | Where to find command information               | 151 |

Tables

# About this book

This book provides guidance and reference information that will help you administer and manage your MQSeries Integrator broker domain.

Part 1, "Guidance" on page 1 gives a brief overview of MQSeries Integrator Version 2.0 administration facilities, and provides detailed guidance information on the tasks covered in this book.

Part 2, "Reference" on page 69 provides reference material for the set of commands provided by MQSeries Integrator.

Part 3, "Migration and integration" on page 143 gives details migration implementation information for existing users of MQSeries Publish/Subscribe and MQSeries Integrator Version 1.

A glossary is also provided.

For further information about the product, and planning for its use, refer to the *MQSeries Integrator Version 2.0 Introduction and Planning* book.

This book provides detailed information on system administration: it references but does not describe in detail the related business administration tasks (for example, defining message flows) that are supported by the Control Center. For information about these tasks, you must refer to *MQSeries Integrator Version 2.0 Using the Control Center*.

# Who this book is for

This book is for system administrators of systems on which MQSeries Integrator Version 2 components are installed and tested.

# What you need to know to understand this book

To understand this book, you need to be familiar with the system facilities of Windows NT. You also need to be familiar with the administration facilities of MQSeries for Windows NT V5.1.

# Terms used in this book

All references to MQSeries Integrator are to MQSeries Integrator Version 2.0 unless otherwise stated.

All new terms introduced in this book are defined in "Glossary of terms and abbreviations" on page 189. These terms are shown like *this* at their first use.

The book uses the following shortened names:

- MQSeries: a general term for IBM MQSeries Messaging products.
- MQSeries Publish/Subscribe: the MQSeries Publish/Subscribe SupportPac<sup>™</sup> available on the Internet for several MQSeries server operating systems (the

Internet URL is given in "MQSeries information available on the Internet" on page xii).

• DB2®: a general term to encompass IBM DB2 Universal Database® Enterprise Edition, Connect Enterprise Edition, and Extended Enterprise Edition.

# Where to find more information

Becoming familiar with the MQSeries Integrator library will help you accomplish MQSeries Integrator tasks quickly. The library covers planning, installation, administration, and client application tasks.

The library also contains references to complementary product libraries, including the MQSeries Family library.

# **MQSeries Integrator publications**

The following books make up the MQSeries Integrator Version 2 library:

- IBM MQSeries Integrator Version 2.0 Introduction and Planning, GC34-5599
- IBM MQSeries Integrator for Windows NT Version 2.0 Installation Guide, GC34-5600
- IBM MQSeries Integrator Version 2.0 Messages, GC34-5601
- IBM MQSeries Integrator Version 2.0 Using the Control Center, SC34-5602
- IBM MQSeries Integrator Version 2.0 Programming Guide, SC34-5603
- IBM MQSeries Integrator Version 2.0 Administration Guide, SC34-5792 (this book)

The *MQSeries Integrator for Windows NT Installation Guide* is provided in hardcopy with the product. The *MQSeries Integrator Introduction and Planning* book is also available in hardcopy.

All books in the MQSeries Integrator library are provided in softcopy, in Adobe Portable Document Format (PDF) in a searchable PDF library. You can:

- Install the library (by doing a full installation or by specifying the Documentation component on a custom installation).
- Access the library directly from the \Docs subdirectory under the root directory on the CD without installing them.
- Access the library after installation by selecting Start->Programs->MQSeries Integrator Version 2.0->Documentation.

The PDF library is also supplied for UNIX platforms. If you want to use this version of the library, you can find it (file bipaa63e.tar.gz) in the \Docs directory on the product CD.

The MQSeries Integrator Version 1.1 publications are also supplied as PDFs and can be installed with MQSeries Integrator Version 2.0 (the Documentation component). They can also be retrieved from the MQSeries Web site given in "MQSeries information available on the Internet" on page xii.

 IBM MQSeries Integrator Version 1.1 Installation and Configuration Guide, GC34-5503

- IBM MQSeries Integrator Version 1.1 User's Guide, GC34-5504
- IBM MQSeries Integrator Version 1.1 System Management Guide, SC34-5505
- IBM MQSeries Integrator Version 1.1 Programming Reference for NEONRules, SC34-5506
- IBM MQSeries Integrator Version 1.1 Programming Reference for NEONFormatter, SC34-5507
- IBM MQSeries Integrator Version 1.1 Application Development Guide, SC34-5508

You can read PDFs using the Adobe Acrobat Reader, or in a Web browser (with Acrobat Reader as a plug-in). Version 4 is required. You can also print your own copies of these books.

You can download a free copy of Acrobat Reader from the Adobe Web site at

http://www.adobe.com

#### **MQSeries** publications

The following books are referenced in this book to point you to the information you need to complete MQSeries Messaging product tasks as part of MQSeries Integrator tasks.

• IBM MQSeries Planning Guide, GC33-1349.

This book describes some key MQSeries concepts, and discusses items that must be considered before MQSeries is installed.

• IBM MQSeries System Administration, SC33-1873.

This book supports day-to-day management of local and remote MQSeries objects.

• IBM MQSeries Programmable System Management, SC33-1482.

This book provides reference and guidance information for users of MQSeries events, programmable command formats (PCFs), and installable services.

• IBM MQSeries Intercommunication, SC33-1872.

This book defines the concepts of distributed queuing and explains how to set up a distributed queueing network.

• IBM MQSeries Clients, GC33-1632.

This book describes how to install, configure, use, and manage MQSeries clients.

• IBM MQSeries Command Reference, SC33-1369.

This book contains the syntax of the MQSC commands.

• IBM MQSeries Application Programming Reference, SC33-1673

This book provides comprehensive reference information, including MQSeries return codes.

• IBM MQSeries Application Programming Guide, SC33-0807

This book provides guidance information for programmers.

For a complete list of MQSeries Messaging product publications, refer to the information on the MQSeries Web site (identified in "MQSeries information available on the Internet" on page xii).

# **MQSeries Publish/Subscribe publications**

If you have installed MQSeries Publish/Subscribe and plan to migrate to MQSeries Integrator Version 2, or to establish a mixed broker network, refer to the following publication:

• IBM MQSeries Publish/Subscribe User's Guide, GC34-5269

This book and the MQSeries Publish/Subscribe SupportPac package are available from the MQSeries Web site (identified in "MQSeries information available on the Internet").

# **MQSeries Workflow publications**

The MQSeries Workflow product has a comprehensive library. Refer to the following book for introductory information, and for details about other product publications:

• IBM MQSeries Workflow Concepts and Architecture, GH12-6285

For a complete list of MQSeries Workflow publications, refer to the information on the MQSeries Web site (identified in "MQSeries information available on the Internet").

#### **DB2** publications

If you want more information about DB2, you can download the product publications from the DB2 Web site at

http://www.ibm.com/software/data/db2

# **MQSeries information available on the Internet**

The MQSeries Business Solution, of which MQSeries Integrator is a part, has a Web site at:

http://www.ibm.com/software/ts/mqseries

By following links from this Web site you can:

- Obtain the latest information about all MQSeries family products.
- · Access all the books for the MQSeries family products.
- Down-load MQSeries SupportPacs.

# Part 1. Guidance

This first part provides an overview of MQSeries Integrator and its system administration tasks. It includes the following chapters:

- Chapter 1, "Administration overview" on page 3.
- Chapter 2, "How to configure your MQSeries Integrator network" on page 7.
- Chapter 3, "How to manage your MQSeries Integrator network" on page 29.
- Chapter 4, "Setting up security" on page 45.
- Chapter 5, "Problem determination" on page 57.

# Chapter 1. Administration overview

This chapter provides a summary of the administration tasks of MQSeries Integrator. It assumes you are already familiar with the concepts and components of MQSeries Integrator: if this is not the case you are recommended to read the *MQSeries Integrator Introduction and Planning* book for this information.

This chapter provides:

- "Administration tasks."
- "System administration overview" on page 4.

# Administration tasks

Administration for MQSeries Integrator can be considered in two main categories:

- Business administration. The implements the tasks introduced in *MQSeries* Integrator Introduction and Planning, Part 2 "Business Planning". These tasks include the definition and management of message sets and message flows, and the management of topics and subscriptions. These tasks are primarily implemented by the Control Center, which is fully described in the *MQSeries* Integrator Using the Control Center book and in the online help.
- System administration. This implements the tasks discussed in *MQSeries Integrator Introduction and Planning*, Part 4 "Systems Planning". These tasks include the administration of MQSeries Integrator components, the security options that can be put in place, and the MQSeries infrastructure on which MQSeries Integrator depends. These tasks are primarily implemented by the command interface described in Part 2, "Reference" on page 69.

You will find that this book and *MQSeries Integrator Using the Control Center* are complementary. Some significant tasks are unique to one book: for example, you create the Configuration Manager using the commands in this book. Other tasks cover subtasks in both books: for example, to create and use a broker, you must create the physical broker using the commands in this book, but you cannot use that broker until you define it to the configuration repository, and assign resources to it, both of which you must do using the Control Center.

You will also find there there are a very small number of tasks that can be achieved through more than one interface. For example, you can set trace on for a particular message flow using either the command (described in this book) or the options in the Control Center.

Every task that requires action both through commands, and through the Control Center, or that provides a choice of action, contains cross reference information so that you can complete the task in the manner you choose.

# System administration overview

When you have installed MQSeries Integrator, you can use the facilities provided to help you configure and administer your broker domain and its components.

The tasks and facilities for component administration described in this book are:

- "Configuring the broker domain."
- "Managing the broker domain."
- "Problem determination."
- "System management" on page 5.

# Configuring the broker domain

The configuration tasks are:

- Create, modify, and delete the Configuration Manager.
- Create, modify, and delete brokers.
- Create, modify, and delete the User Name Server.

These tasks are discussed in Chapter 2, "How to configure your MQSeries Integrator network" on page 7. They are implemented by a set of commands described in detail in Chapter 8, "Commands" on page 83. The configuration tasks are also supported by a graphical user interface, the MQSeries Integrator Command Assistant, described in detail in Chapter 7, "Using the MQSeries Integrator Command Assistant" on page 75.

### Managing the broker domain

The tasks for managing the broker domain are:

- Start and stop brokers, the Configuration Manager, and the User Name Server.
- List components, and some resources, on the local system.

These tasks are discussed in Chapter 3, "How to manage your MQSeries Integrator network" on page 29. They are implemented by a set of commands described in detail in Chapter 8, "Commands" on page 83.

# **Problem determination**

MQSeries Integrator provides facilities that help you to understand what is going on in your broker domain, and to track activity and make changes.

These facilities support the following tasks:

- Start and stop tracing for components and subcomponents.
- Retrieve and format log records.

Chapter 5, "Problem determination" on page 57 describes these tasks in more detail. The commands that implement these tasks are described in Chapter 8, "Commands" on page 83.

# Integration and migration

If you already have an MQSeries Integrator Version 1 network of brokers, or are using MQSeries Publish/Subscribe, the following tasks are of interest:

- Migration of rules and formats from MQSeries Integrator Version 1.
- Integration and migration of MQSeries Publish/Subscribe brokers.

These tasks are discussed in Chapter 9, "MQSeries Integrator Version 1" on page 145 and Chapter 10, "MQSeries Publish/Subscribe" on page 149 respectively.

#### System management

MQSeries Integrator provides facilities that assist in centralized system management. These facilities support the following tasks:

- Monitoring of the status and activity of MQSeries Integrator system components (brokers, the Configuration Manager and the User Name Server). For example, reports are generated whenever a broker starts or stops.
- Monitoring of the status and activity of execution groups.
- Monitoring of the status and activity of message flows.

MQSeries Integrator generates reports (similar in function to MQSeries events) to provide information about the operation and status of the broker domain. The nature and format of these report messages, in XML, is described in Appendix A, "Event reporting" on page 171.

These report messages are published with specific associated topics, and external organizations can therefore subscribe to the topics to support MQSeries Integrator broker domains from a center of competence anywhere within the MQSeries network.

Administration overview

# Chapter 2. How to configure your MQSeries Integrator network

This chapter describes the tasks that are needed to configure and activate an MQSeries Integrator network. It builds on the planning information provided in *MQSeries Integrator Introduction and Planning*, and on the configuration of a simple broker domain described in the *MQSeries Integrator for Windows NT Installation Guide*.

The tasks are presented in related groups, in the order in which you are recommended to complete them after installation. However, you can implement many of the tasks in isolation, at a later time, if appropriate. For example, if you want to add a new broker into an existing domain, you can follow the steps to create a broker described in "Defining MQSeries Integrator components" on page 14.

Each task identifies its prerequisite tasks, and the tasks that you are required or recommended to complete following that task. This helps you to ensure you do everything you need to do to complete each specific task.

All the tasks illustrated use sample names. You can use the same names, or you can choose your own names. You must remember to substitute your names for the sample names wherever they are used in these examples, if appropriate.

The tasks are grouped as follows:

- "Definition and authorization tasks"
- "Connection tasks" on page 15
- "Initialization tasks" on page 18
- "Application client and user data tasks" on page 24

Following the task descriptions, some general guidance and recommendations are provided:

• "General guidance" on page 26

Chapter 3, "How to manage your MQSeries Integrator network" on page 29 describes additional tasks that change the configuration you have created by completing the tasks in this chapter.

# Definition and authorization tasks

When you configure a broker domain, you must define the resources you need, and grant users the authority to use them:

- "Defining and authorizing MQSeries Integrator user IDs" on page 8
- "Defining and authorizing database resources" on page 10
- "Defining MQSeries Integrator components" on page 14
- "Defining MQSeries resources" on page 15

# Defining and authorizing MQSeries Integrator user IDs

MQSeries Integrator components (brokers, the Configuration Manager, and the User Name Server) run under nominated user IDs known as Service User IDs. You must define these user IDs to your security domain, and add them to the groups necessary to authorize their operation. You must also define one or more user IDs for Control Center use. Control Center users must belong to specific groups to achieve specific tasks.

For a detailed discussion of users, groups, and security, see Chapter 4, "Setting up security" on page 45.

#### Prerequisite tasks

You must complete the following task before you start this task:

 Installation of MQSeries Integrator. See the MQSeries Integrator for Windows NT Installation Guide for details.

#### Completing the task for service user IDs

You must first decide what user IDs you will nominate as service user IDs for the Configuration Manager, the User Name Server (if you have one), and for each broker. If you decide to create new user IDs, follow all the steps below. If you are using existing user IDs, start with Step 3. You can check the requirements for service user IDs in Table 1 on page 47.

You must take the following steps:

- Step 1. Invoke the Windows NT User Manager on the system that is your security domain controller. You can access this program from the Windows NT Start menu (the default is Start->Programs->Administrative Tools->User Manager).
- Step 2. Create a new user ID.
  - a. Select the User menu and select New user ....
  - b. Fill in the fields on the dialog presented to create the user ID mqsiuid, with password mqsipw.

Repeat Step 2 if you want to create additional user IDs.

- Step 3. Add the user ID to the MQSeries Integrator group **mqbrkrs** on the local system, or to **Domain mqbrkrs** on the domain controller if you are using a Windows NT security domain:
  - a. Click the **Groups** button on the *New User* or the *User properties* dialog. This presents another dialog, *Group Memberships*.
  - b. Add the user to mqbrkrs or Domain mqbrkrs.
- Step 4. If this user ID is the Configuration Manager service user ID, you must also add this id to the MQSeries group mqm on the local system. (See Table 1 on page 47 for full options for this step.)
- Step 5. If this user ID is the broker service user ID, and you plan to run this broker as a trusted MQSeries application, you must also add this id to the local MQSeries group mqm (See Table 1 on page 47 for full options for this step.) (For details of running brokers as trusted applications, see "Using MQSeries trusted applications" on page 43.)

- Step 6. Click **OK**. The User Manager returns you to the *New User* or *User* properties dialog.
- Step 7. Click OK.

You can change the service user ID for a component by invoking the appropriate **mqsichange** command or the Command Assistant. However, if the service user ID is also used for database access, you must follow the instructions given in "Managing databases" on page 30.

#### Completing the task for Control Center users

You must add all user IDs that will use the Control Center to the MQSeries Integrator group or groups that will authorize their use of the Control Center. For details of the roles the Control Center users can assume, see *MQSeries Integrator Using the Control Center*.

You can do this on the domain controller of the security domain specified when you created the Configuration Manager, or you can do this in the local domain of the system on which the user will run the Control Center.

- Step 1. If you want to create new user IDs for the Control Center users, follow the instructions for creating new users in "Completing the task for service user IDs" on page 8 to define the user IDs, either to your security domain or to the local system on which they will run the Control Center.
- Step 2. For each user ID you want to authorize, double click the user ID to bring up the *User properties* dialog.
- Step 3. Click the **Groups** button on this dialog. This presents another dialog, *Group Memberships*.
- Step 4. If you are on the security domain controller, add the user ID to:
  - Domain mqbrasgn, if this user is a "Message flow and Message Set Assigner".
  - **Domain mqbrdevt**, if this user is a "Message flow and Message Set Developer".
  - Domain mqbrops, if this user is an "Operational domain controller".
  - Domain mqbrtpic, if this user is a "Topic security administrator".
- Step 5. If you are on the local system, add the user ID to:
  - mqbrasgn, if this user is a "Message flow and Message Set Assigner".
  - mqbrdevt, if this user is a "Message flow and Message Set Developer".
  - mqbrops, if this user is an "Operational domain controller".
  - mqbrtpic, if this user is a "Topic security administrator".

Step 6. Click **OK**. The User Manager returns you to the User Properties dialog.

Step 7. Click OK.

#### Subsequent tasks

When you have completed this task, continue with:

• "Defining and authorizing database resources"

#### Defining and authorizing database resources

MQSeries Integrator depends on databases for its own configuration and control purposes. These databases must be defined before you create the MQSeries Integrator components. You must also authorize specific users to access these databases.

This task contains the following subtasks:

- "Configuring databases for internal data"
- "Defining internal MQSeries Integrator database connections" on page 12
- "Authorizing internal database access" on page 13
- "Configuring databases for NEON message formats" on page 14

#### Configuring databases for internal data

MQSeries Integrator creates and maintains essential configuration information in databases. When you have completed installation, you must create the following databases for this information.

- · The configuration repository
- The message repository
- The broker database (persistent store)

The three types of information are held in distinct database tables. You can therefore choose to create separate databases to hold these tables, or a single database to hold the tables for all three types of information. When you consider how to define the database or databases to hold these tables, you must consider:

• The broker database

Broker information includes control data for resources defined to the broker (for example, deployed message flows). You can create a single database to hold information for all the brokers: a single set of tables is created when you create the first broker, and the tables are populated with rows for every broker. Every row in every table identifies the broker to which it belongs. Therefore there are no conflicts and the data is unique to each defined broker. If you prefer, you can define a separate database for each broker.

Broker tables can be created in a DB2 database or a SQL Server database. If you create these tables in a DB2 database, you can use the same database for the configuration repository, or the message repository, or both.

• The configuration repository.

The configuration repository holds configuration data for all components and resources defined in the broker domain, and maintains status information to indicate whether they have been assigned, or deployed, or both. The repository must be created in a DB2 database. You can create the configuration repository in the same database as the message repository, or in the same database as the broker tables (if you create these in DB2), or both.

· The message repository

Message information is all definition information created for messages defined to, or imported into, the Control Center. The repository must be created in a DB2 database. You can create the message repository in the same database as the configuration repository, or in the same database as the broker tables (if you create these in DB2), or both.

The tasks illustrated here assume you have decided to create three separate databases.

When you issue the commands that create a broker and the Configuration Manager, tables are created within the database to hold the information required by that component.

*Prerequisite tasks:* You must complete the following task before you start this task:

"Defining and authorizing MQSeries Integrator user IDs" on page 8

**Completing the task for a DB2 database:** This task is illustrated using the DB2 Control Center. You are recommended to use this facility, but you can use any other method supported by DB2 (including command line or batch files) if you prefer. Refer to the DB2 documentation for details of how to do this.

Step 1. Start the DB2 Control Center.

You must enter a valid user ID and password on the Sign On dialog presented. For example, you can use the default DB2 administrator user ID, db2admin, which has a default password of db2admin. The user ID you use must have full administrator authority to be able to create a database.

Step 2. For each database you want to create (at least one):

- a. Expand the Object tree in the DB2 Control Center until you find Databases. Right-click Databases and select *Create Database using Smartguide*.
- b. Enter a name and alias for your database. If you have a naming convention for databases, choose a compatible name. The alias name can be the same as the database name. Database names are limited to eight characters. For example, enter MQSIBKDB.
- c. Click Done.

When you have completed these steps for every database you created, click **OK**.

You must refer to the product specific database documentation for more information or assistance on this task. Your Database Administrator (DBA) might also be able to offer advice and assistance, if you have a DBA in your establishment.

*Completing the task for a SQL Server database:* If you are using SQL Server for the broker database, you must complete the following steps:

Step 1. Invoke the SQL Server Enterprise Manager.

Step 2. Create the database.

For further information about how to define your SQL Server databases, refer to the product documentation. Your Database Administrator (DBA) might also be able to offer advice and assistance, if you have a DBA in your establishment.

Subsequent tasks: When you have completed this task, continue with:

"Defining internal MQSeries Integrator database connections" on page 12

#### **Defining internal MQSeries Integrator database connections**

MQSeries Integrator connects to its internal databases as follows:

- It uses the Open Database Connectivity (ODBC) to connect to the broker database and to the message repository. Each database product provides an ODBC driver.
- It uses the Java Database Connectivity (JDBC) to connect to the configuration repository.

The ODBC connections require an additional definition. The JDBC connection does not. You must remember to create the additional definition for each broker database, if you use more than one.

*Prerequisite tasks:* You must complete the following tasks before you start this task:

• "Configuring databases for internal data" on page 10

*Completing the task for a DB2 database:* To establish the required ODBC access for a DB2 database, you must:

- Step 1. From the Windows NT Start menu, select Settings->Control Panel. Within the Control Panel, double-click ODBC. Click the System DSN tab.
- Step 2. Click Add. The Create New Data Source window appears.
- Step 3. Double-click IBM DB2 ODBC DRIVER.
- Step 4. Enter the data source name (the database name) and the database alias.
- Step 5. Click OK.

You must refer to the product specific database documentation for more information or assistance on this task. Your Database Administrator (DBA) might also be able to offer advice and assistance, if you have a DBA in your establishment.

*Completing the task for a SQL Server database:* To establish the required ODBC access for a SQL Server database, you must:

Step 1. Create the ODBC DSN reflecting the values you have defined for this database according to the instructions in the documentation you have for SQL Server.

For further information about how to define an ODBC connection for SQL Server databases, refer to the product documentation. Your Database Administrator (DBA) might also be able to offer advice and assistance, if you have a DBA in your establishment.

Subsequent tasks: When you have completed this task, continue with:

"Authorizing internal database access" on page 13

#### Authorizing internal database access

When you have created your internal databases, you must authorize certain user ID to access those databases.

#### Prerequisite tasks

• "Defining internal MQSeries Integrator database connections" on page 12

*Completing the task for a DB2 database:* To authorize the user ID to be used for access to a DB2 database, you must:

- Step 1. Start the DB2 Control Center, if it is not already active. Log on with the DB2 administrator user ID (the default is dbadmin).
- Step 2. Complete the following tasks for each database you created in "Configuring databases for internal data" on page 10:
  - a. Expand the object tree until you find the database.
  - b. Expand the tree under this database and left-click the User and Group Objects folder. The DB Users and DB Groups folders are displayed in the right pane.
  - c. Right-click the *DB Users* folder in the right pane and select *Add* from the pop-up menu. The Add User notebook opens.
  - d. Select the user ID you want to authorize to access the database (for example, mgsiuid) from the drop-down list. This must be:
    - For the configuration repository, the user ID you specify with the flag –u when you create the Configuration Manager.
    - For the message repository, the user ID you specify with the flag -e when you create the Configuration Manager.
    - For the broker tables, the user ID you specify with the flag –u when you create the broker.

Select the appropriate options from the choices in the box labelled *Choose the appropriate authorities to grant to the selected user* to all the databases you have created for MQSeries Integrator.

This user ID must have the following authority to each of the databases you have created for MQSeries Integrator:

- Connect database.
- Create tables.
- Create packages.
- Register functions to execute in database manager's process.
- e. Click **OK**. The authority or authorities are granted. The dialog is closed.

Step 3. You can now close the DB2 Control Center.

If you need further guidance about any of these tasks, use the online help facility of the DB2 Control Center. Your Database Administrator (DBA) might also be able to offer advice and assistance, if you have a DBA in your establishment.

*Completing the task for a SQL Server database:* To authorize the user ID to be used for access to the broker's SQL Server database, you must:

1. Create a SQL Server login ID, defining the Server role as Systems

Administration. You must specify this user ID as the user ID that will access this database on the **mqsicreatebroker** command (or in the Command Assistant), using the -u flag or the -i flag (in task "Creating an MQSeries Integrator broker" on page 15).

2. Specify that this new user ID can access your new broker database and indicate the permissions allowed.

For further information about how to authorize access to your SQL Server databases, refer to the product documentation. Your Database Administrator (DBA) might also be able to offer advice and assistance, if you have a DBA in your establishment.

Subsequent tasks: When you have completed this task, continue with:

• "Defining MQSeries Integrator components"

#### Configuring databases for NEON message formats

MQSeries Integrator also supports message formats defined by the NEONFormatter GUI. These message formats can be stored in the following databases:

- DB2
- SQL Server
- Oracle
- Sybase

For information about what levels of database are supported, and how you must configure these databases, see Appendix D "Using NEONFormatter and NEONRules nodes" in the *MQSeries Integrator for Windows NT Installation Guide*.

# **Defining MQSeries Integrator components**

This section describes how to create the MQSeries Integrator components.

#### Prerequisite tasks

You must complete the following task before you start this task:

"Authorizing internal database access" on page 13

#### Completing the task

The steps you take to complete this task depend on the configuration of your broker domain. The minimum you must define are the Configuration Manager and one broker. The User Name Server is optional and is required only if you plan to implement topic-based security.

**Creating the MQSeries Integrator Configuration Manager:** To create the Configuration Manager you must use the command described in "mqsicreateconfigmgr (Create Configuration Manager)" on page 101 or the Command Assistant. The parameters on this command provide the Configuration Manager with all the additional information it requires to be ready for action as soon as it is started, including the identifiers for both the configuration repository and the message repository.

*Creating an MQSeries Integrator broker:* You must create the broker on the system on which you have installed the broker component. You must give the broker a unique name, for example, MQSI\_SAMPLE\_BROKER. You can use the command "mqsicreatebroker (Create broker)" on page 96 or the Command Assistant.

*Creating the MQSeries Integrator User Name Server:* You must create the User Name Server on the system on which you have installed the User Name Server component. You can use the command described in "mqsicreateusernameserver (Create User Name Server)" on page 107 or the Command Assistant.

#### Subsequent tasks

When you have completed this task:

- If the component or components you have created do not share a queue manager with other components, continue with "Connecting two MQSeries Integrator components" on page 16.
- If all of your MQSeries Integrator components share a single queue manager, continue with "Initialization tasks" on page 18.

#### **Defining MQSeries resources**

All MQSeries resources, apart from those required to connect together MQSeries Integrator components that are supported by different queue managers (whether on the same or on different physical systems) are defined for you when you define the MQSeries Integrator components that depend on them.

For details of connecting components, see "Connecting two MQSeries Integrator components" on page 16.

# **Connection tasks**

The components of the MQSeries Integrator system (brokers, the Configuration Manager, and the User Name Server) communicate using MQSeries facilities. The Control Center clients also use MQSeries connections to the Configuration Manager. The exact requirements for connecting the components together depend largely on the way in which you set up your environment.

The connection tasks described are:

- "Connecting Control Center clients to the Configuration Manager"
- "Connecting two MQSeries Integrator components" on page 16

#### **Connecting Control Center clients to the Configuration Manager**

You can start up multiple instances of the Control Center on one or more systems. All of them must be able to connect to the Configuration Manager's queue manager using an MQSeries Client for Java connection. The Configuration Manager's end of the connection is defined when you create the Configuration Manager (see "Creating the MQSeries Integrator Configuration Manager" on page 14), and the Control Center end of the connection is defined when you start up the Control Center for the first time (see "Starting the Control Center" on page 21).

You must take one extra step to enable the two ends of the connection to communicate successfully.

#### **Prerequisite tasks**

You must complete the following task before you start this task:

"Defining MQSeries Integrator components" on page 14

#### Completing the task

To enable communications you must:

- Step 1. Start the listener on the Configuration Manager's queue manager. You can use either one of two methods to do this:
  - a. You are recommended to use MQSeries Services (*Start->Programs->IBM MQSeries->MQSeries Services*). Left-click the queue manager (for example, MQSI\_SAMPLE\_QM) to see its services in the right-hand pane. If the Listener is listed, right-click the Listener, and select *All Tasks->Start*. This starts the listener as a background task.

If the Listener is not listed, right-click the queue manager and select *New->Listener*. This creates a listener with default properties of transport type TCP and port 1414. When it has been created, right-click the Listener and select Start.

This starts the listener as a background task.

b. If you prefer, you can use the runmqlsr command. For example:

runmqlsr -t tcp -p 1414 -m MQSI\_SAMPLE\_QM

When you use this command the listener is started as a foreground task and is not displayed in the MQSeries Services window.

**Note:** If the default MQSeries port 1414 is not available (perhaps because it is already in use by another queue manager), you must assign a different port number that is suitable. The port value must be set in the Listener properties dialog (Parameters tab), or as the –p parameter on the runmq1sr command. If the port is already in use, the Control Center will not be able to contact the Configuration Manager. For example, if you have set up a default queue manager on this system, it probably uses port 1414 for its listener. You can check what listeners are already active using MQSeries Services.

#### Subsequent tasks

When you have completed this task, continue with:

"Connecting two MQSeries Integrator components"

# **Connecting two MQSeries Integrator components**

If you have defined all the components in your broker domain on a single queue manager (task "Defining MQSeries Integrator components" on page 14), you can omit this step and continue with task "Initialization tasks" on page 18.

If the components in your broker domain are supported by different queue managers, you must establish MQSeries connections between those queue managers to enable messages to be exchanged if necessary. Message exchange is required between:

- Every broker and the Configuration Manager.
- Every broker and the User Name Server, if you have one in your broker domain.

• The Configuration Manager and the User Name Server, if you have one in your broker domain.

Figure 1 illustrates the basic requirements for this type of connection. You are recommended to read "General guidance" on page 26 before you complete this task for further guidance on completing this task.

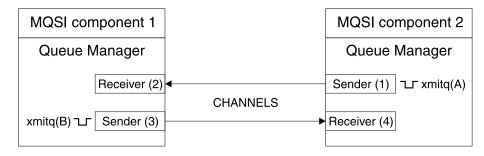

Figure 1. Connecting two MQSeries Integrator components

#### **Prerequisite tasks**

Before you start this task, the following task must be complete for the components you want to connect:

• "Defining MQSeries Integrator components" on page 14

#### Completing the task

When you create an MQSeries Integrator component, you identify the queue manager that supports it. If this queue manager does not already exist, it is created at the same time. A number of mandatory fixed-name MQSeries resources are created on the supporting queue manager when the MQSeries Integrator component is created. These are listed in "mqsicreatebroker (Create broker)" on page 96, "mqsicreateconfigmgr (Create Configuration Manager)" on page 101, and "mqsicreateusernameserver (Create User Name Server)" on page 107.

All the steps here are illustrated with MQSC examples. You can use any appropriate method for defining these resources. These examples assume that the queue managers are called MQSI1 and MQSI2.

To achieve the connection illustrated in Figure 1, you must complete the following steps:

Step 1. Define a transmission queue on the each component's queue manager (xmitq(A) and xmitq(B)). These queues will collect messages ready for transmission between components.

For example, on queue manager MQSI1:

define qlocal('MQSI2') get(enabled) put(enabled) usage(XMITQ) replace

and on queue manager MQSI2:

define qlocal('MQSI1') get(enabled) put(enabled) usage(XMITQ) replace

Step 2. Define the sender channel on the first component's queue manager (Sender(3)). This will transport messages sent by the first component to the second component. You must allocate connection names according to your MQSeries network conventions, and you must specify the protocol you are using for this connection.

For example, on queue manager MQSI1:

define channel('MQSI1\_TO\_MQSI2') chltype(sdr) trptype(tcp)
conname('MQSISYS1(1415)') xmitq('MQSI2') replace

Step 3. Define a receiver channel on the first component's queue manager (Receiver(2)). Messages sent by the second component to the first will be received by this channel.

> This receiver channel must have the same name as the sender channel on MQSI2, defined in Step 4. For example, on queue manager MQSI1:

define channel('MQSI2\_T0\_MQSI1') chltype(rcvr) trptype(tcp) replace

Step 4. Define the sender channel on the second component's queue manager (Sender(1)). This will transport messages sent by the second component to the first component.

> You must allocate connection names according to your MQSeries network conventions, and you must specify the protocol you are using for this connection.

For example, on queue manager MQSI2:

define channel('MQSI2\_TO\_MQSI1') chltype(sdr) trptype(tcp)
conname('MQSISYS1(1414)') xmitq('MQSI1') replace

Step 5. Define a receiver channel on the second component's queue manager (Receiver(4)). Messages sent by the first component to the second will be received by this channel.

> This receiver channel must have the same name as the sender channel on MQSI2, defined in Step 2 on page 17. For example, on queue manager MQSI2:

define channel('MQSI1\_T0\_MQSI2') chltype(rcvr) trptype(tcp) replace

- Step 6. Create and start a listener for each protocol in use ("Connecting Control Center clients to the Configuration Manager" on page 15 illustrates this task).
- Step 7. Start the sender channels (1) and (3) on the respective queue managers. (You are recommended to set up channel initiators to do this automatically).

#### Subsequent tasks

When you have completed this task, continue with:

"Initialization tasks"

# Initialization tasks

When you have completed the setup tasks required to prepare a broker domain for operation, you must initialize the components to establish a working system. The tasks covered in this section are:

- "Starting MQSeries queue managers as a Windows NT service" on page 19
- "Starting the Configuration Manager" on page 20

- "Starting a broker" on page 20
- "Starting the User Name Server" on page 21
- "Starting the Control Center" on page 21

The examples used to illustrate these tasks assume that a broker called MQSI1 is defined on queue manager MQSI1, and the queue manager MQSI2 supports the Configuration Manager.

#### Starting MQSeries queue managers as a Windows NT service

When you start the MQSeries Integrator components using the **mqsistart** command (illustrated in the following sections), the command will start the queue manager for this component if it is not already running.

Although the MQSeries Integrator component is started as a Windows NT service, the queue manager is not. You can change the properties of the queue manager service to set start up type to automatic to enable the queue manager to run as a service. This is an optional task. If you do not want to complete this task, you can continue with "Starting the Configuration Manager" on page 20.

#### Prerequisite tasks

You must complete the following task before you start this task:

"Defining MQSeries Integrator components" on page 14

#### Completing the task

To complete this task you must:

- Step 1. End the queue managers for the Configuration Manager, the User Name Server (if you have defined one in your broker domain), and your brokers, using the **endmqm** command or MQSeries Services. The queue managers are already running, because they are started when you create the MQSeries Integrator components.
- Step 2. Select Start->Programs->IBM MQSeries->MQSeries Services.
- Step 3. Right-click each queue manager you want to change.
- Step 4. Select Properties, and the General tab.
- Step 5. Update the Startup Type to Automatic.
- Step 6. This setting ensures that the queue manager is started whenever the MQSeries Service (a Windows NT service) is started.
- Step 7. You are also recommended to change the properties of the MQSeries Services service by updating its Startup Type to automatic using the Control Panel. This setting starts MQSeries Services when Windows NT itself starts up. This isolates the operation of the MQSeries Services service from any logged on user.
- Step 8. Restart the queue managers for the Configuration Manager, the User Name Server (if you define one in your broker domain), and your brokers, using the strmqm command or MQSeries Services. You must do this before you start the MQSeries Integrator components.

The changes to the queue managers's start up type will take effect when you restart Windows NT.

#### Subsequent tasks

When you have completed this task, continue with:

- "Starting the Configuration Manager"
- "Starting a broker"
- "Starting the User Name Server" on page 21

# Starting the Configuration Manager

The Configuration Manager is started as a Windows NT service.

#### **Prerequisite tasks**

You must complete the following task before you start this task:

• "Defining MQSeries Integrator components" on page 14

#### Completing the task

Start your Configuration Manager as follows:

Step 1. Issue the following command at the command line (you cannot do this using the Command Assistant):

mqsistart configmgr

This command initiates the start up of the Configuration Manager's Windows NT service and can only report on whether that service is started successfully.

Step 2. Check the Application view of the Windows NT Event Viewer to ensure that the Configuration Manager has initialized successfully.

If you have not already started the queue manager, it is started by this command.

#### Subsequent tasks

When you have completed this task, continue with:

"Starting a broker"

#### Starting a broker

The broker is started as a Windows NT service.

#### Prerequisite tasks

• "Defining MQSeries Integrator components" on page 14

#### Completing the task

Start your broker as follows:

Step 1. Issue the following command on the command line (you cannot do this using the Command Assistant). For example:

mqsistart MQSI1

This command initiates the start up of the broker's Windows NT service and can only report on whether that service is started successfully.

Step 2. Check the Application view of the Windows NT Event Viewer to ensure that the broker has initialized successfully.

If you have not already started the queue manager, it is started by this command.

The Configuration Manager cannot contact a broker until a reference to that broker has been defined in the configuration repository, and the topology deployed. You must create this reference to the broker using the Control Center. This task is described in "Defining and deploying the configuration in the Control Center" on page 23.

#### Subsequent tasks

When you have completed this task, continue with:

• "Starting the User Name Server"

# Starting the User Name Server

If you have not defined a User Name Server in your broker domain (task "Creating the MQSeries Integrator User Name Server" on page 15), you can omit this step and continue with task "Starting the Control Center."

The User Name Server is started as a Windows NT service.

#### Prerequisite tasks

• "Defining MQSeries Integrator components" on page 14

#### Completing the task

Start your User Name Server as follows:

Step 1. Issue the following command on the command line (you cannot do this using the Command Assistant):

mqsistart usernameserver

This command initiates the start up of the User Name Server's Windows NT service and can only report on whether that service is started successfully.

Step 2. Check the Application view of the Windows NT Event Viewer to ensure that the User Name Server has initialized successfully.

If you have not already started the queue manager, it is started by this command.

#### Subsequent tasks

When you have completed this task, continue with:

• "Starting the Control Center"

# **Starting the Control Center**

The basic tasks to define your broker domain are now complete. You must now initialize the Control Center so that you can continue with your configuration by defining your configuration to the Configuration Manager, and thus to the configuration repository.

- Step 1. Start the Control Center by double-clicking the Control Center icon in the MQSeries Integrator program folder, or by using the Windows NT Start menu (Start->Programs->IBM MQSeries Integrator 2.0->Control Center).
- Step 2. Complete the initial dialog presented by the Control Center, *Configuration Manager Connection*, to provide the information needed to connect your Control Center session to the Configuration Manager. The fields are:

- a. Hostname. This is initially blank. Enter the network hostname of the system on which the Configuration Manager has been created. For example, the system MQSISYS1 was used in the channel definitions in "Connecting two MQSeries Integrator components" on page 16.
- b. Port. This is initially blank. Enter the number of the port on which the queue manager is listening. The default value is 1414. You must use the port number that is in use by the Configuration Manager's queue manager: check which port you used when you started the listener ("Connecting Control Center clients to the Configuration Manager" on page 15).
- c. Queue Manager name. This is initially blank. Enter the name of the Configuration Manager's queue manager (for example, MQSI2). This queue manager already has a definition for the server connection required by the Control Center (the channel SYSTEM.BKR.CONFIG of type SVRCONN), that was created when the Configuration Manager was created.

When you have completed these fields, click **OK**. The Control Center now contacts the Configuration Manager, which might take a few minutes.

Check for MQSeries or MQSeries Integrator entries in the Windows NT Event log (Application view) to check the success of this connection.

If you want to check, or change, these settings at a later time, click *File->Connection* to bring up the connection dialog.

Step 3. Set your user role. This must be appropriate for the tasks you will perform, and have been authorized to complete (see "Defining and authorizing MQSeries Integrator user IDs" on page 8). The default is "All roles".

Complete the following steps:

- a. Click File->Preferences.
- b. Click *User's role* and select the appropriate role (see *MQSeries Integrator Using the Control Center* for details of user roles in the Control Center).
- c. Click **OK** to save this setting. This dismisses the dialog and returns you to the main window of the Control Center where you will see the views appropriate to the role selected.
- Step 4. If you want, you can access the *Log* view. This view provides feedback on all the deploy actions you take in the Control Center. This view is not initially visible. To access it:

a. Select File->Log

The *Log* view is initially empty. You must click the *Refresh* button (top left hand end of the toolbar) each time you check the *Log* view to ensure you have the latest information.

## Defining and deploying the configuration in the Control Center

You must now define your topology to the Configuration Manager using the Control Center. This saves the definitions you make in the configuration repository, and allows you to deploy the changes. When you deploy, the Configuration Manager contacts the brokers that are affected by the changes, and sends them messages that define their updated configuration. The brokers receive the messages, make the changes, and respond to the Configuration Manager which passes on the results of the deploy to the Control Center.

## **Prerequisite tasks**

You must complete the following task before you start this task:

• "Initialization tasks" on page 18

## Completing the task

To save your changes in the configuration repository, and deploy them through the broker domain, you must:

- Step 1. Check out the broker domain topology. This locks the topology and allows you to make changes to it.
- Step 2. Select *Create->Broker*. This displays a dialog where you can enter the name of the broker you want to add to the topology. You must specify the name that you used to create the broker (in "Creating an MQSeries Integrator broker" on page 15). You must also enter the same queue manager name as the queue manager name you specified when you created the broker. Repeat this step for each broker you have created.
- Step 3. You must now save the changes that you have made. Select *File->Local->Save to Shared.* This causes two things to happen:
  - a. The contents of the configuration repository are updated with the new definitions and assignments and everything is checked in to the repository.
  - b. The updated workspace is saved locally. If you are working with a new workspace (the title bar indicates this by displaying *Untitled*), you are asked for a name for this workspace. Enter a name (for example *Topology1*) and click **Save**. This name now appears in the title bar.
- Step 4. Now you must deploy your changes. When you deploy, the Configuration Manager sends information to the brokers about the resources needed to support the message flow services.
- Step 5. Select the Log view and refresh the contents by clicking the green refresh icon. It can take a few minutes for all the deployment messages and responses flowing between the Configuration Manager and the brokers to be displayed. Keep refreshing this view until you see the completion messages.

For more details of how to complete all these steps, refer to the Control Center online help, or to *MQSeries Integrator Using the Control Center*.

### Subsequent tasks

When you have completed this task, continue with:

"Application client and user data tasks"

## Application client and user data tasks

The following sections provide general information for setting up application clients and user databases.

- "Setting up application clients"
- "Configuring databases for user data accessed from message flows" on page 25

In this context, the term application client refers to an application program written to the AMI or MQI. It uses the services provided by the message flows deployed within one or more brokers in the broker domain by interacting with the queues serviced by those message flows.

## Setting up application clients

When you have identified the applications that are to interact with message flows, you can decide where those applications will execute. Because MQSeries Integrator clients must use MQSeries facilities to connect to the broker, and to interact with it (using the MQI and AMI), the setup of clients for MQSeries Integrator is identical to that for clients for an MQSeries Windows NT server.

Application clients can use one of two techniques for gaining access to a broker's services:

 An application can use an MQSeries client connection. The application can be running on the same system as the queue manager to which it connects, or on a different system. It can connect to a queue manager supporting a broker, or to any other queue manager in the MQSeries network that has a defined path to the broker's queue manager.

You can use all of the MQSeries clients supported by MQSeries Version 5.1, giving you the freedom to connect applications running in a wide variety of environments into your broker domain.

An application can use a local connection to a queue manager. If it uses this
method, the client must execute It can connect to a queue manager supporting
a broker, or to any other queue manager in the MQSeries network that has a
defined path to the broker's queue manager.

For more details about applications, putting and getting messages, and the use of MQSeries clients, see *MQSeries Clients* and the *MQSeries Application Programming Guide*. MQSeries Integrator does not impose any particular conditions or restrictions on applications.

### **MQSeries resources for client applications**

An application client can run on a system anywhere in the MQSeries network. The application can access MQSeries Integrator services in two ways.

- 1. The application can make a local connection to either:
  - The broker's queue manager

You do not have to define any MQSeries resources to support this client configuration.

Another queue manager in the network

You must ensure that definitions are in place to support communications between the queue manager to which the client has connected and the queue manager that hosts the broker that provides the required service.

- 2. The application can make an MQSeries client connection to either:
  - The broker's queue manager

You must set up the appropriate client connection and server connection definitions to support this option.

Another queue manager in the network

You must set up the appropriate client connection and server connection definitions to support this option, and ensure that definitions are in place to support communications between the queue manager to which the client has connected and the queue manager that hosts the broker that provides the required service.

An application can only get messages from queues owned by the queue manager to which it is connected (this is true for all MQSeries applications). Therefore, if an application expects to receive messages from a queue populated by a service within a particular broker and owned by that broker's queue manager, it must connect to that broker's queue manager (using a local or MQSeries client connection).

An application that puts messages, however, can be connected to any queue manager in the network, as long as the queue manager can resolve the target destination in some way. In all cases, the queue manager to which the client application is connected must know the whereabouts of the queue or queues to which the application puts messages (for example using remote queue definitions).

## Configuring databases for user data accessed from message flows

The following databases are supported for message flow access from message processing nodes.

- DB2
- SQL Server

The following message processing nodes allow database access:

- Compute
- Filter
- DataInsert
- DataDelete
- DataUpdate
- Database
- Warehouse

Complete the following steps to set up these databases:

 Step 1. Create the database. If you are using DB2 or SQL Server, you can follow the instructions in "Configuring databases for internal data" on page 10.

- Step 2. From the Control Panel, select ODBC and create a Data Source Name for the database you have created. If you are using DB2 or SQL Server, you can follow the instructions in "Configuring databases for internal data" on page 10.
- Step 3. Set the *Data Source* property of the node to the DSN for the appropriate database.

For more details of message processing nodes, how to set properties, and how to use them in message flows, see *MQSeries Integrator Using the Control Center*. For additional information about coordinated transactions, see "Using MQSeries as a transaction manager" on page 33.

## **General guidance**

In general, you can set up your MQSeries infrastructure as you wish. Any exceptions to this are documented in the previous sections. However, there are some general guidelines that you can follow when you set up your configurations. For more specific guidance, you must refer to the MQSeries documentation (for example, the *MQSeries Intercommunication* book, and the *MQSeries Command Reference*.

- You might want to change the properties of the queue managers that you define to support MQSeries Integrator components so that they run as part of the MQSeries Windows NT service. You can also change the properties of the MQSeries Service to start up automatically when the Windows NT system starts or restarts. These tasks are described in "Starting MQSeries queue managers as a Windows NT service" on page 19.
- You are recommended to use sender-receiver pairs of channels for all two-way communications between queue managers that host MQSeries Integrator components. These are used in the task description in "Connecting two MQSeries Integrator components" on page 16.
- For simple distributed queueing configurations, you are recommended to use the name of the target queue manager as the name of the transmission queue through which messages to that queue manager are sent. This is illustrated in the task description in "Connecting two MQSeries Integrator components" on page 16.
- You can set up channel initiators for the channels between the queue managers supporting your MQSeries Integrator components. This will reduce overhead by allowing the channels to stop when there is no message traffic, but ensure automatic start up when there are messages to transport.
- You can set up a single receiver channel on the Configuration Manager's queue manager to support all sender channels created for the brokers. This requires a single definition on the Configuration Manager and a single sender definition on each broker, which would therefore have to have the same name on each broker. You can also use this receiver channel on the Configuration Manager to support communications from the User Name Server.

Likewise, you can set up a single receiver channel on the User Name Server to support communications from every broker that connects to it.

 All MQSeries connections between MQSeries Integrator components, and between clients and MQSeries Integrator components, can be set up using any of the communications protocols supported by MQSeries for Windows NT V5.1 (TCP/IP, SNA, NetBIOS, and SPX), with the following exception:

- The client/server connection between the Control Center and the Configuration Manager must be a TCP/IP connection.
- You are strongly recommended to set up a dead letter queue (DLQ) on every queue manager. The DLQ is referenced by MQSeries Integrator when errors occur processing messages in message flows.
- You can use MQSeries clusters if you choose. This will simplify your configuration in most cases. Refer to the *MQSeries Integrator Introduction and Planning* book for specific guidance on the use of clusters with MQSeries Integrator.
- You can use MQSeries events to provide additional information in analyzing your system and resolving any problems. See "Part 1 Events monitoring" of the *MQSeries Programmable System Management* book for more details about these events.
- The MQInput node defaults to getting messages from the input queue without specifying conversion. You must check each message flow to ensure you set an appropriate value for the conversion property for the MQInput node. For more details about node properties, see *MQSeries Integrator Using the Control Center*. For more details about conversion of messages, see *MQSeries Application Programming Reference*.

**General guidance** 

# Chapter 3. How to manage your MQSeries Integrator network

This chapter discusses the following aspects of broker domain management:

- "Managing the broker domain components."
- "Managing workload and performance" on page 43.

## Managing the broker domain components

When you have configured your broker domain, you must manage it to gain the most robust operation and the most efficient use of the components.

- "Managing components"
- "Managing databases" on page 30
- "Enhancing and updating your broker domain" on page 31
- "Recovery and restart" on page 36

## Managing components

When your configuration work is complete, you need to manage the components on a day-to-day basis. MQSeries Integrator provides a set of commands that enable you to control the broker domain in two ways.

### Starting and stopping components

You can use the following commands to start and stop components:

- "mqsistart (Start component)" on page 138. This command starts the Configuration Manager, the User Name Server, and the brokers you have created. You must identify which component is to be started as the first parameter on the command. The associated queue manager is also started, if it is not already running.
- "mqsistop (Stop component)" on page 140. This command terminates the component specified by the first parameter on this command. You can also request that the associated queue manager is stopped by this command.

**Stopping queue managers:** When you invoke the **mqsistop** command and specify the –q flag, the command initiates a controlled shutdown of the queue managers on which the MQSeries Integrator component identified on the command depends. The command cannot complete until shutdown of the queue manager has completed. All other users of the queue manager are notified that it is shutting down, and should respond by closing down (and therefore disconnecting) themselves.

If you are using a single queue manager to support more than one MQSeries Integrator component (the Configuration Manager and the User Name Server can share a queue manager, and a single broker can also be defined on the same queue manager as the Configuration Manager, or the User Name Server, or both) you are recommended to stop each component and only specify the -q flag on the final stop command.

### Viewing and modifying components

Several commands are provided that allow you to view the existence and status of components on your system. Commands are also supplied to allow you to modify a large number (but not all) of the attributes of a component, although you must stop the component before you can do so.

*Listing components:* You can use the command **mqsilist** to return a list of the components created on this system, with the name of the queue manager that supports them

You can also request a list of a broker's execution groups and message flows. Execution groups are always returned, but the message flows can only be returned if the broker is currently active.

*Modifying components:* If you want to update the parameters currently set for a component, you can either:

- Use the MQSeries Integrator Command Assistant. For a description of the Command Assistant, see Chapter 7, "Using the MQSeries Integrator Command Assistant" on page 75.
- Use the mqsichangebroker, mqsichangeconfigmgr, or mqsichangeusernameserver command. These commands are all described in Chapter 8, "Commands" on page 83.

## Managing databases

This section describes some aspects of database management within your broker domain.

### Databases and code pages

Subscription data retrieved from client applications (for example, topics from publishers and subscribers, and content filters from subscribers) and the character data entered using the Control Center (for example, message flow names) are stored in the configuration and message repositories. This data is translated from its originating code page to the code page of the process in which the broker or Configuration Manager is running, and then by the database manager to the code page in which the database or databases were created.

To preserve data consistency and integrity, you must ensure that all this subscription data and Control Center character data is originated in a compatible code page to the two code pages to which it is translated. If you do not do so, unpredictable results and loss of data might result.

Data stored in the broker's local persistent store is not affected in this way.

The restrictions described above are not applicable to user data in messages. It is your responsibility to ensure that any data in messages generated by your applications is compatible with the code page of any database you access from your message flows.

SQL statements generated as a result of explicit reference to databases within message processing nodes can contain character data that has a variety of sources. For example, it might have been entered through the Control Center, derived from message content, or read from another database. All this data is translated from its originating code page to the code page in which the broker was

created, and then by the database manager to the code page in which the database was created. You must also ensure that these three code pages are compatible to avoid data conversion problems.

### Managing database access

You can change access to databases by components if you want to, by taking the following actions:

- If you want to change the user ID through which the Configuration Manager accesses the configuration repository (the DataBaseUserID parameter on mqsicreateconfigmgr) or message repository (the MRMDataSourceUserID parameter on mqsicreateconfigmgr) you must:
  - Back up the database tables in the repository (these are listed in "mqsicreateconfigmgr (Create Configuration Manager)" on page 101).
  - Stop the Configuration Manager using the mqsistop command.
  - Delete the Configuration Manager (command mqsideleteconfigmgr or the Command Assistant).
  - Restore the database tables to the new location.
  - Recreate the Configuration Manager specifying the new user ID (or IDs) on the mqsicreateconfigmgr command (or the Command Assistant).
- If you want to change the user ID through which a broker accesses its database tables (the DataSourceUserID parameter on the mqsicreatebroker or the Command Assistant, you must:
  - Back up the database tables (these are listed in "mqsicreatebroker (Create broker)" on page 96).
  - Stop the broker using the **mqsistop** command.
  - Delete the broker following the instructions provided in "Deleting components from the broker domain" on page 34).
  - Restore the database tables to the new location.
  - Recreate the broker specifying the new user ID on the mqsicreatebroker command or the Command Assistant.

## Enhancing and updating your broker domain

When you have completed your initial broker domain configuration, you might need to make alterations or enhancements. The tasks listed here represent the most common things you might want to do:

- · "Setting up a publish/subscribe network"
- "Using MQSeries as a transaction manager" on page 33
- "Deleting components from the broker domain" on page 34
- "Importing and exporting message sets" on page 35

## Setting up a publish/subscribe network

If your applications exploit publish/subscribe services, you must consider whether you want to implement topic-based security. This feature is optional, but you are recommended to employ it to control access to publications generated within your MQSeries Integrator network. You must ensure that all messages have an associated topic to take advantage of topic-based security. See the *MQSeries* 

*Integrator Introduction and Planning* book for more detailed information about the benefits of topic-based security.

If you decide you want to implement topic-based security, you must complete the following tasks:

- "Adding a User Name Server to your broker domain"
- "Setting up collectives"
- "Defining ACLs" on page 33

Adding a User Name Server to your broker domain: If you decide that your require topic-based security in your broker domain when you first define it, you will find the tasks you must complete simpler than if you add it later. However, it is possible to add it later: this is illustrated in the MQSeries Integrator for Windows NT Installation Guide.

- Step 1. You must stop your Configuration Manager and every broker in your broker domain. Use the **mqsistop** command.
- Step 2. You must create your User Name Server using the mqsicreateusernameserver command or the Command Assistant. See "Creating the MQSeries Integrator User Name Server" on page 15 for more details.

When you create the User Name Server, you must specify the security domain from which all principals participating in publish/subscribe will be gathered. You are strongly recommended to specify the same security domain as the one you specified when you created the Configuration Manager. For more information about security and domains, see Chapter 4, "Setting up security" on page 45.

- Step 3. You must create additional MQSeries resources that are required to connect the User Name Server and its queue manager to all other queue managers that support components in the broker domain. See "Connecting two MQSeries Integrator components" on page 16 for more details.
- Step 4. You must modify the Configuration Manager and all your brokers by invoking the appropriate **mqsichange** command to specify the User Name Server queue manager.
- Step 5. You must start the User Name Server, and restart the Configuration Manager and the brokers.
- Step 6. You can now implement topic-based security through the Control Center.

**Setting up collectives:** You can connect brokers together to form collectives to improve performance and network traffic. Each broker can belong to at most one collective. See the *MQSeries Integrator Introduction and Planning* book for more detailed information about the benefits of collectives.

You must set up collectives by implementing two subtasks in the following order:

- Step 1. "Connecting two MQSeries Integrator components" on page 16
- Step 2. "Creating and populating collectives in the Control Center" on page 33

*Creating and populating collectives in the Control Center:* When you have completed the MQSeries connections between the brokers that are to be defined to a collective, following the guidance given in "Connecting two MQSeries Integrator components" on page 16, you can define the collective to the topology.

- Step 1. Select the *Topology* view in the Control Center.
- Step 2. Right-click the topology and select the option to create a collective. You must enter the name of the collective in the properties dialog that appears. Close the dialog.
- Step 3. The collective now appears in the right pane. You can now assign (drag and drop) the brokers to the new collective.
- Step 4. Check in and deploy the updated topology.

**Defining ACLs:** You must create ACLs using the Control Center. Detailed instruction for this task are in the *MQSeries Integrator Using the Control Center* book. In summary:

- Step 1. Select the Access Control view of the Control Center.
- Step 2. Select the topics you want to control.
- Step 3. Select the option you want to control (publication, subscription, or persistent delivery).
- Step 4. Select the principals you want to authorize for this option.
- Step 5. Check in and deploy the changes you have made.

## Using MQSeries as a transaction manager

If you want to set up MQSeries for Windows NT as your transaction manager, you must complete the following steps:

- Step 1. Select the MQSeries for Windows NT Explorer
- Step 2. Select a queue manager
- Step 3. Select All Tasks
- Step 4. Select Services
- Step 5. Select the queue manager again
- Step 6. Select Properties
- Step 7. Select **Resources**
- Step 8. Select New
- Step 9. Fill in values for the fields; for details, see the information on database coordination in the *MQSeries System Administration* book.

All these updates are written to the Windows NT registry.

#### Using DB2 as a transaction manager

If you want to use DB2 in coordinated transactions, you must follow the instructions for Windows NT in the section called "DB2 configuration" in the *MQSeries System Administration* book.

Fully globally coordinated message flows that involve a DB2 resource manager are only supported using DB2 Version 6.1.

## Deleting components from the broker domain

You might need to change the configuration of your broker domain by deleting brokers, or by removing topic-based security.

### Deleting a broker

When you create a broker, you have to take two actions to complete the task:

- Creating the actual broker on the target machine using the mqsicreatebroker command or the Command Assistant.
- Creating it in the configuration repository and deploying it in the broker domain topology, using the Control Center.

When you delete a broker, you must perform tasks to reverse the actions you took to create it. The tasks depend on whether you deployed the broker in the topology.

- If you created the physical broker, but never created the reference in the configuration repository, you must complete just one task to delete the broker:
  - Step 1. Stop the broker using the **mqsistop** command.
  - Step 2. Delete the physical broker using the **mqsideletebroker** command or the Command Assistant.
- If you have created the physical broker and the reference in the configuration repository, but never deployed the broker, you must:
  - Step 1. Stop the broker using the **mqsistop** command.
  - Step 2. Delete the broker using the *Topology* view of the Control Center. This removes all trace of the broker from the configuration repository immediately, including any contained execution groups.
  - Step 3. Delete the physical broker using the **mqsideletebroker** command or the Command Assistant.
- If you deployed the broker, you must:
  - Step 1. Delete the broker using the *Topology* view of the Control Center. The delete operation does not immediately remove the broker from the shared configuration, but the broker is marked as logically deleted and no longer appears in the *Topology* or *Assignments* views of the Control Center, although it still exists in the shared configuration.

This is because the actual broker still contains configuration data that has previously been deployed to it. It is not until this data has been removed from the broker itself that the Configuration Manager is able to remove all trace of the broker from the configuration repository.

- Step 2. Deploy the change to the topology by right-clicking the *Topology* root and selecting *Deploy->Delta configuration (all types)*. This removes all the deployed configuration data from the broker. If it is successful (and you are advised to check the *Log* view to check that is is), the Configuration Manager removes all trace of the broker from the configuration repository.
- Step 3. Stop the broker using the **mqsistop** command.
- Step 4. You can now delete the broker using the command **mqsideletebroker** or the Command Assistant.

If you are deleting a deployed broker, and you delete the physical broker before deleting the reference in the configuration repository, the Configuration Manager detects that the broker is not present when it deploys the updated topology. The deploy action removes all trace of the logically deleted broker from the configuration repository.

A warning message is generated and displayed in the *Log* view to inform you that the physical broker has already been deleted.

#### Removing topic-based security

Topic-based security is established by the presence of the User Name Server in your broker domain. If you want to remove this function, you must remove the User Name Server and the reference made to it by your Configuration Manager and all your brokers.

To remove topic-based security:

- Step 1. Stop the major components of your broker domain by issuing **mqsistop** for all brokers, the Configuration Manager, and the User Name Server.
- Step 2. Modify the properties of the Configuration Manager and all the brokers to remove the reference to the User Name Server. You can use the mqsichangexxxx commands or the Command Assistant to do this. For example:

mgsichangeconfigmgr -s ""

- Step 3. Delete the User Name Server using the **mqsideleteusernameserver** command or the Command Assistant.
- Step 4. Restart the Configuration Manager and all your brokers.
- Step 5. You can, but do not have to, remove all ACLs from the Control Center (from the *Topics* view). If you remove the ACLs, you must deploy your change to ensure the brokers are notified of the update. If the User Name Server does not exist, they are no longer applicable, but are simply not referenced.

## Importing and exporting message sets

You can export message sets from the message repository and recreate them in an additional or replacement message repository by importing them. This allows you to reuse message sets in different domains, or to save and restore your message sets if you need to recreate your database, or your Configuration Manager, or both, for any reason.

- To export a message set:
  - Step 1. Invoke the mqsimrmimpexp command, specifying the –e flag, the name of the message set you want to export (you can export one message set on each command), and the name of the file in which the message set is stored.

You must invoke this command on the system on which the Configuration Manager exists.

Step 2. When the command completes, the definition of the message set has been written in XML. Backup the message set file.

- Step 3. Copy the message set file to the system on which the additional or replacement Configuration Manager is created.
- To import a message set:
  - Invoke the mqsimrmimpexp command, specifying the -i flag, and the name of the file that contains the definition of the message set to be imported.

You must invoke this command on the system on which the Configuration Manager exists.

- Step 2. When the command completes, the message definition has been stored in the message repository.
- Step 3. You must restart the Configuration Manager and the Control Center after the import has completed to be able to access the imported message set.
- Step 4. Select the *Message Sets* view in the Control Center to view the message set.

For more information about message set import and export, see *MQSeries Integrator Using the Control Center*.

## **Recovery and restart**

This section describes the actions you must take if you need to recover from errors, and restart some or all of the components of your broker domain. It covers the following topics:

- · "Making sure that messages aren't lost"
- "Making sure that subscriptions aren't lost" on page 38
- "Restart scenarios" on page 39
- "Backup and recovery" on page 41

### Making sure that messages aren't lost

It is important to safeguard messages flowing through your broker domain, both application-generated messages and those used internally for inter-component communication. MQSeries provides two techniques that protect against message loss:

Message persistence

If a message is persistent, MQSeries ensures it is not lost when a failure occurs, by hardening it to disk.

• Syncpoint control

An application can request that a message is processed in an atomic manner in a synchronized unit-of-work (UOW)

For more information about how to use these options, refer to *MQSeries System Administration*.

**Broker internal messages:** MQSeries Integrator components use MQSeries messages to communicate events and data between broker processes and subsystems. The broker ensures that the MQSeries features listed are exploited to protect against message loss. Therefore, you do not need to take any additional

steps to configure MQSeries or MQSeries Integrator to protect against loss of internal messages.

**Application messages:** If delivery of application messages is critical, you must design application programs and the message flows they use to ensure that messages are not lost.

Using persistent messages

The default action of a message flow is to respect the persistence of each incoming message. The client program must therefore specify the required message persistence when it puts the message to the input queue of a message flow.

If a message is not modified by the message flow, and is subsequently written to an output queue by an MQOutput node, the message is put with its persistence unchanged.

If a message passes through a publication node, the persistence of messages sent to subscribers is determined by the subscribers' registration options. The default behavior is that the persistence of the original message is maintained. The subscriber can override this behavior to request that the message is sent persistently or non-persistently regardless of the original persistence of the message.

If a new message is created by a message flow (for example, in a Compute node), the persistence in the MQMD of the new message is copied from the persistence in the MQMD of the incoming message.

Processing messages under syncpoint control

The default action of a message flow is to process incoming messages under syncpoint in a broker-controlled transaction. This means that a message that fails to be processed for any reason is backed out by the broker. Because it was received under syncpoint, the failing message is reinstated on the input queue and can be processed again. Backout processing (described in "Backout Processing" on page 38) might be invoked.

You can define a message flow to handle exceptions or errors by using processing logic within the flow. Exceptions can be handled in two ways:

- 1. The failure terminal of a node can be connected to another part of the message flow. If an error occurs when a message is processed by that node, the message is propagated through the failure terminal to the next node in the sequence.
- 2. A TryCatch node can be incorporated in the message flow to catch all exceptions that are generated by subsequent nodes in the flow, propagating the message to the catch terminal.

#### - Warning

If you handle exceptions in either of these two ways, the message flow becomes responsible for handling the exception condition. The default broker exception handling mechanism is not invoked unless the message flow throws an exception explicitly. If the error occurs that is not expected, and might cause termination of the message flow and hence a backout of the message, an exception must be thrown by the message flow. You can use the Throw node to achieve this function.

**Backout Processing:** If your message flow processes messages in a UOW, an error in your message flow causes the UOW to be backed out. If the input message has been read under syncpoint, the message is reinstated on the input queue, and is therefore processed again.

If the error condition persists, the message continues to be passed through the message flow and backed out, causing a processing loop. This is repeated until the value of the MQMD *BackoutCount* equals or exceeds the value of the backout threshold for the input queue (attribute *BOTHRESH*). The BackoutCount is incremented automatically by MQSeries every time a message is backed out.

MQSeries Integrator invokes backout processing by attempting to propagate the message as follows:

- 1. To the failure terminal of the current node.
- 2. To the queue specified as the input queue's backout requeue name (queue attribute *BOQNAME*).
- 3. To the queue manager's dead-letter-queue (DLQ).

If none of these queues exist, the message cannot be handled safely without risk of loss. The message cannot be discarded, therefore the message flow continues to attempt to backout the message. It records the error situation by writing errors to the Windows NT Event log. A second indication of this error is the continual incrementing of the *BackoutCount* of the first message in the input queue.

To correct this situation, you can define one of the backout queues mentioned above. If the condition preventing the message from being processed has cleared, you can temporarily increase the value of the *BOTHRESH* attribute. This forces the message through normal processing.

### Making sure that subscriptions aren't lost

Publish/subscribe applications put subscription registration messages to the queue SYSTEM.BROKER.CONTROL.QUEUE. If this queue becomes full or damaged, or contains an invalid message, processing of subscription registrations is affected.

You must ensure that applications do not put invalid messages to this queue. If the broker detects an invalid message, it rejects the message and generates an Event log entry.

Every time the broker receives a subscription registration, it stores it in its database. The broker can therefore retrieve all current subscriptions if it is stopped and restarted.

Subscription commands that are in progress when the broker terminates might be lost. You can remove this exposure by ensuring that applications send all subscription registration messages as persistent messages.

**Managing Unused Subscriptions:** Because subscriptions are stored in the broker's database, you are recommended to ensure applications deregister their subscriptions when they no longer require publications. If obsolete subscriptions are deregistered, the database tables do not build up unused subscriptions.

You can use the following techniques to manage the build-up of unused subscriptions:

- Ensure that your applications register subscriptions with a limited expiry period. By default subscriptions have unlimited expiry. Subscriptions with an expiry period are automatically cleaned up by the broker and are therefore removed from the database. If subscriptions need to be active for longer periods, your applications must periodically re-register their subscriptions.
- If your applications are not long-lived, or are subject to unexpected termination, you are recommended to specify a temporary dynamic queue on the broker's queue manager to receive publications in those applications. If you do this, the temporary dynamic queue becomes invalid when the application ends, and the broker automatically discards the subscription.
- You can view and manage the current subscriptions from the *Subscriptions* view of the Control Center. If this view shows subscriptions that are no longer required, you can deregister them immediately on this view.

### **Restart scenarios**

This section illustrates the actions you must take to restart the run-time components of MQSeries Integrator and other software on which they are dependent.

**Broker:** If you need to restart a broker and its environment, you must take the following actions in this order:

- 1. Stop the broker using the **mqsistop** command.
- 2. Stop the broker's queue manager using the **endmqm** command.
- 3. Stop the database manager. Refer to the documentation for your database for instructions on how to complete this task.
- 4. When everything has stopped, components must be restarted in the following order:
  - a. Start the database manager. Refer to the documentation for your database for instructions on how to complete this task.
  - b. Start the broker using the **mqsistart** command. This automatically restarts the queue manager.

The broker does not tolerate abnormal or out of sequence termination of the MQSeries queue manager or the database manager. If this occurs, the broker must be stopped using the **mqsistop** command, and all components restarted in the order listed.

If the problem is caused by the queue manager stopping, reissue the MQSeries **endmqm** command specifying the immediate option (–i) before issuing **mqsistop**.

You do not have to restart the broker execution group processes if they terminate abnormally, because the broker does this automatically.

**Configuration Manager:** The Configuration Manager operates independently of the brokers, and can be stopped and restarted without affecting the operation of other MQSeries Integrator components in the broker domain. If you need to restart the Configuration Manager and its environment, you must take the following actions:

- 1. Stop the Configuration Manager using the mqsistop command.
- 2. Stop the MQSeries queue manager using the endmqm command.
- 3. Stop DB2. Refer to the DB2 documentation for instructions on how to complete this task.

You are recommended to complete these tasks in the order shown, but the Configuration Manager tolerates the queue manager and DB2 stopping first.

When everything has been stopped, you are recommended to take the following actions in this order:

- 1. Restart DB2. Refer to the DB2 documentation for instructions on how to complete this task.
- 2. Restart the Configuration Manager using the mqsistart command.

This automatically restarts the queue manager.

If you restart the Configuration Manager first, it will automatically retry its initialization until DB2 is started.

The Configuration Manager also tolerates abnormal termination of the MQSeries queue manager and DB2: if the Configuration Manager detects that either has terminated abnormally, it restarts automatically. If either DB2, or MQSeries, or both, are not up and running, initialization is automatically retried every 30 seconds until it is successful.

**User Name Server:** The User Name Server operates independently of the brokers, and can be stopped and restarted without affecting the operation of other MQSeries Integrator components in the broker domain. If you need to restart the User Name Server and its environment, you must take following actions:

- 1. Stop the User Name Server using the mqsistop command.
- 2. Stop the MQSeries queue manager using the endmqm command.

You are recommended to complete these tasks in the order shown, but the User Name Server tolerates the queue manager stopping first.

When everything has been stopped, you can restart the User Name Server using the **mqsistart** command. This automatically restarts the queue manager.

The User Name Server also tolerates abnormal termination of the MQSeries queue manager. If this occurs the User Name Server restarts automatically. If MQSeries is not up and running, initialization is retried every 30 seconds until it is successful.

## Backup and recovery

Brokers and the Configuration Manager rely on a database manager to maintain and control all their configuration data. Brokers, the Configuration Manager and the User Name Server rely on MQSeries to transport and guarantee messages between components. You must establish a backup process that includes these sources of information to preserve the integrity and consistency of your broker domain.

 You must back up database tables. You are strongly recommended to perform backup frequently and on a regular basis to prevent loss of configuration data if damage occurs.

You must backup all configuration repository tables, and all message repository tables, and the following broker database tables:

- BSUBSCRIPTIONS
- BCLIENTUSER
- BUSERCONTEXT
- BRETAINEDPUBS
- BPUBLISHERS
- BMQPSTOPOLOGY

The broker's configuration is completed when it is redeployed by the Configuration Manager when the broker domain is restarted. This recreates the remaining database tables.

The configuration repository and message repository tables contain associated data: you must coordinate their backup procedures to to ensure that a consistent image is available if recovery is necessary. The complete set of tables that make up these two repositories is detailed in Appendix A "System changes after installation" in the *MQSeries Integrator for Windows NT Installation Guide*.

If your message flows use any user-defined database tables, you must also back these up.

Refer to the appropriate database documentation for details of backup procedures.

- You must back up MQSeries configuration data. Refer to *MQSeries System Administration* for further details.
- You must also consider backing up files that are created by users of the Control Center. When a Control Center user saves a workspace, the workspace XML document, any newly created objects, and any checked out objects are saved to the local file system. You are recommended to instruct users to backup this data by exporting the workspace and backing up the XML document created (in a file) by the export.

### **Recovery scenarios**

You can recover the run-time components of MQSeries Integrator if the environment becomes damaged (for example, if MQSeries objects used by the broker are damaged), or if database contents are damaged.

**Broker:** If the environment for a particular broker becomes damaged, or if one or more of the broker database tables are unusable, you must perform the following sequence of operations to recover it:

- Step 1. Ensure that no Control Center users are deploying to brokers. You must wait until these actions have completed.
- Step 2. Stop the broker using the mqsistop command.
- Step 3. Stop the broker's queue manager using the endmqm command.
- Step 4. If there is no damage to any one of broker database tables listed in "Backup and recovery" on page 41, take a backup of these tables. (These tables are interdependent and must all be in a consistent state when restored. You cannot backup or restore individual tables.)
- Step 5. Delete the broker using the **mqsideletebroker** command or the Command Assistant.
- Step 6. Recreate the broker using the **mqsicreatebroker** command or the Command Assistant.
- Step 7. Restore the broker database tables listed in "Backup and recovery" on page 41, either from the backup you have just taken, or from a previously successful backup version.
- Step 8. Start the broker using the mqsistart command.
- Step 9. Restart the Control Center if it is not currently running. Select the *Topology* view.
- Step 10. Redeploy the domain configuration by selecting *File->Deploy->Complete configuration (all types)->Normal* to ensure that the configuration across the broker domain is consistent.

**Configuration Manager:** If the Configuration Manager environment is damaged, or one or more of the database tables are corrupted, you must perform the following sequence of operations to recover it:

- Step 1. Ensure that all Control Center sessions are stopped.
- Step 2. Stop the Configuration Manager using the **mqsistop** command.
- Step 3. Stop the Configuration Manager's queue manager using the **endmqm** command.
- Step 4. Delete the Configuration Manager using the **mqsideleteconfigmgr** command or the Command Assistant:
  - a. If you are recovering the Configuration Manager because one or more of the configuration repository or message repository tables is damaged, you must **include** the flags –n –m on the **mqsideleteconfigmgr** command.
  - b. If the database tables are undamaged, you must **omit** the flags -n -m. This preserves your configuration data in both repositories.
- Step 5. If you are recovering the Configuration Manager because one or more of the configuration repository or message repository tables is damaged, you must restore both repositories from a previously successful backup version. (The data in the two repositories is interdependent, and you must restore the entire contents of both. You cannot restore individual tables.)
- Step 6. Recreate the Configuration Manager using the **mqsicreateconfigmgr** command or the Command Assistant.
- Step 7. Start the Configuration Manager using the mqsistart command.

- Step 8. Start the Control Center, and select the *Topology* view.
- Step 9. If you have completed Steps 4a on page 42 and 5 on page 42, you must also redeploy the domain configuration by selecting *File->Deploy->Complete configuration (all types)->Normal* to ensure that the configuration across the broker domain is consistent.

**User Name Server:** If the User Name Server environment becomes damaged, you must perform the following sequence of operations to recover it:

- Step 1. Stop the User Name Server using the **mqsistop** command.
- Step 2. Stop the User Name Server's queue manager using the **endmqm** command.
- Step 3. Delete the User Name Server using the **mqsideleteusernameserver** command or the Command Assistant.
- Step 4. Recreate the User Name Server using the **mqsicreateusernameserver** command or the Command Assistant.
- Step 5. Start the User Name Server using the **mqsistart** command.

## Managing workload and performance

You can make some changes to your broker domain configuration to influence the performance and workload. The following topics are covered:

- "Using MQSeries trusted applications"
- "Tuning message flow performance" on page 44

## Using MQSeries trusted applications

You can configure the message broker as an "MQSeries trusted (fastpath) application" by selecting the -t (fastpath) option on the **mqsicreatebroker** command. This causes the broker and the MQSeries queue manager agent to run in the same process, thus improving overall system performance. By default the broker does not run as a trusted application.

For example, enter the following command to create broker MQSI\_SAMPLE\_BROKER as a trusted application:

```
mqsicreatebroker MQSI_SAMPLE_BROKER -i mqm -a mqmpw
-q MQSI SAMPLE QM -s MQSI SAMPLE UNS QM -n MQSIBRDB -t
```

MQSeries trusted applications must run with an effective user ID and group ID of **mqm**. You must therefore specify the user ID *mqm* as the service user ID when you create the broker.

You can change the option you selected when you created the broker using the **mqsichangebroker** command. You must stop the broker using the **mqsistop** command before you change its properties. When you have made the change, you can restart the broker using the **mqsistart** command. You might also have to change the service user ID (and password) if you did not originally create the broker to use *mqm* as the service user ID.

For further details on the implications of running the broker as a trusted MQSeries application, see *MQSeries Integrator Introduction and Planning*.

The Configuration Manager always runs as an MQSeries fastpath application for performance reasons. You cannot change this setting.

## Tuning message flow performance

When you have assigned a message flow to a broker, you can modify its default properties to improve its throughput.

The following properties control the frequency with which the message flow commits transactions:

- Commit Count. This represents the number of messages processed from the input queue before an MQCMIT is issued.
- Commit Interval This represents the time interval that will elapse before an MQCMIT is invoked.

You can also increase the throughput of a message flow, and therefore the efficiency of message processing, by updating the Additional Instances property of the MQInput node. This instructs the broker to start additional threads to read messages from the input queue and process them concurrently. You must consider the impact on message order if you change this property: because several threads can be processing messages concurrently there is no guarantee that message processing will complete in the same order, so that messages might be received by clients in a different order.

If you increase this message flow property you must ensure that the input queue has been defined with the share attribute which enables multiple threads to read from the same queue.

You might also want to consider changing the *Order Mode* property of an assigned message flow For more information about additional instances and message order, see Chapter 4, "Message Flows" in *MQSeries Integrator Introduction and Planning*.

For more details of these properties and how you can change their values, see *MQSeries Integrator Using the Control Center* and the Control Center online help.

# Chapter 4. Setting up security

This chapter describes the actions you must take to ensure security of system administration tasks. You must grant specific users the authority to complete certain tasks, before you take the steps that achieve those tasks.

The information in this chapter builds on the planning information provided in the *MQSeries Integrator Introduction and Planning*, which you should read for a fuller understanding of security, which options you must implement, and which you can choose to implement.

Tasks in the following areas are discussed:

- "Securing MQSeries Integrator resources."
- "Securing MQSeries resources" on page 55.
- "Securing database resources" on page 56.

## Securing MQSeries Integrator resources

MQSeries Integrator exploits MQSeries access control for queues and queue managers. It also exploits the Windows NT security domain architecture to control:

- Topic-based security.
- Operational control of components.
- Operational roles used in the Control Center.

Security control of MQSeries Integrator components, resources, and tasks depends on the definition of users and groups of users (principals) to the security subsystem of the operating system (the Windows NT User Manager). MQSeries Integrator always creates a set of groups on the system on which it is installed. These local groups are:

- mqbrkrs
- mqbrasgn
- mqbrdevt
- mqbrops
- mqbrtpic

MQSeries Integrator security architecture is designed to be platform independent. If you are running MQSeries Integrator in an environment that includes clients on heterogeneous platforms, you are recommended to ensure that all the principals you define for MQSeries Integrator task authorizations are limited to eight characters or less. If you have a Windows NT homogeneous environment, you can create principals of up to twelve characters (which is the limit set by the user identifier field in the MQSeries MQMD, which MQSeries Integrator uses).

MQSeries Integrator draws principals from either the Windows NT local account security domain, or a Windows NT primary domains, or a Windows NT trusted domains. Principals must be defined to a specific Windows NT security domain. You must decide which domain you want to use for MQSeries Integrator, and define your principals to that domain (using the Windows NT User Manager on the security domain server). If you already have a security domain set up to control access to MQSeries resources, you are advised to use this same domain for

MQSeries Integrator: this will not cause any conflict and will ease your security administration.

You must assign users (or other groups) to the MQSeries Integrator groups in your security domain to allow them to perform specific tasks. The authorizations required are summarized in Table 1 on page 47.

For a more general discussion on security for MQSeries Integrator see *MQSeries Integrator Introduction and Planning*. For further details about Windows NT security domains, see the information on the Microsoft Web site at

http://www.microsoft.com/ntserver/security/deployment/default.asp

In particular, you are advised to review the contents of the *Security Deployment Resources Roadmap* on this page.

## Using Windows NT primary or trusted security domains

If you are using a primary or trusted security domain, you must define global groups to your primary or trusted security domain that mirror the local groups that are created during installation. MQSeries Integrator requires five global groups:

- Domain mqbrkrs
- Domain mqbrasgn
- Domain mqbrdevt
- Domain mqbrops
- Domain mqbrtpic

These groups must be made members of the local security domain's equivalent MQSeries Integrator groups (**Domain mqbrkrs** must be a member of **mqbrkrs**, and so on).

 If you install MQSeries Integrator on the domain controller of a primary or a trusted security domain, the MQSeries Integrator installation program creates the local and global groups, and adds the global groups to the local groups.

If you do not intend to install MQSeries Integrator on the domain controller, you can create these groups yourself using the Windows NT User Manager.

- If you install MQSeries Integrator on a workstation member of a primary security domain, the MQSeries Integrator installation program creates the local groups. If the global groups already exist in the primary security domain, it also adds each global group to the appropriate local group in the local domain.
- If you install MQSeries Integrator on a workstation member of a trusted domain, MQSeries Integrator cannot recognize the trusted domain, and does not add the global groups to the local groups. You must do this step yourself.
- If you install MQSeries Integrator on a workstation that is a member of both a trusted security domain and a primary security domain, the installation program creates the local groups. If the global groups already exist in the primary security domain, it also adds each global group to the appropriate local group in the local domain. It cannot detect the trusted domain and therefore does not add the global groups of the trusted security domain to the local groups. If you want these trusted security domain global groups in the local groups instead of, or in addition to, the primary security global groups, you must make these updates yourself.

When you define a new user ID to your security domain, you must assign this ID to the domain group that it authorized for the tasks this user ID is to perform, so that it is authorized globally.

Table 1 summarizes the security requirements for the MQSeries Integrator administrative tasks. It illustrates what group membership is required if you are using a local security domain defined on your local system **SALONE**, or a primary domain named **PRIMARY**, or a trusted domain named **TRUSTED**. The contents of this table assume that you have created both the Configuration Manager and the User Name Server with the same security domain (specified on flag –d).

For information about database authorization, see "Securing database resources" on page 56.

| Table 1 (Page 1 of 2).       Summary of administrative task authorization |                                                                                                    |                                                                                                    |                                                                                                    |  |
|---------------------------------------------------------------------------|----------------------------------------------------------------------------------------------------|----------------------------------------------------------------------------------------------------|----------------------------------------------------------------------------------------------------|--|
| User is                                                                   | Local domain (SALONE)                                                                                     | Primary Domain (PRIMARY)                                                                                                    | Trusted domain (TRUSTED)                                                                                                    |  |
| Creating<br>broker,<br>Configuration<br>Manager, User<br>Name Server      | <ul> <li>Must be a user ID defined in SALONE</li> <li>Member of Administrators</li> </ul>                 | <ul> <li>Must be a user ID defined in<br/>PRIMARY</li> <li>Member of<br/>SALONE\Administrators</li> </ul>                                                 | <ul> <li>Must be a user ID defined in<br/>TRUSTED</li> <li>Member of<br/>SALONE\Administrators</li> </ul>                                                 |  |
| Changing<br>broker,<br>Configuration<br>Manager, User<br>Name Server      | <ul> <li>Must be a user ID defined in SALONE</li> <li>Member of Administrators</li> </ul>                 | <ul> <li>Must be a user ID defined in<br/>PRIMARY</li> <li>Member of<br/>SALONE\Administrators</li> </ul>                                                 | <ul> <li>Must be a user ID defined in<br/>TRUSTED</li> <li>Member of<br/>SALONE\Administrators</li> </ul>                                                 |  |
| Deleting<br>broker,<br>Configuration<br>Manager, User<br>Name Server      | Member of     Administrators                                                                              | Member of     SALONE\Administrators                                                                                                    | <ul> <li>Member of<br/>SALONE\Administrators</li> </ul>                                                                                                   |  |
| Starting broker,<br>Configuration<br>Manager, User<br>Name Server         | Member of     Administrators                                                                              | Not applicable.                                                                                                    | Not applicable.                                                                                                    |  |
| Listing broker,<br>Configuration<br>Manager, User<br>Name Server          | <ul> <li>Must be a user ID defined in SALONE</li> <li>Member of mqbrkrs</li> </ul>                        | <ul> <li>Must be a user ID defined in<br/>PRIMARY</li> <li>Member of<br/>PRIMARY\Domain mqbrkrs</li> </ul>                                                | <ul> <li>Must be a user ID defined in<br/>TRUSTED</li> <li>Member of<br/>TRUSTED\Domain mqbrkrs</li> </ul>                                                |  |
| Changing,<br>displaying,<br>retrieving trace<br>information               | <ul> <li>Must be a user ID defined in SALONE</li> <li>Member of mqbrkrs</li> </ul>                        | <ul> <li>Must be a user ID defined in<br/>PRIMARY</li> <li>Member of<br/>PRIMARY\Domain mqbrkrs</li> </ul>                                                | <ul> <li>Must be a user ID defined in<br/>TRUSTED</li> <li>Member of<br/>TRUSTED\Domain mqbrkrs</li> </ul>                                                |  |
| Running User<br>Name Server<br>(service user<br>ID)                       | <ul> <li>Must be a user ID defined in SALONE</li> <li>Member of mqbrkrs</li> </ul>                        | <ul> <li>Must be a user ID defined in<br/>PRIMARY</li> <li>Member of<br/>PRIMARY\Domain mqbrkrs</li> </ul>                                                | <ul> <li>Must be a user ID defined in<br/>TRUSTED</li> <li>Member of<br/>TRUSTED\Domain mqbrkrs</li> </ul>                                                |  |
| Running<br>Configuration<br>Manager<br>(service user<br>ID)               | <ul> <li>Must be a user ID defined in SALONE</li> <li>Member of mqbrkrs</li> <li>Member of mqm</li> </ul> | <ul> <li>Must be a user ID defined in<br/>PRIMARY</li> <li>Member of<br/>PRIMARY\Domain mqbrkrs</li> <li>Member of SALONE\mqm<br/>(see note 1)</li> </ul> | <ul> <li>Must be a user ID defined in<br/>TRUSTED</li> <li>Member of<br/>TRUSTED\Domain mqbrkrs</li> <li>Member of SALONE\mqm<br/>(see note 2)</li> </ul> |  |
| Running broker<br>(MQSeries<br>fastpath off)<br>(service user<br>ID)      | <ul> <li>Must be a user ID defined in SALONE</li> <li>Member of mqbrkrs</li> </ul>                        | <ul> <li>Must be a user ID defined in<br/>PRIMARY</li> <li>Member of<br/>PRIMARY\Domain mqbrkrs</li> </ul>                                                | <ul> <li>Must be a user ID defined in<br/>TRUSTED</li> <li>Member of<br/>TRUSTED\Domain mqbrkrs</li> </ul>                                                |  |

## **MQSeries Integrator resources**

| User is                                                                   | Local domain (SALONE)                                                                                                    | Primary Domain (PRIMARY)                                                                                                    | Trusted domain (TRUSTED)                                                                                                    |
|---------------------------------------------------------------------------|----------------------------------------------------------------------------------------------------|----------------------------------------------------------------------------------------------------|----------------------------------------------------------------------------------------------------|
| Running broker<br>(MQSeries<br>fastpath on)<br>(service user<br>ID)       | <ul> <li>Must be a user ID defined in SALONE</li> <li>Member of mqbrkrs</li> <li>Member of mqm</li> </ul>                                                                                                    | <ul> <li>Must be a user ID defined in<br/>PRIMARY</li> <li>Member of<br/>PRIMARY\Domain mqbrkrs</li> <li>Member of SALONE\mqm</li> </ul>                                                                                                    | <ul> <li>Must be a user ID defined in<br/>TRUSTED</li> <li>Member of<br/>TRUSTED\<b>Domain mqbrkrs</b></li> <li>Member of SALONE\<b>mqm</b></li> </ul>                                                                                                    |
| Clearing,<br>joining, listing<br>MQSeries<br>Publish/Subscribe<br>brokers | <ul> <li>Must be a user ID defined in SALONE</li> <li>Member of mqbrkrs</li> </ul>                                                                                                    | <ul> <li>Must be a user ID defined in<br/>PRIMARY</li> <li>Member of<br/>PRIMARY\Domain mqbrkrs</li> </ul>                                                                                                    | <ul> <li>Must be a user ID defined in<br/>TRUSTED</li> <li>Member of<br/>TRUSTED\Domain mqbrkrs</li> </ul>                                                                                                    |
| Running<br>Control Center<br>(see note 3)                                 | <ul> <li>Must be a user ID<br/>defined in SALONE (see<br/>note 4)<br/>For example,<br/>SALONE\User1 is valid,<br/>PRIMARY\User2 and<br/>TRUSTED\User3 are<br/>not</li> <li>Member of one or more<br/>of mqbrasgn,<br/>mqbrdevt, mqbrops,<br/>mqbrtpic</li> </ul> | <ul> <li>Must be a user ID defined in<br/>PRIMARY (see note 4)<br/>For example, PRIMARY\User2<br/>is valid, SALONE\User1 and<br/>TRUSTED\User3 are not.</li> <li>Member of one or more of<br/>PRIMARY\Domain mqbrasgn,<br/>PRIMARY\Domain mqbrdevt,<br/>and so on.</li> </ul> | <ul> <li>Must be a user ID defined in<br/>TRUSTED (see note 4)<br/>For example, TRUSTED\User3<br/>is valid, SALONE\User1 and<br/>PRIMARY\User2 are not.</li> <li>Member of one or more of<br/>TRUSTED\Domain mqbrasgn<br/>TRUSTED\Domain mqbrdevt<br/>and so on.</li> </ul> |
| Running<br>publish/subscribe<br>applications                              | <ul> <li>Must be a user ID<br/>defined in SALONE<br/>For example,<br/>SALONE\User1 is valid,<br/>PRIMARY\User2 and<br/>TRUSTED\User3 are<br/>not.</li> </ul>                                                                                                    | <ul> <li>Must be a user ID defined in<br/>PRIMARY<br/>For example, PRIMARY\User2<br/>is valid, SALONE\User1 and<br/>TRUSTED\User3 are not.</li> </ul>                                                                                                    | <ul> <li>Must be a user ID defined in<br/>TRUSTED<br/>For example, TRUSTED\User3<br/>is valid, SALONE\User1 and<br/>PRIMARY\User2 are not.</li> </ul>                                                                                                    |

Notes:

1. If you are running in a primary domain, you can also:

- Define the user ID in the domain PRIMARY.
- Add this ID to the group PRIMARY\Domain mqm.
- Add the PRIMARY\Domain mqm group to the group SALONE\mqm.

2. If you are running in a trusted domain, you can also:

- Define the user ID in the domain TRUSTED.
- Add this ID to the group TRUSTED\Domain mqm.
- Add the TRUSTED\Domain mqm group to the group SALONE\mqm.
- 3. All Control Center users need read access to the MQSeries java\lib subdirectory of the MQSeries home directory (the default is X:\Program Files\MQSeries, where X: is the operating system disk). This access is restricted to users in the local group mqm by MQSeries. MQSeries Integrator installation overrides this restriction and gives read access for this subdirectory to all users.
- 4. If a valid user ID is defined in the domain used by the Configuration Manager, (for example, PRIMARY\User4) an identical user defined in a different domain (for example, DOMAIN2\User4) will be able to access the Control Center with the authorities of PRIMARY\User4.

## The IBMMQSI2 superuser

A *superuser* user ID is recognized by the Configuration Manager. This user ID, IBMMQSI2, is a privileged user ID that provides these essential functions:

 It has the authority to unlock any resources locked to another user ID. If a user ID is removed for any reason (for example, if an employee leaves the company) and resources are left locked to that user ID, you can start the Control Center with the privileged user ID and unlock the locked resources.

• The IBM primitive message processing nodes (described in *MQSeries Integrator Using the Control Center*) are locked under this user ID. If maintenance that includes updates to these nodes is supplied by IBM, you must use this user ID to import the replacement nodes, check them in to the configuration repository, and re-lock them.

If you find that it is necessary to invoke any of these functions, you must define this user ID to the security domain specified when you create the Configuration Manager using the **mqsicreateconfigmgr** command. You must also add this user ID to the MQSeries Integrator groups necessary for it to be authorized to complete the task required on the system on which you are running the Control Center:

- If you are using a primary or trusted security domain, you must add this user ID to the appropriate **Domain mqbrxxxx** groups.
- If you are using a local security domain, you must add this user ID to the appropriate local mqbrxxx groups.

## Security domain scenarios

This section describes three possible scenarios that illustrate the use of primary, trusted, and local security domains. The domains identified in Table 1 on page 47 to define task authorizations are used in these scenarios.

### Scenario 1: operation in a Windows NT primary domain

This scenario describes the security setup required if you are using a primary security domain. It makes the following assumptions:

- 1. The broker, User Name Server, and Configuration Manager are to be installed on separate machines BROKER, UNS, and CFGMGR.
- 2. The queue manager supporting the User Name Server is to be named UNSQMGR.
- 3. These three systems are configured into a primary security domain named PRIMARY.
- 4. Control Center users and application users will be defined in the PRIMARY domain.
- 5. Publish/subscribe access control for topic-based security is to be enabled.

*Installation:* During installation, the installation program performs the following configuration tasks:

 If any of the systems on which you are installing MQSeries Integrator is the primary domain controller, the global groups **Domain mqbrkrs**, **Domain mqbrdevt**, **Domain mqbrasgn**, **Domain mqbrops**, and **Domain mqbrtopic** are created in the PRIMARY domain. If you install on the primary domain controller, you are recommended to complete this installation before you do any others.

If you are not installing on the primary domain controller, you must create these groups yourself using the Windows NT User Manager. You are strongly recommended to create these groups **before** you install any components on any system in the primary security domain. If you do, the installation program populates the local groups it creates with these global groups. If you do not,

you must add the global groups to the local groups on every system on which you have installed MQSeries Integrator yourself.

- When you install the broker component on system BROKER, a local mqbrkrs group is created in the BROKER account domain and PRIMARY\Domain mqbrkrs is added to BROKER\mqbrkrs.
- When you install the User Name Server component on system UNS, a local mqbrkrs group is created in the UNS account domain and PRIMARY\Domain mqbrkrs is added to UNS\mqbrkrs.
- 4. When you install the Configuration Manager component on system CFGMGR:
  - a. A local **mqbrkrs** group is created in the CFGMGR account domain and PRIMARY\**Domain mqbrkrs** is added to CFGMGR\**mqbrkrs**.
  - b. The four remaining MQSeries Integrator local groups (mqbrasgn, mqbrdevt, mqbrops, and mqbrtpic) are created in the CFGMGR account domain, and the PRIMARY\Domain mqbrxxxx global groups are added to the equivalent CFGMGR\mqbrxxxx groups.

*Service user IDs:* When installation is complete, you must take the following actions on the PRIMARY domain's domain controller:

- 1. Define a user ID BRKSID for the broker's service user ID in PRIMARY. Add this ID to the group PRIMARY\**Domain mqbrkrs**.
- 2. Define a user ID UNSSID for the User Name Server's service user ID in PRIMARY. Add this ID to the group PRIMARY\**Domain mqbrkrs**.
- 3. Define a user ID CMSID for the Configuration Manager's service user ID in PRIMARY. Add this ID to the group PRIMARY\**Domain mqbrkrs**, and to the local **mqm** group.

*Creating the MQSeries Integrator components:* You can now create the components:

- 1. On the system UNS, issue the **mqsicreateusernameserver** command, specifying -d PRIMARY, -i UNSSID, and -q UNSQMGR.
- 2. On the system CFGMGR, issue the **mqsicreateconfigmgr** command, specifying –d PRIMARY, –i CMSID, and –s UNSQMGR.
- 3. On the system BROKER, issue the **mqsicreatebroker** command, specifying -i BRKSID and -s UNSQMGR.

**Note:** When you invoke the **mqsicreatexxxx** commands, your user ID must be a member of the Windows NT **Administrators** group on the system where the command is being executed.

*User Name Server run-time operation:* When you start the User Name Server the following are true:

- The User Name Server Windows NT service runs under the user ID UNSSID.
- UNSSID is an indirect member of UNS\mqbrkrs and CFGMGR\mqbrkrs (through PRIMARY\Domain mqbrkrs) and can therefore access appropriate MQSeries Integrator queues.
- Users and groups are sourced from the PRIMARY security domain.

Broker run-time operation: When you start the broker the following are true:

- The broker Windows NT service runs under the user ID BRKSID.
- BRKSID is an indirect member of BROKER\mqbrkrs, UNS\mqbrkrs, and CFGMGR\mqbrkrs, and can therefore access the appropriate MQSeries Integrator queues.
- Users and groups are supplied by the User Name Server.

*Configuration Manager run-time operation:* When you start the Configuration Manager the following are true:

- The Configuration Manager Windows NT service runs under the user ID CMSID.
- CMSID is an indirect member of BROKER\mqbrkrs, UNS\mqbrkrs, and CFGMGR\mqbrkrs, and can therefore access the appropriate MQSeries Integrator queues.
- Control Center users are members of the PRIMARY domain whose roles are determined by membership of the PRIMARY global groups (PRIMARY\Domain mgbrdevt and so on).
- The list of principals from which ACLs are created are supplied by the User Name Server.

*Application clients:* Clients running application programs must run under user IDs that are defined to the security domain PRIMARY.

### Scenario 2: operation in a Windows NT trusted domain

This scenario describes the security setup required if you are using a trusted security domain. It makes the following assumptions:

- 1. The broker, User Name Server, and Configuration Manager are to be installed on separate machines BROKER, UNS, and CFGMGR.
- 2. These three systems are configured into the primary security domain PRIMARY.
- Control Center users and application users will be defined in the TRUSTED domain.
- 4. Publish/subscribe access control for topic-based security is to be enabled.

*Installation:* During installation, the installation program performs the following configuration tasks:

 If any of the systems on which you are installing MQSeries Integrator is the primary domain controller, the global groups **Domain mqbrkrs**, **Domain mqbrdevt**, **Domain mqbrasgn**, **Domain mqbrops**, and **Domain mqbrtopic** are created in the PRIMARY domain.

**Note:** These groups are created, although in this particular scenario they are not exploited.

 When you install the broker component on system BROKER, a local mqbrkrs group is created in the BROKER account domain and PRIMARY\Domain mqbrkrs is added to BROKER\mqbrkrs.

- When you install the User Name Server component on system UNS, a local mqbrkrs group is created in the UNS account domain and PRIMARY\Domain mqbrkrs is added to UNS\mqbrkrs.
- 4. When you install the Configuration Manager component on system CFGMGR:
  - a. A local **mqbrkrs** group is created in the CFGMGR account domain and PRIMARY\**Domain mqbrkrs** is added to CFGMGR\**mqbrkrs**.
  - b. The four remaining MQSeries Integrator local groups (mqbrasgn, mqbrdevt, mqbrops, and mqbrtpic) are created in the CFGMGR account domain, and the PRIMARY\Domain mqbrxxxx global groups are added to the equivalent CFGMGR\mqbrxxxx groups.

**Additional group configuration:** After installation, you must perform the following additional configuration tasks:

- 1. Create global groups **Domain mqbrkrs**, **Domain mqbrdevt**, **Domain mqbrasgn**, **Domain mqbrops**, and **Domain mqbrtopic** in the TRUSTED domain.
- 2. Add TRUSTED\Domain mqbrkrs to BROKER\mqbrkrs.
- 3. Add TRUSTED\Domain mqbrkrs to UNS\mqbrkrs.
- 4. Add TRUSTED\Domain mqbrkrs to CFGMGR mqbrkrs.
- 5. Add TRUSTED\**Domain mqbrasgn** to CFGMGR\**mqbrasgn**, TRUSTED\**Domain mqbrdevt** to CFGMGR\**mqbrdevt**, TRUSTED\**Domain mqbrops** to CFGMGR\**mqbrops**, and TRUSTED\**Domain mqbrtpic** to CFGMGR\**mqbrtpic**.

*Service user IDs:* When installation is complete, you must take the following actions on the TRUSTED domain's domain controller:

- 1. Define a user ID BRKSID for the broker's service user ID in TRUSTED. Add this ID to the group TRUSTED\**Domain mqbrkrs**.
- 2. Define a user ID UNSSID for the User Name Server's service user ID in TRUSTED. Add this ID to the group TRUSTED\**Domain mqbrkrs**.
- Define a user ID CMSID for the Configuration Manager's service user ID in TRUSTED. Add this ID to the group TRUSTED\Domain mqbrkrs, and to the local mqm group.

*Creating the MQSeries Integrator components:* You can now create the components:

- 1. On the system UNS, issue the **mqsicreateusernameserver** command, specifying -d TRUSTED, -i UNSSID, and -q UNSQMGR.
- 2. On the system CGFMGR, issue the **mqsicreateconfigmgr** command, specifying –d TRUSTED, –i CMSID, and –s UNSQMGR.
- 3. On the system BROKER, issue the **mqsicreatebroker** command, specifying -i BRKSID and -s UNSQMGR.

**Note:** When you invoke the **mqsicreatexxxx** commands, your user ID must be a member of the Windows NT **Administrators** group on the system where the command is being executed.

*User Name Server run-time operation:* When you start the User Name Server the following are true:

- The User Name Server Windows NT service runs under the user ID UNSSID.
- UNSSID is an indirect member of UNS\mqbrkrs and CFGMGR\mqbrkrs (through TRUSTED\Domain mqbrkrs) and can therefore access appropriate MQSeries Integrator queues.
- Users and groups are sourced from the TRUSTED security domain.

Broker run-time operation: When you start the broker the following are true:

- The broker Windows NT service runs under the user ID BRKSID.
- BRKSID is an indirect member of BROKER\mqbrkrs, UNS\mqbrkrs, and CFGMGR\mqbrkrs, and can therefore access the appropriate MQSeries Integrator queues.
- Users and groups are supplied by the User Name Server.

**Configuration Manager run-time operation:** When you start the Configuration Manager the following are true:

- The Configuration Manager Windows NT service runs under the user ID CMSID.
- CMSID is an indirect member of BROKER\mqbrkrs, UNS\mqbrkrs, and CFGMGR\mqbrkrs, and can therefore access the appropriate MQSeries Integrator queues.
- Control Center users are members of the TRUSTED domain whose roles are determined by membership of the TRUSTED global groups (TRUSTED\Domain mqbrdevt and so on).
- The list of principals from which ACLs are created are supplied by the User Name Server.

**Application clients:** Clients running application programs must run under user IDs defined to the security domain TRUSTED.

### Scenario 3: operation on a stand-alone machine

This scenario describes the security setup required if you are using a single system and a local security domain. It makes the following assumptions:

- 1. The broker, User Name Server, and Configuration Manager are to be installed on a single system named SALONE.
- 2. The system SALONE is not configured into a primary domain.
- Control Center users and application users will be defined in the SALONE domain.
- 4. Publish/subscribe access control for topic-based security is to be enabled.

*Installation:* During installation, the installation program performs the following configuration tasks when you install all components on system SALONE:

- 1. A local mqbrkrs group is created in the SALONE account domain.
- 2. The local groups **mqbrasgn**, **mqbrdevt**, **mqbrops**, and **mqbrtpic** are created in the SALONE account domain.

*Service user IDs:* When installation is complete, you must take the following actions:

- 1. Define a user ID BRKSID for the broker's service user ID in SALONE. Add this ID to the group SALONE\mqbrkrs.
- Define a user ID UNSSID for the User Name Server's service user ID in SALONE. Add this ID to the group SALONE\mqbrkrs.
- Define a user ID CMSID for the Configuration Manager's service user ID in SALONE. Add this ID to the group SALONE\mqbrkrs, and to SALONE\mqm group.

*Creating the MQSeries Integrator components:* You can now create the components:

- 1. Issue the **mqsicreateusernameserver** command, specifying -i UNSSID and -q UNSQMGR. You must also either specify -d SALONE, or omit the -d parameter, in which case SALONE is configured by default.
- 2. Issue the **mqsicreateconfigmgr** command, specifying -i CMSID and -s UNSQMGR. You must also either specify -d SALONE, or omit the -d parameter, in which case SALONE is configured by default.
- 3. Issue the mqsicreatebroker command, specifying -i BRKSID and -s UNSQMGR.

**Note:** When you invoke the **mqsicreatexxxx** commands, your user ID must be a member of the Windows NT **Administrators** group on system SALONE.

User Name Server run-time operation: When you start the User Name Server:

- 1. The User Name Server Windows NT service runs under the user ID UNSSID.
- 2. UNSSID is a member of SALONE\mqbrkrs and can therefore access appropriate MQSeries Integrator queues.
- 3. Users and groups are sourced from the SALONE security domain.

Broker run-time operation: When you start the broker:

- 1. The broker Windows NT service runs under the user ID BRKSID.
- 2. BRKSID is a member of SALONE\**mqbrkrs**, and can therefore access the appropriate MQSeries Integrator queues.
- 3. Users and groups are supplied by the User Name Server.

*Configuration Manager run-time operation:* When you start the Configuration Manager:

- 1. The Configuration Manager Windows NT service runs under the user ID CMSID.
- 2. CMSID is a member of SALONE\mqbrkrs and can therefore access the appropriate MQSeries Integrator queues.
- Control Center users are members of the SALONE domain whose roles are determined by membership of the SALONE local groups (SALONE\mgbrdevt and so on).
- 4. The list of principals from which ACLs are created are supplied by the User Name Server.

*Application clients:* Clients running application programs must run under user IDs defined to the security domain SALONE.

## Securing MQSeries resources

MQSeries Integrator depends on a number of MQSeries resources to operate successfully. You must control access to these resources to ensure that the product components can access the resources they depend on, and that these same resources are protected from other users.

Some authorizations are granted on your behalf when commands are issued. Others depend on the configuration of your broker domain.

- When you issue the command mqsicreatebroker, put and get authority is granted on your behalf to the group mqbrkrs for the following queues, by the command:
  - SYSTEM.BROKER.ADMIN.QUEUE
  - SYSTEM.BROKER.CONTROL.QUEUE
  - SYSTEM.BROKER.EXECUTIONGROUP.QUEUE
  - SYSTEM.BROKER.EXECUTIONGROUP.REPLY
  - SYSTEM.BROKER.INTERBROKER.QUEUE
  - SYSTEM.BROKER.MODEL.QUEUE
- When you issue the command mqsicreateconfigmgr:
  - 1. Put and get authority is granted on your behalf to the group **mqbrkrs** for the following queues, by the command:
    - SYSTEM.BROKER.CONFIG.QUEUE
    - SYSTEM.BROKER.CONFIG.REPLY
    - SYSTEM.BROKER.ADMIN.REPLY
    - SYSTEM.BROKER.SECURITY.REPLY
    - SYSTEM.BROKER.MODEL.QUEUE
  - Put and get authority is granted on your behalf to the groups mqbrdevt, mqbrasgn, mqbrops, and mqbrtpic for the following queues by the command:
    - SYSTEM.BROKER.CONFIG.QUEUE
    - SYSTEM.BROKER.CONFIG.REPLY
- When you issue the command **mqsicreateusernameserver**, put and get authority is granted on your behalf to the group **mqbrkrs** for the following queues, by the command:
  - SYSTEM.BROKER.SECURITY.QUEUE
  - SYSTEM.BROKER.MODEL.QUEUE
- If you have created MQSeries Integrator components to run on different queue managers, the transmission queues you define to handle the message traffic between the queue managers must have put and setall authority granted to the local **mqbrkrs** group, or to the service user ID of the component supported by the queue manager on which the transmission queue is defined. (See "Connecting two MQSeries Integrator components" on page 16 for more details of these queues and channels).
- When you start up the Control Center, it connects to the Configuration Manager using an MQSeries client/server connection. For details of MQSeries channel

security refer to "Setting up MQSeries client security" in the *MQSeries Clients* book.

- When you create, assign, and deploy a message flow:
  - 1. You must grant get authority to each input queue identified in an MQInput node, for the broker's ServiceUserID.
  - You must grant put authority to each output queue identified in an MQOutput node, or by an MQReply node, for the broker's ServiceUserID.
  - 3. You must grant get authority to each output queue identified in an MQOutput node or an MQReply node to the user ID under which a receiving or subscribing client application runs.
  - 4. You must grant put authority to each input queue identified in an MQInput node to the user ID under which a sending or publishing client application runs.

## Securing database resources

MQSeries Integrator creates and maintains essential configuration information in databases. When you have completed installation, you must create a minimum of one database that MQSeries Integrator can use for this information. When you issue the commands that create a broker and the Configuration Manager, tables are created within the database to hold the information required by that component. Other commands also need access to the database tables.

You must set up authorizations as follows:

- Creating, changing, or deleting a broker:
  - Grant full access authority to the user ID specified as ServiceUserID. Follow the steps described in "Authorizing internal database access" on page 13 for the database you have used for your broker tables.
- Creating, changing, or deleting the Configuration Manager:
  - 1. Grant full access authority to the user ID specified as ServiceUserID, as described in "Authorizing internal database access" on page 13.
- Migrating MQSeries Publish/Subscribe brokers:
  - 1. Grant read access authority to the user ID invoking the command, as described in "Authorizing internal database access" on page 13 for the database you have used for your broker tables.

## **DB2** services

Some of the DB2 services run as Windows NT services and use and retain the user ID and password you specified when you installed this product. If you later change the password for this user ID, you must change it where it is retained in these services. You can do this by accessing the services from the Control Panel. If you do not do this, DB2 will fail to operate successfully.

For DB2 Version 6.1, the relevant services are DB2DAS00, DB2 Governor, and DB2 JDBC Applet Server. For other levels of DB2, you must check the DB2 documentation.

# Chapter 5. Problem determination

MQSeries Integrator provides commands and facilities that help you understand what is happening in your broker domain, and to allow you to find out more information when you need to.

It provides two major sources of information:

- "Traces."
- "Messages" on page 66.

You might also find it helpful to refer to additional information provided in the MQSeries Integrator Version 2.0 SupportPac MHI1. This has the latest problem determination information in a useful question-and-answer format. You can access this SupportPac from:

http://www.ibm.com/software/mqseries/txppacs/

You can also access information recorded by other products that MQSeries Integrator interacts with:

- "Database logs" on page 67.
- "MQSeries facilities" on page 66.

## Traces

MQSeries Integrator always records a minimum level of trace activity in the broker domain. You can activate further traces of the major product components (broker, Configuration Manager, and User Name Server), of the execution groups and message flows you define in a broker, and for utility programs, if you choose.

Trace records are available from the following sources:

- "Windows NT event log messages."
- "Optional traces" on page 58.

## Windows NT event log messages

MQSeries Integrator uses the Windows NT event log to record information about major activities within the system. All components provide diagnostic information in this form whenever error or warning conditions affect broker operation. These conditions include:

- Unsuccessful attempts to write a message to an MQSeries output queue.
- Errors interacting with databases.
- Inability to parse an input message.

When an error occurs, you are recommended to check the event log first. You can access the event log from the Windows NT Start menu, by selecting *Programs->Administrative Tools (Common)->Event Viewer.* You must select the Application view.

You cannot use an MQSeries Integrator command to switch off the event log. It is an operating system facility, and you must therefore control it using Windows NT commands. By default, it is always active. If you switch off this facility, you will lose valuable diagnostic information. The MQSeries Integrator entries in the event log are all identified by the string *MQSeries Integrator* in the *Source* field of each record. If you press enter, or double-click a particular entry, further details are displayed in a separate dialog. The event identifier (shown in the *Event* field of the Application view, and as the *Event ID* value on the details view), is an MQSeries Integrator message number. The first part of the message shown in the dialog identifies the MQSeries Integrator component. You can look up these messages in *MQSeries Integrator Messages* using the number, preceded by the characters BIP, as the key.

## **Optional traces**

MQSeries Integrator provides optional trace facilities to provide additional recording of activity in the MQSeries Integrator components. These facilities are offered in two categories:

• User tracing. You can activate tracing of brokers, execution groups and message flows.

You are very likely to use this option when you are resolving problems or unexpected behavior exhibited by your message flows. You can use the Control Center to control most of the trace activity you will need. It also enables you to start and stop tracing on systems that are remote to the Control Center.

You can also use the **mqsichangetrace** command which provides a wider range of parameters if you need wider flexibility. This command, like the commands to report trace options, and retrieve and format trace output, must be invoked on the system on which the component being traced is active.

You are also recommended to include a Trace node in your message flows when you are developing and testing them. This option not only gives you the ability to trace messages and activity in the flow, but also allows you to specify an alternate target file for the trace contents to isolate the detail you are interested in.

Service tracing. You can activate more comprehensive broker tracing, and start tracing for the Control Center, Configuration Manager, and User Name Server. You can activate tracing for all the commands described in Chapter 8, "Commands" on page 83, including the trace commands themselves. You must use the commands to work with service trace: you cannot use the Control Center.

You are recommended to activate these traces only when you receive an error message that instructs you to start service trace, or when directed to do so by your IBM Support Center.

All optional traces are inactive by default, and must be explicitly activated by command when information is required over and above that provided by the entries in the Event log. When you set tracing on, you are causing additional processing to be executed for every activity in the component you are tracing. Large quantities of data are generated by the components.

You must therefore expect to see some impact in performance while trace is active, but you can get the best results by being selective about what you trace and by restricting the time during which trace is active.

MQSeries Integrator provides commands to enable you to control the optional traces:

- "Starting user trace."
- "Checking user trace options" on page 60.
- "Changing user trace options" on page 60.
- "Retrieving user trace information" on page 60.
- "Formatting user trace information" on page 61.
- "Viewing and interpreting user trace information" on page 64.
- "Stopping user trace" on page 65.
- "Controlling Service traces" on page 65.

#### Starting user trace

You can start MQSeries Integrator user trace facilities for brokers from the Control Center, or by using the command **mqsichangetrace**. You can select only one broker on each invocation of the command, but you can activate concurrent traces for more than one broker if you want, by invoking the command more than once. For a full description of this command, see "mqsichangetrace (Change trace settings)" on page 88.

You must specify an individual execution group or message flow within the specified broker to limit the scope of a trace. The events recorded when you select the message flow option include:

- The sending of a message from one message processing node to the next.
- The detailed evaluation of expressions in a filter or compute node.

You can start trace at two levels, normal and debug. The latter gives more detailed output that you can use to investigate inconsistent or unexpected behavior.

Before you start to trace a broker, or any of its execution groups or message flows, you must have deployed these resources using the Control Center. For details of how to do this, see *MQSeries Integrator Using the Control Center*.

**The user trace log files:** When trace is active for any component (including the Control Center), information is recorded in binary form in files in the \log subdirectory of the MQSeries Integrator home directory.

The file names reflect the component and subcomponent for which the trace is active. For example, the broker name and unique execution group identifier form part of the file name when you are tracing activity within that execution group.

For example, if you have created a broker called **MQSIQM**, you might see the following files in the \log subdirectory:

MQSIQM.682ec116-dc00-0000-0080-ce28a236e03d.userTrace.bin.1 MQSIQM.682ec116-dc00-0000-0080-ce28a236e03d.userTrace.bin.2

If the trace cannot be associated with a specific component, the component name part of the file name is set to *utility*.

You cannot view these files directly, you must use the commands provided to access the trace information and convert it to a viewable format. See "Retrieving user trace information" on page 60 and "Formatting user trace information" on page 61 for more details.

**Example of starting user trace:** If you want to start debug level tracing for the execution group *test* on a broker you have created with the name MQSI2, enter the command:

mqsichangetrace MQSI2 -u -e test -1 debug

This command is described in full in "mqsichangetrace (Change trace settings)" on page 88. You can start the same trace from the Control Center. To do this, select the *Operations* view, right-click the *test* execution group, and select *User trace->Debug*. If you start the trace in this way, you can check that it has started successfully by selecting the *Log* view, and reviewing the log entries.

#### Checking user trace options

You can check what tracing options are currently active for your brokers by using the **mqsireporttrace** command. This command is described in full in "mqsireporttrace (Report trace settings)" on page 136.

You must specify the component for which the check is required. The command responds with the current trace status for the component you have specified.

**Example of checking user trace options:** If you want to check what options are currently set for the broker MQSI2 and its execution group *test*, enter the command:

mqsireporttrace MQSI2 -u -e test

If you had started tracing by following the example in "Starting user trace" on page 59, the response to the check command is:

BIP8098I: Trace level: debug, mode: safe, size: 1024 KB BIP8071I: Successful command completion

#### Changing user trace options

If you want to change the trace options you have set, you can use the **mqsichangetrace** command and set different values for the parameters. The command is fully described in "mqsichangetrace (Change trace settings)" on page 88.

**Example of changing user trace options:** To change from a debug level of trace to normal, enter the following command:

mqsichangetrace MQSI2 -u -e test -1 normal

#### Retrieving user trace information

You can access the trace information recorded by the user trace facilities using the command **mqsireadlog**. This command retrieves the trace details according to parameters you specify on the command, and writes the requested records to a file, or to the command line window, in XML format. For a full description of this command, see "mqsireadlog (Read log)" on page 131.

*Example of retrieving user trace information:* To retrieve information for the trace activated in "Starting user trace" on page 59, and write it to file, enter the command:

mqsireadlog MQSI2 -e default -u -o trace.xml

This sends a log request to the broker to retrieve the user trace log, and stores the responses in the file trace.xml. You can view this file using an XML editor or viewer (for example, Internet Explorer Version 5), which shows:

<UserTraceLog>

<UserTrace timestamp='2000-02-17 15:24:38.942001' thread='2698' function='ImbConfigurationNode:: evaluate' type='ComIbmConfigurationNode' name='ConfigurationNode' label='ConfigurationMessageFlow.ConfigurationNode' text='Configuration changed successfully and committed to persistent store' catalog='MQSeriesIntegrator2' number='4040' file='f:/build/mgsi2/src/DataFlowEngine/ImbConfigurationNode.cpp' line='722'> <Insert type='string' text='default'/> <Insert type='string' text='070f555f-dd00-0000-0080-d2e87e40bbd4'/> <Insert type='string' text='ConfigurationMessageFlow.ConfigurationNode'/> </UserTrace> <UserTrace timestamp='2000-02-17 15:24:38.951999' thread='2698' function='ImbMqOutputNode:: putMessage' type='ComIbmMQOutputNode' name='OutputNode' label='ConfigurationMessageFlow.outputNode' text='Message received and queued successfully' catalog='MQSeriesIntegrator2' number='2622' file='f:/build/mgsi2/src/DataFlowEngine/ImbMgOutputNode.cpp' line='1387'> <Insert type='string' text='REG1'/> <Insert type='string' text='SYSTEM.BROKER.EXECUTIONGROUP.REPLY'/> <Insert type='string' text='ConfigurationMessageFlow.outputNode'/> </UserTrace> </UserTraceLog>

Figure 2. Unformatted user trace

#### Formatting user trace information

The trace information generated by the **mqsireadllog** command is not easy to read unless you can use an XML viewer. MQSeries Integrator provides the command **mqsiformatlog** to format the trace information to a flat file, so you can view it using many tools such as the Notepad editor.

The format command takes a file generated by **mqsireadlog** as input, and flattens the XML log into structured records. It also retrieves the inserts for the XML message in the user's current locale. You can specify the formatted output to be directed to a file, or viewed in the command line window.

Each entry contains a timestamp and an MQSeries Integrator message, which contains a number (for example, BIP8047) and a text string containing variable inserts.

This command is described in full in "mqsiformatlog (Format log)" on page 117.

*Example of formatting user trace information:* To format the trace file created in "Retrieving user trace information" on page 60, enter the command:

mqsiformatlog -i trace.xml -o formattrace.log

This command reads the trace information in the file trace.xml, formats it, and writes it to the file formattrace.log. Figure 3 on page 62 shows the output when the extract of an unformatted file is formatted by **mqsiformatlog**:

2000-02-29 10:21:31.259.259000 381 UserTrace BIP4040I: Configuration changed successfully for Execution Group "default". The message broker received a configuration message and updated its configuration accordingly. No user action required.

2000-02-29 10:21:31.489.489000 381 UserTrace BIP2622I: Message successfully output to queue ConfigurationMessageFlow.outputNode The MQ output node "ConfigurationMessageFlow.outputNode" successfully wrote an output message to the specified queue ConfigurationMessageFlow.outputNode connected to queue manager SYSTEM.BROKER.EXECUTIONGROUP.REPLY. No user action required.

2000-02-29 10:24:35.303001.303001 381 UserTrace BIP2632I: Message being propagated to the output terminal An input message received from MQSeries input queue in node "ConfigurationMessageFlow.InputNode" is being propagated to any nodes connected to the output terminal. No user action required.

2000-02-29 10:24:36.674999.674999 381 UserTrace BIP4040I: Configuration changed successfully for Execution Group "default". The message broker received a configuration message and updated its configuration accordingly. No user action required.

Figure 3. Formatted user trace

Here are two more examples showing formatted user trace. Tracing has been started on a message flow that contains a compute node. Figure 4 on page 63 shows the normal level trace.

Timestamps are formatted in local time, local time is GMT.

2000-03-01 17:50:42.632999 400UserTrace BIP4040I: Configuration changed successfully for Execution Group "default". The message broker received a configuration message and updated its configuration accordingly. No user action required.

2000-03-01 17:50:42.632999 400UserTrace BIP2622I: Message successfully output to queue SYSTEM.BROKER.EXECUTIONGROUP. The MQ output node "ConfigurationMessageFlow.outputNode" successfully wrote an output message to the specified queue SYSTEM.BROKER.EXECUTIONGROUP.REPLY connected to queue manager SRUC No user action required.

2000-03-01 17:51:18.294 400UserTrace BIP2632I: Message being propagated to the output terminal. An input message received from MQSeries input queue in node "ConfigurationMessageFlow.InputNode" is being propagated to any nodes connected to the output terminal. No user action required.

2000-03-01 17:51:18.304 400UserTrace BIP4040I: Configuration changed successfully for Execution Group "default". The message broker received a configuration message and updated its configuration accordingly. No user action required.

2000-03-01 17:51:18.304 400UserTrace BIP2622I: Message successfully output to queue SYSTEM.BROKER.EXECUTIONGROUP The MQ output node "ConfigurationMessageFlow.outputNode" successfully wrote an output message to the specified queue SYSTEM.BROKER.EXECUTIONGROUP.REPLY connected to queue manager SRUC. No user action required.

2000-03-01 17:51:36.369998 356UserTrace BIP2632I: Message being propagated to the output terminal. An input message received from MQSeries input queue in node "ComputeTrace2.MQInput1" is being propagated to any nodes connected to the output terminal. No user action required.

2000-03-01 17:51:36.369998 356UserTrace BIP4121I: Message propagated to out terminal. The compute node "ComputeTrace2.Compute1" has received a message and is propagating it to any nodes connected to its out terminal. No user action required

2000-03-01 17:51:36.380001 356UserTrace BIP2622I: Message successfully output to queue COMPUTEOUT. The MQ output node "ComputeTrace2.MQOutput1" successfully wrote an output message to the specified queue COMPUTEOUT connected to queue manager SRUC. No user action required.

Threads encountered in this trace: 356 400

Figure 4. Formatted user trace: normal level

Figure 5 on page 64 shows an extract of the debug level trace that reflects the same action traced at normal level in Figure 4.

Timestamps are formatted in local time, local time is GMT.

2000-03-01 17:53:30.284 356UserTrace BIP2632I: Message being propagated to the output terminal. An input message received from MQSeries input queue in node "ComputeTrace2.MQInput1" is being propagated to any nodes connected to the output terminal. No user action required.

2000-03-01 17:53:30.284 356UserTrace BIP2537I: Executing statement at (1, 1). The statement being executed was SET OutputRoot = InputRoot;. No user action required.

2000-03-01 17:53:30.284 356UserTrace BIP2538I: Evaluating expression at (1, 18). The expression being evaluated was InputRoot. No user action required.

2000-03-01 17:53:30.294 356UserTrace BIP2542I: (1, 5) : Navigating path element. No user action required.

2000-03-01 17:53:30.294 356UserTrace BIP2568I: Performing tree copy of InputRoot to OutputRoot. No user action required.

2000-03-01 17:53:30.294 356UserTrace BIP2537I: Executing statement at (2, 1). The statement being executed was SET OutputRoot.\*[LAST].Message.Name = 'Wayne';. No user action required.

2000-03-01 17:53:30.294 356UserTrace BIP2542I: (2, 5) : Navigating path element. No user action required.

2000-03-01 17:53:30.294 356UserTrace BIP2566I: Assigning value 'Wayne' to OutputRoot.\*[LAST].Message.Name. No user action required.

2000-03-01 17:53:30.294356UserTraceBIP4121I: Message propagated to out terminal.The compute node "ComputeTrace2.Compute1" has received a messageand is propagating it to any nodes connected to its out terminal.No user action required

Threads encountered in this trace: 356 400

Figure 5. Formatted user trace: debug level

#### Viewing and interpreting user trace information

A formatted log file, like the one illustrated in Figure 3 on page 62, contains a sequence of MQSeries Integrator messages that record the activity in a specific part of the system (the part that you identified when you started the trace). You can use this sequence to understand what is happening, and check that the behavior recorded is what you are expecting.

For example, if you have activated message flow trace, you can see entries that record the path a message takes through the message flow, and why decisions result in this path (where a choice is available).

If you are seeing unexpected behavior in a message flow, or execution group, you can use this trace information to check the actions taken and identify the source of an error or other discrepancy.

In Figure 3 on page 62, the first message indicates a change has been made to a message flow attribute. In this case, the change was made successfully. If this action had failed, you would see a different error message that gives details of the error that occurred. Using this information you can track down errors, and probable causes.

The messages contain identifiers for the resources that are being traced, for example the execution groups and message flows. The identifier given is usually the label (the name) you gave the resource when you defined it, for example, execution group "exg1".

#### Stopping user trace

You can stop an active trace using the command **mqsichangetrace**. You must specify a trace level of none. This stops the trace activity for the component you specify on this command. It does not affect active traces on other components. For example, if you stop tracing on the execution group *test*, an active trace on another execution group will continue.

*Example of stopping user trace:* To stop the trace started by the command shown in "Starting user trace" on page 59, enter the command:

mqsichangetrace MQSI2 -u -e test -l none

For a full description of this command, see "mqsichangetrace (Change trace settings)" on page 88.

#### **Controlling Service traces**

MQSeries Integrator supports more extensive service tracing in addition to the user level trace. You are recommended to use service traces only when you receive an error message that instructs you to start service trace, or when directed to do so by your IBM Support Center.

In summary:

- Service tracing of the brokers, the Configuration Manager, and the User Name Server are controlled using the trace commands that support and control user tracing.
- The Control Center can be traced by invoking it with a special command, **mqsilcc**, described in "mqsilcc (Start Control Center trace)" on page 121.

When you activate trace for the Control Center, tracing is also activated for the MQSeries Client for Java. For more information about this trace, refer to the *MQSeries Clients* book.

 Trace for the commands described in Chapter 8, "Commands" on page 83 (including the trace commands themselves) is controlled by the existence and setting of the environment variables MQSI\_UTILITY\_TRACE (which can be set to normal or debug) and MQSI\_UTILITY\_TRACESIZE (which defines the size of the trace file in KB, to a maximum of 2GB).

#### Messages

MQSeries Integrator produces error messages in response to most requests for information and action. For example, when you invoke one of the commands detailed in Part 2, "Reference" on page 69, you will receive one or more messages indicating the success or failure of the command.

All MQSeries Integrator messages can be identified by the prefix BIP. These three characters are followed by a numeric string of four additional characters, which are a unique message identifier.

*MQSeries Integrator Messages* contains a detailed description of every message generated by MQSeries Integrator, and provides information about any action required by you in response to each message (for example, to correct an error).

#### **MQSeries** facilities

MQSeries Integrator components depend on MQSeries resources in many ways. You can therefore gain valuable information from the MQSeries logs and events.

#### **MQSeries** logs

The MQSeries product logs can be very useful in diagnosing errors that occur in your broker domain. For example, if the Configuration Manager is unable to communicate with a broker, the channels that connect them might be wrongly configured, or experiencing network problems.

MQSeries writes entries into the Windows NT Event log. It also creates queue manager logs, normally written to the \errors subdirectory of the queue manager's subdirectory. Client logs are created in the \errors subdirectory of the client's MQSeries directory. There are additional logs in the \errors directory in the MQSeries data path. These logs might contain information about failures in the queue manager.

For more information about using MQSeries logs, see the *MQSeries System Administration* book.

#### **MQSeries events**

MQSeries provides information about errors, warnings, and other significant occurrences in a queue managers in the form of instrumentation events messages. You can activate event activity using the MQSC or PCF interfaces in three areas:

- Queue manager events.
- Performance events.
- Channel events.

When active, these event messages are sent to event queues that can be monitored or triggered. You might find it appropriate to activate MQSeries events when you are investigating performance, or unexpected behavior, in your MQSeries Integrator broker domain. For further details about MQSeries events, see MQSeries Programmable System Management.

### **Database logs**

The database products used by MQSeries Integrator also record information that might be useful if you have any problems with their access.

#### DB2 logs

DB2 has a number of facilities that assist you with problem diagnosis and recovery. For example, there are the error logs db2diag.log and db2alert.log that contain error and alert information recorded by various components of the DB2 product.

Refer to the *DB2 Troubleshooting Guide* for comprehensive information on what options are available, how to use them, and how to interpret the information provided.

#### SQL Server logs

For details of SQL Server logs and other problem determination options, refer to the SQL Server product documentation.

#### **ODBC** tracing

You can initiate trace for ODBC activity by using the Tracing tab of the ODBC function available in the Windows NT Control Panel.

#### **Contacting your IBM Support Center**

If you are unable to resolve problems that you find when you use MQSeries Integrator, or if you are directed to do so by an error message generated by MQSeries Integrator, you can request assistance from your IBM Support Center.

Before you contact them, use the checklist below to gather key information:

- For MQSeries Integrator:
  - CSDs applied.
  - E-fixes applied.
  - All current trace and error logs, including relevant Windows NT Event log entries.
  - A list of the components installed on this system.

- For MQSeries for Windows V5.1:
  - CSDs applied.
  - E-fixes applied.
  - All current trace and error logs, including relevant Windows NT Event log entries and First Failure Support Technology<sup>™</sup> (FFST<sup>™</sup>) output files. You can find these files, which have the extension FDC, in the \errors subdirectory within the MQSeries home directory.
  - Details of MQSeries client software, if appropriate.
- For each database you are using:
  - Product and release level (for example, DB2 6.1).
  - CSDs applied.
  - E-fixes applied.
  - All current trace and error logs, including relevant Event log entries and First Failure Support Technology (FFST) output files. Check database product documentation for where to find these files.
- For Windows NT:
  - Version.
  - Service Pack level.
  - The version of the system files msvcrt.dll, msvcp60.dll, msvcirt.dll, and mfc42.dll. You can find these files in the WINNT\SYSTEM32 directory. Use the Windows NT Explorer file properties to display the versions.
- Details of the operation you were performing, the results that occurred, and the results you were expecting.

# Part 2. Reference

This part provides reference information for the MQSeries Integrator commands, and for the MQSeries Integrator Command Assistant.

- Chapter 6, "Using MQSeries Integrator commands" on page 71.
- Chapter 7, "Using the MQSeries Integrator Command Assistant" on page 75.
- Chapter 8, "Commands" on page 83.

# **Chapter 6. Using MQSeries Integrator commands**

This chapter includes the following general information:

- "Rules for using MQSeries Integrator commands."
- "Rules for naming resources."
- "How to read syntax diagrams" on page 73.

#### **Rules for using MQSeries Integrator commands**

You should observe the following rules when using the MQSeries Integrator commands:

- Each command must be issued on the system on which the resource it relates to is defined (or is to be created).
- Each command starts with a primary keyword (a verb) followed by one or more blanks. Following that, flags (parameters) can occur in any order.

There are two exceptions to this; the command **mqsimrmimpexp** and the command **mqsilcc** have positional parameters that must be specified in the order given.

- If a flag has a corresponding value, its value must follow the flag to which it relates. A flag can be followed by its value directly or can be separated by any number of blanks.
- Repeated flags are not allowed.
- Strings that contain blanks or special characters must be enclosed in double quotation marks. For example, you can specify a broker with the name "My Broker".
- Primary keywords (verbs) are not case sensitive mqsistart, mqsiSTART and MQSISTART are all acceptable.

All MQSeries Integrator commands have dependencies on MQSeries function. You must ensure that MQSeries is available before issuing these commands.

#### Rules for naming resources

There are a few rules you must adhere to when you provide names or identifiers for the components and resources in your broker domain.

The components of the broker domain are:

- Brokers.
- The Configuration Manager.
- The User Name Server (this component is optional).

The broker resources are:

- Execution groups.
- Message sets and messages.
- Message flows.
- Topics.

The character set that can be used for naming brokers and message identifiers is as follows:

- Uppercase A-Z
- Lowercase a–z
- Numerics 0–9
- Any special characters supported by the underlying file system. On Windows NT, the following characters are accepted:

| \$ | % | " | , |
|----|---|---|---|
| _  | _ | @ | ~ |
| !  | ( | ) | { |
| }  | [ | ] | ٨ |
| #  | & | + | , |
| :  | = |   |   |

You can also use the space character, and any Unicode character with an ASCII value greater than 127 (X'7F').

For all other resources, any characters that are supported by the database configuration are supported.

Broker names and fixed names (ConfigMgr and UserNameServer) are case insensitive. For example, broker names Broker1 and BR0KER1 refer to the same broker.

**Note:** These rules are specific to using the commands and the Command Assistant. There are additional rules for naming message service folders within the MQRFH2 header: these are described in the *MQSeries Integrator Programming Guide*.

#### Responses to commands

Responses are issued to the commands as messages. If a command is successful, it returns a return code of zero, and a message with the number BIP80711 (Command successful).

Warning and error responses are listed in the command descriptions. You can check the full text of the message, and the explanation and action, in the *MQSeries Integrator Messages* book.

The following responses are returned by all the commands, and are not listed with each individual command:

- BIP8001 Unknown flag selected
- BIP8002 Selected flags incompatible
- BIP8003 Duplicate flag
- BIP8004 Invalid flags or arguments
- BIP8005 Flag or argument missing
- BIP8006 Mandatory flag missing
- BIP8007 Mandatory argument missing
- BIP8009 Program name invalid
- BIP8083 Invalid component name

#### **Command syntax help**

You can enter the characters "-?" or "/?" after every command to see the syntax it requires. This identifies optional and mandatory parameters. For example: mgsicreateusernameserver /? BIP8107W: Creates the User Name Server. Syntax: mqsicreateusernameserver -i ServiceUserId -a ServicePassword -q QueueManagerName [ -d NTSecurityDomainName] [ -r RefreshInterval ] [ -w WorkPath] Command Options i indicates the userid that the User Name Server should run under. a the password for the User Name Server userid. q indicates the MQSeries Queue Manager that the User Name Server should use. This is created if it does not exist. d indicates the NT Security Domain that the User Name Server will use. r number of seconds between each refresh of the User Name Server internal cache. w indicates the directory into which trace logs are placed. BIP8071I: Successful command completion.

# How to read syntax diagrams

The reference information in this part contains syntax diagrams (sometimes referred to as "railroad" diagrams).

Each syntax diagram begins with a double right arrow and ends with a right and left arrow pair. Lines beginning with a single right arrow are continuation lines. You read a syntax diagram from left to right and from top to bottom, following the direction of the arrows.

Other conventions used in syntax diagrams are:

| Table 2. How to read                         |                                                                                                    |
|----------------------------------------------|----------------------------------------------------------------------------------------------------|
| Convention                                   | Meaning                                                                                                    |
| ►►—A—B—C—►                                   | You must specify values A, B, and C. Required values are shown on the main line of a syntax diagram.                                                                     |
| ►►►                                          | You may specify value A. Optional values are shown below the main line of a syntax diagram.                                                                              |
|                                              | Values A, B, and C are alternatives, one of which you must specify.                                                                                                    |
| ►                                            | Values A, B, and C are alternatives, one of which you may specify.                                                                                                    |
| ►                                            | You may specify one or more of the values A, B, and C. Any required separator for multiple or repeated values (in this example, the comma (,)) is shown on the arrow.    |
| ►                                            | You may specify value A multiple times. The separator in this example is optional.                                                                                       |
| → A<br>B<br>C                                | Values A, B, and C are alternatives, one of which you may specify. If you specify none of the values shown, the default A (the value shown above the main line) is used. |
| → Name → Name:<br>→ A →                      | The syntax fragment Name is shown separately from the main syntax diagram.                                                                                               |
| Punctuation and uppercase values             | Specify exactly as shown.                                                                                                    |
| Lowercase values (for example, <i>name</i> ) | Supply your own text in place of the <i>name</i> variable.                                                                                                    |

Table 2. How to read syntax diagrams

# Chapter 7. Using the MQSeries Integrator Command Assistant

This chapter introduces the MQSeries Integrator Command Assistant, the preferred interface for configuring your MQSeries Integrator resources.

#### **Overview**

The Command Assistant is a graphical interface that supports a subset of the command line commands described in Chapter 8, "Commands" on page 83:

- mqsicreatebroker: create a broker.
- mqsichangebroker: change the attributes of a broker.
- mqsideletebroker: delete a broker.
- mqsicreateconfigmgr: create the Configuration Manager.
- mqsichangeconfigmgr: change the attributes of the Configuration Manager.
- mqsideleteconfigmgr: delete the Configuration Manager.
- mqsicreateusernameserver: create a User Name Server.
- mqsichangeusernameserver: change the attributes of a User Name Server.
- mqsideleteusernameserver: delete a User Name Server.

The Command Assistant provides a series of easy-to-use windows that significantly simplify the task of creating and changing components. The create commands, in particular, have a large number of parameters. The Command Assistant displays all the parameters with meaningful labels and provides integrated, context-sensitive help information, and indicates whether each parameter is mandatory or optional.

The Command Assistant does not change or enhance the function of the equivalent command in any way.

The Command Assistant does not provide support for starting and stopping these components. You must issue **mqsistart** and **mqsistop** at the command line.

#### Invocation

You can invoke the Command Assistant from an icon in the MQSeries Integrator program folder. You can also access it from the Start menu (*Start->Programs->IBM MQSeries Integrator 2.0->Command Assistant*). This presents a submenu from which you can choose the specific command you want to issue.

#### Navigation

You can navigate both backwards and forwards through the Command Assistant using the **Next** and **Previous** buttons. You can also invoke help at any time by clicking the **Help** button.

When you have completed entering the parameters for the command you want to invoke, click **Finish**. If the command is successful, the Command Assistant terminates. If the command returns any error information, this is displayed in the **Error Log** pane.

For assistance in responding to the errors shown, see the *MQSeries Integrator Messages* book. If you can correct the error by changing the parameters of this command, you can return to the window on which you must make the change by clicking **Previous**.

# **Command processing**

Using the Command Assistant helps you specify the parameters you need, and those you choose to use, for the commands it supports. It provides help for every parameter to assist you in specifying correct values.

When you have specified the values, the Command Assistant builds a command string equivalent to the one that you can enter at the command line. It displays this command before it executes it, so you can check it and change it (by clicking **Previous** and returning to the previous screens) if you want. You can also save this command string to a file if you want, by using cut and paste.

If you believe the command string shown is correct, click **Finish**. The command is executed, and the response to the command is displayed in the lower pane of the final window. If the command is successful, the message BIP80711 is displayed. If the command is not successful, one or more error messages are displayed. You can check what has caused the failure: if you can correct it, you can click **Previous** to reenter the parameter values, and reissue the command.

The commands and parameters are shown in detail in Chapter 8, "Commands" on page 83.

# Example use

An example of each type of command (create, change, delete) and an error case, are illustrated.

1. Create a broker.

The example shows the values entered to create the sample broker used in the configuration described in the *MQSeries Integrator for Windows NT Installation Guide*.

| SmartGuide -mqsicr      | eatebroker                                    | ×                  |
|-------------------------|-----------------------------------------------|--------------------|
|                         |                                               |                    |
|                         | mqsicreatebroker                              |                    |
|                         | *Broker Name                                  | MQSI_SAMPLE_BROKER |
|                         | *Service User ID (-i)                         | mqsiuid            |
|                         | *Service Password (-a)                        | *****              |
|                         | *Queue Manager Name (-q)                      | MQSI_SAMPLE_QM     |
|                         | User Name Server QMgr Name (-s)               |                    |
|                         | - * required parameter                        |                    |
|                         | _                                             |                    |
|                         |                                               |                    |
|                         |                                               |                    |
|                         |                                               |                    |
|                         |                                               |                    |
|                         |                                               |                    |
| mqsicreatebroker MQSI_S | AMPLE_BROKER -i mqsiuid -a ********* -q MQSI_ | SAMPLE_QM          |
| 1 of 3                  | << <u>B</u> ack <u>N</u> ext>> <u>Finish</u>  | Cancel Help        |

Figure 6. Create broker: screen 1

| SmartGuide -mqsicreatebroker                                                             |
|------------------------------------------------------------------------------------------|
|                                                                                          |
| BrokerName MQSI_SAMPLE_BROKER                                                            |
| Data Access                                                                              |
| *Broker ODBC Data Source Name (-n) MQSIBKDB                                              |
| Broker Data Source User ID (-u)                                                          |
| Broker Data Source Password (-p)                                                         |
| Queue Manager                                                                            |
| Workpath (-w)                                                                            |
| MQ Series Fastpath Support (-t)                                                          |
| Migrate existing MQSeries Publish/Subscribe broker (-m)                                  |
| - * required parameter                                                                   |
|                                                                                          |
|                                                                                          |
|                                                                                          |
| mqsicreatebroker_MQSI_SAMPLE_BROKER -i mqsiuid -a ******** -q MQSI_SAMPLE_QM -n MQSIBKDB |
| 2 of 3 << <u>Back Next&gt;&gt;</u> Einish Cancel Help                                    |

Figure 7. Create broker: screen 2

| 🖉 SmartGuide -mo                   | qsicreatebroker                                                                         |              |             |                  | ×        |
|------------------------------------|-----------------------------------------------------------------------------------------|--------------|-------------|------------------|----------|
| <ul> <li>mqsicreatebrok</li> </ul> | er                                                                                      |              |             |                  |          |
|                                    |                                                                                         |              |             |                  |          |
|                                    |                                                                                         |              |             |                  |          |
| Command Summary                    |                                                                                         |              |             |                  |          |
| mqsicreatebroker<br>SIBKDB         | MQSI_SAMPLE_BROKER                                                                      | -i mqsiuid - | -a ******** | -q MQSI_SAMPLE_( | QM -n MQ |
|                                    |                                                                                         |              |             |                  |          |
|                                    |                                                                                         |              |             |                  |          |
| Error Log                          |                                                                                         |              |             |                  |          |
|                                    |                                                                                         |              |             |                  |          |
|                                    |                                                                                         |              |             |                  |          |
|                                    |                                                                                         |              |             |                  |          |
|                                    |                                                                                         |              |             |                  |          |
|                                    |                                                                                         |              |             |                  |          |
|                                    |                                                                                         |              |             |                  |          |
|                                    |                                                                                         |              |             |                  | _        |
| 3 of 3                             | < <back< td=""><td>vext&gt;&gt;</td><td>Finish</td><td>Cancel</td><td>Help</td></back<> | vext>>       | Finish      | Cancel           | Help     |
|                                    |                                                                                         |              |             |                  |          |

Figure 8. Create broker: screen 3

2. Modify the Configuration Manager.

The example shows the values entered to modify the Configuration Manager to communicate with a new User Name Server.

| SmartGuide -mqsichangeconfigmgr           | ×                     |
|-------------------------------------------|-----------------------|
|                                           |                       |
| mqsichangeconfigmgr                       |                       |
| Service User ID (                         | -i)                   |
| Service Password (-                       | a)                    |
| Windows NT Security Domain (-             | (t)                   |
| Data Access                               |                       |
| ConfigMgr Database Password (-            | 0)                    |
| MRM Data Source Password (-               | n 📃                   |
| User Name Server QMgr Name (-             | 5) MQSI_SAMPLE_UNS_QM |
| - * required parameter                    |                       |
|                                           |                       |
|                                           |                       |
| mqsichangeconfigmgr -s MQSI_SAMPLE_UNS_QM |                       |
| 1 of 2                                    | Cancel Help           |

Figure 9. Modify Configuration Manager: screen 1

| 🖉 SmartGuide -mqsich                   | angeconfigm     | gr             |                |        | ×    |
|----------------------------------------|-----------------|----------------|----------------|--------|------|
| <ul> <li>mqsichangeconfigm;</li> </ul> | yr .            |                |                |        |      |
|                                        |                 |                |                |        |      |
|                                        |                 |                |                |        |      |
| Command Summary                        |                 |                |                |        |      |
| mqsichangeconfigmgr -                  | s MQSI_SAMPLE   | _UNS_QM        |                |        |      |
|                                        |                 |                |                |        |      |
|                                        |                 |                |                |        |      |
|                                        |                 |                |                |        |      |
|                                        |                 |                |                |        |      |
| Error Log                              |                 |                |                |        |      |
|                                        |                 |                |                |        |      |
|                                        |                 |                |                |        |      |
|                                        |                 |                |                |        |      |
|                                        |                 |                |                |        |      |
|                                        |                 |                |                |        |      |
|                                        |                 |                |                |        |      |
|                                        |                 |                |                |        |      |
|                                        |                 |                |                |        | _    |
|                                        | 1               | 1              | <b>1</b>       | 1      | 1    |
| 2 of 2                                 | << <u>B</u> ack | <u>N</u> ext≥≥ | <u>F</u> inish | Cancel | Help |

Figure 10. Modify Configuration Manager: screen 2

3. Delete the User Name Server.

The example shows the values entered to delete the User Name Server.

| SmartGuide -mqside      | eleteusernameserver                                                                                              | × |
|-------------------------|----------------------------------------------------------------------------------------------------|---|
|                         |                                                                                                    |   |
|                         | mqsideleteusernameserver<br>Delete MQ Queue Manager (-q)<br>Delete workpath files (-w)<br>- * required parameter |   |
|                         |                                                                                                    |   |
|                         |                                                                                                    |   |
|                         |                                                                                                    |   |
|                         |                                                                                                    |   |
|                         |                                                                                                    |   |
| mqsideleteusernameserve | r-q                                                                                                    |   |
| 1 of 2                  | <=Back Next>> Finish Cancel Help                                                                                 |   |

Figure 11. Delete User Name Server: screen 1

| 🖉 SmartGuide -mqside  | leteusernam                                                                                    | eserver        |          |        | ×    |
|-----------------------|------------------------------------------------------------------------------------------------|----------------|----------|--------|------|
| 🝷 mqsideleteusername  | server                                                                                         |                |          |        |      |
|                       |                                                                                                |                |          |        |      |
|                       |                                                                                                |                |          |        |      |
| Command Summary       |                                                                                                |                |          |        |      |
| mqsideleteusernameser | /er -q                                                                                         |                |          |        |      |
|                       |                                                                                                |                |          |        |      |
|                       |                                                                                                |                |          |        |      |
|                       |                                                                                                |                |          |        |      |
| Error Log             |                                                                                                |                |          |        |      |
|                       |                                                                                                |                |          |        | _    |
|                       |                                                                                                |                |          |        |      |
|                       |                                                                                                |                |          |        |      |
|                       |                                                                                                |                |          |        |      |
|                       |                                                                                                |                |          |        |      |
|                       |                                                                                                |                |          |        |      |
|                       |                                                                                                |                |          |        |      |
|                       |                                                                                                |                |          |        |      |
|                       |                                                                                                |                |          |        | _    |
| 2 of 2                | < <back< td=""><td><u>N</u>ext&gt;&gt;</td><td>Finish</td><td>Cancel</td><td>Help</td></back<> | <u>N</u> ext>> | Finish   | Cancel | Help |
|                       |                                                                                                |                | <u>-</u> | Sunton |      |

Figure 12. Delete User Name Server: screen 2

4. Create a broker: failing command.

The example shows the final screen when a create broker command has failed.

| SmartGuide -mqsicreatebroker                                                                                                    | ×     |
|----------------------------------------------------------------------------------------------------|-------|
| ✓ mqsicreatebroker                                                                                                    |       |
| Command Summary<br>mqsicreatebroker MQSI_SAMPLE_BROKER -i mqsiuid -a ******** -q MQSI_SAMPLE_QM<br>SIBKDB                                                                                        | -n MQ |
| ErrorLog<br>BIP8087E: MQSI_SAMPLE_BROKER already exists and cannot be created.<br>An attempt was made to create a component that already exists.<br>Choose a different component name to create. | ٦     |
|                                                                                                    |       |
| Error - revise parameters << Back Mext>> Finish Cancel Hel                                                                                                    | p     |

Figure 13. Create broker.: error response

#### Examples

# Chapter 8. Commands

This chapter describes the commands provided by MQSeries Integrator.

| • | Broker commands.                            |           |
|---|---------------------------------------------|-----------|
|   | mqsicreatebroker                            | page 96   |
|   | mqsichangebroker                            | page 84   |
|   | mqsideletebroker                            | page 110  |
| • | Message set commands.                       |           |
|   | mqsimrmimpexp                               | page 128  |
|   | mqsiNRFreload                               | page 130  |
| • | Configuration Manager commands.             |           |
|   | mqsicreateconfigmgr                         | page 101  |
|   | mqsichangeconfigmgr                         | page 86   |
|   | mqsideleteconfigmgr                         | page 112  |
| • | User Name Server commands.                  |           |
|   | mqsicreateusernameserver                    | page 107  |
|   | mqsichangeusernameserver                    | page 92   |
|   | mqsideleteusernameserver                    | page 115  |
| • | Start and stop commands.                    |           |
|   | mqsistart                                   | page 138  |
|   | mqsistop                                    | page 140  |
| • | List and trace commands.                    |           |
|   | mqsilist                                    | page 123  |
|   | mqsichangetrace                             | page 88   |
|   | mqsiformatlog                               | page 117  |
|   | mqsilcc                                     | page 121  |
|   | mqsireadlog                                 | page 131  |
|   | mqsireporttrace                             | page 136  |
| • | MQSeries Publish/Subscribe interoperability | commands. |
|   | mqsiclearmqpubsub                           | page 94   |
|   | mqsijoinmqpubsub                            | page 119  |
|   | mqsilistmqpubsub                            | page 125  |

# mqsichangebroker (Change broker)

#### **Purpose**

Use the **mqsichangebroker** command to change some of the properties of a broker.

You must stop the broker, using **mqsistop**, before you can issue this command. When you restart the broker, using **mqsistart**, it uses the changed parameters.

You can also use the Command Assistant to issue this command.

### **Syntax**

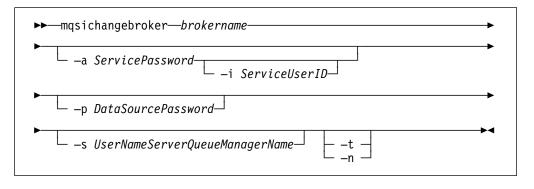

#### **Required parameters**

brokername

This must be the first parameter. Specify the name of the broker you want to modify.

# **Optional parameters**

#### -a ServicePassword

The password for the ServiceUserID.

-i ServiceUserID

The user ID under which the Windows NT service must run.

This can be specified in any valid Windows NT username syntax:

- domain\username
- \\server\username
- .\username
- username

The ServiceUserID specified must be a member (either direct or indirect) of the local group **mqbrkrs**, and must be authorized to access the home directory (where MQSeries Integrator has been installed).

The security requirements for the ServiceUserID are detailed in Table 1 on page 47.

**Note:** If you use the unqualified form for this user ID (username), the system searches for the user ID throughout the domain, starting with the local system. This search can take a few minutes to complete.

-p DataSourcePassword

The password of the user ID with which the database containing the broker tables is to be accessed.

-s UserNameServerQueueManagerName

The name of the MQSeries queue manager that is associated with the User Name Server. If you want to remove topic-based security, specify "".

-t Requests that the broker runs as an MQSeries trusted application.

For more details about using MQSeries trusted applications, see "Using MQSeries trusted applications" on page 43 and *MQSeries Intercommunication*.

-n Requests that the broker ceases to run as an MQSeries trusted application.

For more details about using MQSeries trusted applications, see "Using MQSeries trusted applications" on page 43 and *MQSeries Intercommunication*.

If you want to change other broker properties, you must delete and recreate the broker. If you want to change the user ID used for database access, see "Managing databases" on page 30.

# Authorization

The user ID used to invoke this command must have Windows NT Administrator authority on the local system.

#### Responses

This command returns the following responses:

- BIP8012 Unable to connect to system components
- BIP8013 Component does not exist
- BIP8018 Component running
- BIP8021 User ID/password incorrect
- BIP8022 Invalid user ID/password
- BIP8023 Password required
- BIP8030 Unable to modify user ID privileges
- BIP8073 Invalid broker name

#### Examples

mqsichangebroker MQSI\_SAMPLE\_BROKER -s MQSI\_SAMPLE\_UNS\_QM

#### **Related commands**

"mqsicreatebroker (Create broker)" on page 96 "mqsideletebroker (Delete broker)" on page 110

# mqsichangeconfigmgr (Change Configuration Manager)

#### **Purpose**

Use the **mqsichangeconfigmgr** command to change some of the properties of the Configuration Manager.

You must stop the Configuration Manager, using **mqsistop**, before you can issue this command. When you restart the Configuration Manager, using **mqsistart**, it uses the changed parameters.

You can also use the Command Assistant to issue this command.

# **Syntax**

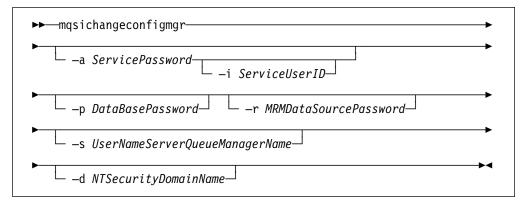

# **Optional parameters**

#### -a ServicePassword

The password for the ServiceUserID.

#### -i ServiceUserID

The user ID under which the Windows NT service must run.

This can be specified in any valid Windows NT username syntax:

- domain\username
- \\server\username
- .\username
- username

The ServiceUserID specified must be a member (either direct or indirect) of the local group **mqbrkrs**, and must be authorized to access the home directory (where MQSeries Integrator has been installed). This user ID must be a member of the local group **mqm**.

The security requirements for the ServiceUserID are detailed in Table 1 on page 47.

**Note:** If you use the unqualified form for this user ID (username), the system searches for the user ID throughout the domain, starting with the local system. This search can take a few minutes to complete.

#### -p DataBasePassword

The password for the user ID with which the configuration repository database is to be accessed.

-r MRMDataSourcePassword

The password for the user ID with which the message repository database is to be accessed.

-s UserNameServerQueueManagerName

The name of the MQSeries queue manager that is associated with the User Name Server. If you want to remove topic security, specify "".

-d NTSecurityDomainName

The name of the Windows NT security domain. For details about implementation of security, see Chapter 4, "Setting up security" on page 45.

If you want to change other properties, you must delete and recreate the Configuration Manager. If you want to change the DataBaseUserID or the MRMDataSourceUserID, see "Managing databases" on page 30 for instructions.

#### Authorization

The user ID under which the command is invoked must have Windows NT **Administrator** authority on this local system.

#### Responses

This command returns the following responses:

- BIP8012 Unable to connect to system components
- BIP8013 Component does not exist
- BIP8018 Component running
- BIP8021 User ID/password incorrect
- BIP8022 Invalid user ID/password
- BIP8023 Password required
- BIP8030 Unable to modify user ID privileges

# **Examples**

mqsichangeconfigmgr -d MQSI\_DOMAIN

# **Related commands**

"mqsicreateconfigmgr (Create Configuration Manager)" on page 101 "mqsideleteconfigmgr (Delete Configuration Manager)" on page 112

# mqsichangetrace (Change trace settings)

#### Purpose

Use the **mqsichangetrace** command to set the tracing characteristics for a component. This command is valid for:

- User trace. Specify the -u option.
- Service trace. Specify the -t option. You are recommended to use this option only if directed to do so by the action described in a BIPxxxx message, or by your IBM Support Center.

You can initiate, modify, or terminate user tracing for a broker, or initiate, modify, or terminate service tracing for a broker, the Configuration Manager, or the User Name Server (identified by component name). You cannot use this command to initiate service tracing for the Control Center: you must use the **mqsilcc** command.

You can also start and stop tracing activity for execution groups and message flows using the facilities of the Control Center. See *MQSeries Integrator Using the Control Center* for more information.

If you specify a broker, or any of its resources, (execution group or message flow), you must have deployed them before you can start trace.

The trace output generated by these commands is written to trace files in the log subdirectory. You must read (using **mqsireadlog**) and format (using **mqsiformatlog**) these log files before using them.

When you set tracing on, you are causing additional processing to be executed for every activity in the component you are tracing. You must therefore expect to see some impact on performance when trace is active.

For more information on using this command, and examples of its use, see Chapter 5, "Problem determination" on page 57.

You cannot start tracing for the commands described in this chapter using this command. For command tracing you must use the environment variable MQSI\_UTILITY\_TRACE described in "Controlling Service traces" on page 65.

### **Syntax**

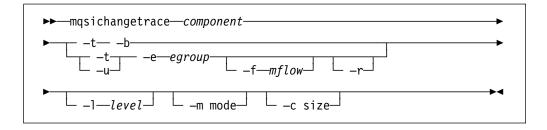

#### **Required parameters**

#### component

The name of the component for which trace parameters are to be changed. This can either be the name or a broker, or the fixed values ConfigMgr or UserNameServer (all are case insensitive).

#### **Optional parameters**

- -t Specifies that service trace options are to be modified (for example, started or stopped). You are recommended to use this option only when directed to do so by IBM Service personnel.
- -b Specifies that service trace options for the agent subcomponent of the component specified are to be modified (for example, started or stopped). This flag can only be specified if -t is also specified. You are recommended to use this option only when directed to do so by your IBM Support Center.
- -u Specifies that user trace options are to be modified. This option is only valid if you have specified a broker name as the component name.
- -e egroup

Identifies the execution group for which trace options are to be modified (for example, started or stopped). This option is only valid if you have specified a broker name as the component name.

-f mflow

Identifies the message flow for which trace options are to be modified. This option is only valid if you have specified an execution group (flag -e).

-r This option requests that the trace log is reset: that is, all current records are discarded. You can use this option when you start a new trace to ensure that all records in the log are unique to the new trace.

This option is only valid if you have specified an execution group (flag -e).

-I level

Set the level of the trace. This must be one of:

normal. This provides a basic level of trace information.

none. This sets tracing off.

debug. This provides a more comprehensive trace.

Each component starts with a default value of none. If you do not specify this parameter, the current value is unchanged.

This is valid for all components.

-m mode

Indicate the way trace information is to be buffered:

safe. This mode causes trace entries to be written to file when they are generated.

fast. This mode causes trace entries to be buffered, and only written to file in batches.

Each component starts with a default value of safe. If you do not specify this parameter, the current value is unchanged.

This option is only valid if the component you have specified is:

- A broker. If you change this value, it affects tracing for the execution group (if you have specified one), or for the agent component (if you have not specified an execution group).
- The User Name Server. If you change this value, it affects tracing for the entire component. (This is only valid for service trace.)
- -c size

The size of the trace file in KB (kilobytes). Each component starts with a default value of 1024KB. You can specify this option to reset the value. The maximum you can specify is 2GB (gigabytes). If you do not specify this parameter, the current value is unchanged.

This option is only valid if the component you have specified is:

- A broker. If you change this value, it affects tracing for the execution group (if you have specified one), or for the agent component (if you have not specified an execution group).
- The User Name Server. If you change this value, it affects tracing for the entire component. (This is only valid for service trace.)

If you change the trace size, the new value is persistent over a restart of the broker or User Name Server.

# Authorization

The user ID used to issue the command must have mqbrkrs authority.

#### Responses

This command returns the following responses:

- BIP8013 Component does not exist
- BIP8020 Unable to access database
- BIP8029 Broker not configured
- BIP8031 Invalid flag supplied
- BIP8032 Unable to connect to queue
- BIP8033 Message send failure
- BIP8035 Response not received before timeout
- BIP8036 Negative response received
- BIP8037 Unsupported flag
- BIP8039 Execution group not available
- BIP8040 Unable to connect to database
- BIP8045 Message flow not found
- BIP8068 Integer argument required

#### Examples

mqsichangetrace MQSI\_SAMPLE\_BROKER -u -e default -l normal -c 5000

mqsichangetrace MQSI\_SAMPLE\_BROKER -u -e "exg1" -m fast

# **Related commands**

"mqsiformatlog (Format log)" on page 117 "mqsilcc (Start Control Center trace)" on page 121 "mqsireadlog (Read log)" on page 131 "mqsireporttrace (Report trace settings)" on page 136

# mqsichangeusernameserver (Change User Name Server)

#### **Purpose**

Use the **mqsichangeusernameserver** command to change some of the properties of the User Name Server.

You must stop the User Name Server, using **mqsistop**, before you can issue this command. When you restart the User Name Server, using **mqsistart**, it uses the changed parameters.

You can also use the Command Assistant to issue this command.

#### **Syntax**

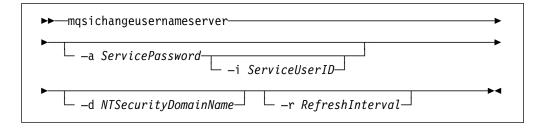

# **Optional parameters**

#### -a ServicePassword

The password for the ServiceUserID.

#### -i ServiceUserID

The user ID under which the Windows NT service must run.

This can be specified in any valid Windows NT username syntax:

- domain\username
- \\server\username
- .\username
- username

The ServiceUserID specified must be a member (either direct or indirect) of the local group **mqbrkrs**, and must be authorized to access the home directory (where MQSeries Integrator has been installed).

The security requirements for the ServiceUserID are detailed in Table 1 on page 47.

**Note:** If you use the unqualified form for this user ID (username), the system searches for the user ID throughout the domain, starting with the local system. This search can take a few minutes to complete.

#### -d NTSecurityDomainName

The name of the Windows NT security domain. For details about implementation of security, see Chapter 4, "Setting up security" on page 45.

-r RefreshInterval

The interval, in seconds, at which the User Name Server interrogates the security subsystem for changes to user or group attributes.

# Authorization

The user ID under which the command is invoked must be a member of the local Windows NT **Administrators** group.

#### Responses

This command returns the following responses:

- BIP8012 Unable to connect to system components
- BIP8013 Component does not exist
- BIP8018 Component running
- BIP8021 User ID/password incorrect
- BIP8022 Invalid user ID/password
- BIP8023 Password required
- BIP8030 Unable to modify user ID privileges
- BIP8068 Integer argument required

# **Examples**

mqsichangeusernameserver -r 2000

### **Related commands**

"mqsicreateusernameserver (Create User Name Server)" on page 107 "mqsideleteusernameserver (Delete User Name Server)" on page 115

# mqsiclearmqpubsub (Remove MQSeries Publish/Subscribe broker as a neighbor)

#### Purpose

Use the **mqsiclearmqpubsub** command to remove an MQSeries Publish/Subscribe broker as a neighbor of this MQSeries Integrator broker.

This command removes knowledge of the MQSeries Publish/Subscribe broker from the MQSeries Integrator broker identified on this command. To complete this action you must also issue the MQSeries Publish/Subscribe command **clrmqbrk** against the MQSeries Publish/Subscribe broker. When both clear commands have completed, all publish/subscribe traffic between the two brokers ceases.

Only use this command if you are integrating this MQSeries Integrator broker with an MQSeries Publish/Subscribe broker network. Before you issue this command you must ensure that the MQSeries Integrator broker is ready to receive and process messages on queue SYSTEM.BROKER.INTER.BROKER.COMMUNICATIONS (that is, you must have restarted the broker after creating this queue. See "Creating and operating a heterogeneous network" on page 152 for more details.)

### **Syntax**

► mqsiclearmqpubsub—brokername— -n NeighborQueueManagerName

### **Required parameters**

brokername

The name of the broker from which knowledge of an MQSeries Publish/Subscribe neighbor broker is to be removed.

-n NeighborQueueManagerName

The name of the queue manager that hosts the MQSeries Publish/Subscribe broker for which the association as a neighbor is being removed.

# Authorization

The user ID used to invoke this command must have put and inq authority to the queue SYSTEM.BROKER.INTER.BROKER.COMMUNICATIONS.

### Responses

This command returns the following responses:

- BIP8013 Component does not exist
- BIP8056 Unknown queue manager
- BIP8057 Queue manager error
- BIP8059 Queue manager not available
- BIP8060 Queue error
- BIP8061 No reply received
- BIP8064 Internal broker error
- BIP8066 Invalid broker name
- BIP8070 Database exception

• BIP8072 Database exception

# **Examples**

mqsiclearmqpubsub MQSI\_SAMPLE\_BROKER -n MQBroker1

# **Related commands**

"mqsijoinmqpubsub (Join broker to MQSeries Publish/Subscribe parent broker)" on page 119

"mqsilistmqpubsub (List MQSeries Publish/Subscribe neighbor broker status)" on page 125

# mqsicreatebroker (Create broker)

#### Purpose

Use the mqsicreatebroker command to create a new broker.

This command allows you to specify all the properties required to create a new broker.

This command performs the following actions:

- · Creates an MQSeries queue manager, if one does not already exist.
- Starts the MQSeries queue manager, if this is not already running.

**Note:** If the queue manager is started by this command, it is not started as a Windows NT service. It will therefore stop if you log off. To avoid this happening, you must either remain logged on, or you must change the start up status of the queue manager service (described in "Starting MQSeries queue managers as a Windows NT service" on page 19). (If you lock your workstation, the queue manager does not stop).

- Creates the broker-specific MQSeries queues, if these do not already exist.
- Creates database tables for the broker, if they do not already exist.
- Installs a Windows NT service under which the broker will run.
- · Creates a record for the component in the Windows NT registry.

When you have created the broker, you must register it as a broker in the broker domain. You must do this by defining and deploying the broker using the *Topology* view in the Control Center. You must use the same broker name and the same queue manager name for both the create command and the Control Center definition.

You can also use the Command Assistant to issue this command.

### Syntax

| ► → mqsicreatebroker → brokername → i ServiceUserID →            |
|------------------------------------------------------------------|
| ▶— —a ServicePassword— —q QueueManagerName— —n DataSourceName——▶ |
| ► _u DataSourceUserID_                                           |
| ►                                                                |
| ▶ ► ★                                                            |

### **Required parameters**

#### brokername

The name of the broker you want to create. This must be the first parameter. The broker name can be up to 242 characters in length. It is case insensitive. For restrictions on the character set that can be used, see "Rules for naming resources" on page 71.

#### -i ServiceUserID

The user ID under which the Windows NT service must run.

This can be specified in any valid Windows NT username syntax:

- domain\username
- \\server\username
- .\username
- username

The ServiceUserID specified must be a member (either direct or indirect) of the local group **mqbrkrs**, and must be authorized to access the home directory (where MQSeries Integrator has been installed), and the working directory (if specified by the –w flag).

If you specify that the broker is to run as an MQSeries trusted application (flag -t), you must also add this user ID to the group **mqm**.

The security requirements for the ServiceUserID are detailed in Table 1 on page 47.

**Note:** If you use the unqualified form for this user ID (username), the system searches for the user ID throughout the domain, starting with the local system. This search can take a few minutes to complete.

If you use this user ID for database access (that is, you do not specify a different user ID with the –u flag) and you are using SQL Server for your database, you must create this user ID as a SQL Server login ID and give it the correct access before you create the broker (see "Authorizing internal database access" on page 13 for further details). If your broker database exists in DB2, and this user ID is not known to DB2, DB2 automatically creates if for you.

-a ServicePassword

The password for the ServiceUserID.

-q QueueManagerName

The name of the queue manager associated with this broker. You are recommended to use the same name for your broker and the queue manager to simplify the organization and administration of your network. Note, however, that queue manager names are limited to 48 characters in length and are case sensitive.

If the queue manager does not already exist, it is created by this command. It is not created as the default queue manager: if you want this queue manager to be the default queue manager on this system, you must either create the queue manager before you issue this command, or use MQSeries Services to change the settings of this queue manager to make it the default.

The queue manager attribute MAXMSGL (maximum length of messages that can be put to queues) is updated to 100MB. This is done whether or not the queue manager is created by this command.

-n DataSourceName

The ODBC DSN name of the database in which the broker tables will be created. This must be the DSN name, not the name of the database, if you have not used the same name for both.

This database must already exist. You must create a System DSN ODBC connection for this data source name (DSN), if you have not already done so

(this task is described in "Defining internal MQSeries Integrator database connections" on page 12).

## **Optional parameters**

-u DataSourceUserID

The user ID with which to access the broker database. If this is not specified, it defaults to the value specified by -i.

This user ID must have the authority to create tables within this database, and read from and write to those tables.

If your broker database exists in DB2, and this user ID is not known to DB2, it is created for you within DB2. If your database is SQL Server, you must create this user ID as a SQL Server login ID and give it the correct access before you create the broker (see "Authorizing internal database access" on page 13 for further details).

-p DataSourcePassword

The password of the user ID with which the database is to be accessed. If not specified, this defaults to the ServicePassword specified by -a.

#### -s UserNameServerQueueManagerName

The name of the MQSeries queue manager that is associated with the User Name Server. If this is not specified, the broker assumes there is no User Name Server defined.

-w WorkPath

The directory in which working files for this broker are stored. If not specified, files are stored in the default workpath, specified when the product was installed.

-t Requests that the broker is configured to run as an MQSeries trusted application.

For more details about using MQSeries trusted applications, see "Using MQSeries trusted applications" on page 43 and *MQSeries Intercommunication*. If you specify this option, you must add the service user ID (identified by flag -i) to the group **mgm**.

–m

Request migration of an existing MQSeries Publish/Subscribe broker. If you specify this option, the queue manager identified by –q must be the queue manager being used by the MQSeries Publish/Subscribe broker.

# Authorization

This command adds security privileges for the ServiceUserID; the user ID under which the command is invoked must be a member of the Windows NT **Administrators** group on this local system.

## **MQSeries queues created**

SYSTEM.BROKER.ADMIN.QUEUE SYSTEM.BROKER.CONTROL.QUEUE SYSTEM.BROKER.EXECUTIONGROUP.QUEUE SYSTEM.BROKER.EXECUTIONGROUP.REPLY SYSTEM.BROKER.INTERBROKER.QUEUE SYSTEM.BROKER.MODEL.QUEUE Access authority is granted for the MQSeries Integrator group **mqbrkrs** to all these queues.

#### **Database tables created**

BACLENTRIES BCLIENTUSER **BGROUPNAME** BLOGICALTOPHYSNAME BMQPSTOPOLOGY **BNBRCONNECTIONS BPHYSICALFILE BPUBLISHERS** BRETAINEDPUBS BRMCONFIG BROKERAA BROKERAAEG BROKERRESOURCES **BSUBSCRIPTIONS** BTOPOLOGY BUSERCONTEXT BUSERMEMBERSHIP BUSERNAME **BWFFRELATIONSHIP** 

#### Responses

This command returns the following responses:

- BIP8011 Unable to create configuration data
- BIP8012 Unable to connect to system components
- BIP8014 Component cannot be created
- BIP8022 Invalid user ID/password
- BIP8030 Unable to modify user ID privileges
- BIP8040 Unable to connect to database
- BIP8048 Unable to start queue manager
- BIP8050 Unable to create queue manager
- BIP8051 Unable to create queue
- · BIP8053 Unable to set security for queue manager
- · BIP8054 Unable to set security for queue
- BIP8056 Unknown queue manager
- BIP8070 Database exception
- BIP8072 Database exception
- BIP8073 Invalid broker name
- BIP8084 Unable to create directory
- BIP8086 Queue manager in use
- BIP8087 Component already exists
- BIP8093 Queue manager being created
- BIP8094 Queue manager stopping

**Note:** In some circumstances, you might see the following error message issued by DB2:

(51002)[IBM][CLI Driver][DB2/NT]SQL0805N
Package "NULLID.SQLLF000" was not found. SQLSTATE=51002.

This error occurs when the bind to the database is not successful. You can resolve this by entering the following commands at the command prompt:

db2 connect to MQSIBKDB user db2admin using db2admin
db2 bind x:\sqllib\bnd&@db2cli.lst blocking all grant public
db2 connect reset

where X: is the drive on which DB2 is installed.

**Note:** If you are not using the default DB2 user ID and password (db2admin) you must replace these values in the db2 connect command with the correct values.

#### **Examples**

mqsicreatebroker MQSI\_SAMPLE\_BROKER -i mqbroker -a sample -q MQSI\_SAMPLE\_BROKER\_QM -s MQSI\_SAMPLE\_CONFIG\_QM -n MQSIBKDB

mqsicreatebroker BROKERA -i mqbroker -a sample -q BROKERA -n BRKA\_DB -t

#### **Related commands**

"mqsichangebroker (Change broker)" on page 84 "mqsideletebroker (Delete broker)" on page 110

# mqsicreateconfigmgr (Create Configuration Manager)

## **Purpose**

Use the **mqsicreateconfigmgr** command to create the Configuration Manager.

This command allows you to specify all the properties required to create the Configuration Manager.

This command performs the following actions:

- Creates an MQSeries queue manager, if one does not already exist.
- Starts the MQSeries queue manager, if this is not already running.

**Note:** If the queue manager is started by this command, it is not started as a Windows NT service. It will therefore stop if you log off. To avoid this happening, you must either remain logged on, or you must change the start up status of the queue manager service (described in "Starting MQSeries queue managers as a Windows NT service" on page 19). (If you lock your workstation, the queue manager does not stop).

- Creates the Configuration Manager-specific MQSeries queues and channel, if they do not already exist.
- Creates database tables for the Configuration Manager in the message repository, if they do not already exist.
- Creates database tables for the Configuration Manager in the configuration repository, if they do not already exist.
- Installs a Windows NT service, under which the Configuration Manager will run.

**Note:** The Configuration Manager always runs as an MQSeries trusted application.

• Creates a record for the component in the Windows NT registry.

This command does not start the listener on the queue manager. You must start this before you can use the Control Center. See "Connecting Control Center clients to the Configuration Manager" on page 15 for instructions on how you can start the listener.

You can also use the Command Assistant to issue this command.

**Note:** If you have installed VisualAge® for Java, and selected the MQSeries Connector as part of that installation, you must ensure that the CLASSPATH entry for VisualAge for Java appears **after** the CLASSPATH entries for MQSeries for Windows NT Version 5.1 (server or Java client). This is to ensure that the Configuration Manager accesses the correct MQSeries classes not the VisualAge classes when it is started (by the **mqsistart** command). If the Configuration Manager detects an error in this area, it will write message BIP1004 to the Windows NT Event log.

# Syntax

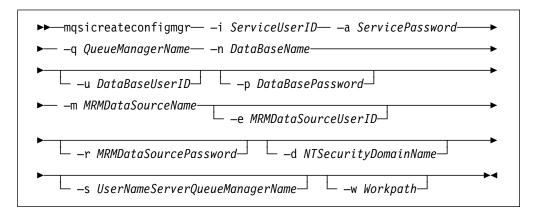

## **Required parameters**

-i ServiceUserID

The user ID under which the Windows NT service must run.

This can be specified in any valid Windows NT username syntax:

- domain\username
- \\server\username
- .\username
- username

The ServiceUserID specified must be a member (either direct or indirect) of the local group **mqbrkrs**, and must be authorized to access the home directory (where MQSeries Integrator has been installed), and the working directory (if specified by the –w flag). This ID must also be a member (either direct or indirect) of the local group **mqm** or of the local Windows NT **Administrators** group.

The security requirements for the ServiceUserID are detailed in Table 1 on page 47.

**Note:** If you use the unqualified form for this user ID (username), the system searches for the user ID throughout the domain, starting with the local system. This search can take a few minutes to complete.

-a ServicePassword

The password for the ServiceUserID.

-q QueueManagerName

The name of the queue manager associated with the Configuration Manager.

If the queue manager does not already exist, it is created by this command. It is not created as the default queue manager: if you want this queue manager to be the default queue manager on this system, you must create the queue manager before you issue this command.

The queue manager attribute MAXMSGL (maximum length of messages that can be put to queues) is updated to 100MB. This is done whether or not the queue manager is created by this command.

-n DataBaseName

The name of the database you created to hold the configuration repository tables. This database is the configuration repository for the whole broker

domain, and contains configuration information for all resources, as well as data internal to the Configuration Manager itself.

This database must already exist. You do not need to create an ODBC connection for this database because access is provided by JDBC.

The *MQSeries Integrator for Windows NT Installation Guide* contains details of how to create a database for all databases required by MQSeries Integrator.

#### -m MRMDataSourceName

The ODBC DSN name of the database created to hold the message repository tables. This must be the DSN name, not the name of the database, if you have not used the same name.

This database must already exist. You must create a System DSN ODBC connection for this data source name (DSN), if you have not already done so (see "Defining internal MQSeries Integrator database connections" on page 12 for a description of this task).

#### **Optional parameters**

#### -u DataBaseUserID

The user ID with which the configuration repository database is to be accessed. If this is not specified, the value set in ServiceUserID is used.

This user ID must have the authority to create tables in the database identified by the DataBaseName, and to read from and write to that database.

#### -p DataBasePassword

The password for the user ID with which the configuration repository database is to be accessed. If this is not specified, the value set in ServicePassword is used.

#### -e MRMDataSourceUserID

The user ID with which the message repository database is to be accessed. If this is not specified, the value set in ServiceUserID is used.

This user ID must have the authority to create tables in the database identified by the MRMDataSourceName, and to read from and write to that database.

#### -r MRMDataSourcePassword

The password for the user ID with which the message repository database is to be accessed. If this is not specified, the value set in ServicePassword is used.

#### -d NTSecurityDomainName

The name of the Windows NT security domain. If this is not specified, it defaults to the system's local security domain. See Chapter 4, "Setting up security" on page 45 for more details about using security domains with MQSeries Integrator.

#### -s UserNameServerQueueManagerName

The name of the MQSeries queue manager that is associated with the User Name Server. If this is not specified, the Configuration Manager assumes there is no User Name Server defined, and will not attempt to communicate with one.

-w WorkPath

The directory in which working files for the Configuration Manager are stored. If not specified, the default directory specified when the product was installed is used.

## Authorization

This command changes security privileges for the ServiceUserID; the user ID used to invoke this command must be a member of the Windows NT **Administrators** group on this local system.

## **MQSeries queues created**

SYSTEM.BROKER.CONFIG.QUEUE SYSTEM.BROKER.CONFIG.REPLY SYSTEM.BROKER.ADMIN.REPLY SYSTEM.BROKER.SECURITY.REPLY SYSTEM.BROKER.MODEL.QUEUE

Access authority is granted for the MQSeries Integrator group **mqbrkrs** to all these queues.

Access authority is granted for the MQSeries Integrator groups **mqbrdevt**, **mqbrasgn**, **mqbrops**, and **mqbrtpic** to the queues SYSTEM.BROKER.CONFIG.QUEUE and SYSTEM.BROKER.CONFIG.REPLY.

## **MQSeries channels created**

SYSTEM.BKR.CONFIG

## **Database tables created**

The following tables are created in the configuration repository:

CBROKER CBROKERCEG CCOLLECTIVE **CCOLLECTIVECBROKER** CDELETED CEG CEGCMSGFLOW CEGCMSGPROJECT CLOG CMSGFLOW CMSGPROJECT **CNEIGHBOURS** COUTSTANDING CPRIMITIVES **CPROPERTIES CSUBSCRIBE** CTOPIC CTOPICCTOPIC CTOPOLOGY CTRACE CUUIDLOCKS

The following tables are created in the message repository:

CATEGORY\_MEMBER M\_ATTRIBUTE M\_CATEGORY M\_CONST\_DEF M CONTEXT TAG M ELEMENT M LENGTH M\_MEMBER\_ATTRIBUTE M MESSAGE M\_TRANSACTION M\_TYPE M\_VALID\_VALUE MRM\_USER MSG\_CONTEXTTAG\_MBR PLUGIN PROJECT PROJECT\_DEP\_MEMBER REG\_PLUGIN\_MEMBER REPOSITORY TRANSACTION MEMBER TYPE\_MEMBER USER\_MEMBER VALID VALUE MEMBER

# Responses

This command returns the following responses:

- · BIP8011 Unable to create configuration data
- BIP8012 Unable to connect to system components
- BIP8014 Component cannot be created
- BIP8022 Invalid user ID/password
- BIP8030 Unable to modify user ID privileges
- BIP8048 Unable to start queue manager
- BIP8050 Unable to create queue manager
- BIP8051 Unable to create queue
- · BIP8053 Unable to set security for queue manager
- BIP8054 Unable to set security for queue
- BIP8055 Unable to load Java class
- BIP8056 Unknown queue manager
- BIP8074 Unable to create JVM
- BIP8075 Java exception
- BIP8076 Unable to set current directory
- BIP8077 Error initializing configuration data
- BIP8078 Error initializing configuration data
- BIP8084 Unable to create directory
- BIP8087 Component already exists
- BIP8093 Queue manager being created
- BIP8094 Queue manager stopping
- BIP8097 Unable to create Java object

**Note:** The first time you run this command after installation, you might see the following error message issued by the Java Runtime Environment (JRE) supplied by MQSeries Integrator.

```
address: [B0964f60
    security properties not found. using defaults.
    Can't get saved UUID state: java.io.FileNotFoundException:
    <mqsi_root>\bin\..\UUID
```

where <mqsi\_root> is the root directory for your MQSeries Integrator installation. The error indicates that a *file not found* exception has been generated. This error does not cause the **mqsicreateconfigmgr** command to fail, because the required file is created dynamically. You can therefore ignore this message.

## **Examples**

mqsicreateconfigmgr -i mqbroker -a sample -q MQSI\_SAMPLE\_CONFIG\_QM
-n MQSICMDB -m MQSIMRDB

## **Related commands**

"mqsichangeconfigmgr (Change Configuration Manager)" on page 86 "mqsideleteconfigmgr (Delete Configuration Manager)" on page 112

## mqsicreateusernameserver (Create User Name Server)

## **Purpose**

Use the **mqsicreateusernameserver** command to create a new User Name Server.

This command allows you to specify all the properties required to create a User Name Server.

This command performs the following actions:

- · Creates an MQSeries queue manager, if one does not already exist.
- Starts the MQSeries queue manager, if this is not already running.

**Note:** If the queue manager is started by this command, it is not started as a Windows NT service. It will therefore stop if you log off. To avoid this happening, you must either remain logged on, or you must change the start up status of the queue manager service (described in "Starting MQSeries queue managers as a Windows NT service" on page 19). (If you lock your workstation, the queue manager does not stop).

- Creates the User Name Server-specific MQSeries queues, if these do not already exist.
- Installs a Windows NT service, under which the User Name Server will run.
- · Creates a record for the component in the Windows NT registry.

You can also use the Command Assistant to issue this command.

## **Syntax**

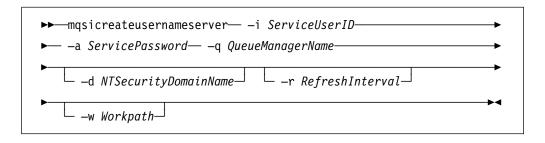

## **Required parameters**

#### -i ServiceUserID

The user ID under which the Windows NT service must run.

This can be specified in any valid Windows NT username syntax:

- domain\username
- \\server\username
- .\username
- username

The ServiceUserID specified must be a member (either direct or indirect) of the local group **mqbrkrs**, and must be authorized to access the home directory (where MQSeries Integrator has been installed), and the working directory (if specified by the –w flag).

The security requirements for the ServiceUserID are detailed in Table 1 on page 47.

**Note:** If you use the unqualified form for this user ID (username), the system searches for the user ID throughout the domain, starting with the local system. This search can take a few minutes to complete.

-a ServicePassword

The password for the ServiceUserID.

-q QueueManagerName

The name of the queue manager associated with the User Name Server.

If the queue manager does not already exist, it is created by this command. It is not created as the default queue manager: if you want this queue manager to be the default queue manager on this system, you must create the queue manager before you issue this command.

The queue manager attribute MAXMSGL (maximum length of messages that can be put to queues) is updated to 100MB. This is done whether or not the queue manager is created by this command.

## **Optional parameters**

-d NTSecurityDomainName

The name of the Windows NT security domain. If this is not specified, it defaults to the system's local Windows NT security domain. For more details about the implementation of security in MQSeries Integrator, see Chapter 4, "Setting up security" on page 45.

-r RefreshInterval

The interval, specified in seconds, at which the User Name Server interrogates the security subsystem for changes to user or group attributes. If it is not specified, the User Name Server's default interval of 60 seconds is used.

-w WorkPath

The directory in which working files for the User Name Server are stored. If not specified, the default value specified when the product was installed is used.

## Authorization

This command adds security privileges for the ServiceUserID; the user ID under which the command is invoked must be a member of the Windows NT **Administrators** group on this local system.

#### **MQSeries queues created**

SYSTEM.BROKER.SECURITY.QUEUE SYSTEM.BROKER.MODEL.QUEUE

Access authority has been granted for the MQSeries Integrator group **mqbrkrs** to all these queues.

## Responses

This command returns the following responses:

- BIP8011 Unable to create configuration data
- BIP8012 Unable to connect to system components
- BIP8014 Component cannot be created
- BIP8022 Invalid user ID/password
- BIP8030 Unable to modify user ID privileges
- BIP8048 Unable to start queue manager
- BIP8050 Unable to create queue manager
- BIP8051 Unable to create queue
- BIP8053 Unable to set security for queue manager
- · BIP8054 Unable to set security for queue
- BIP8056 Unknown queue manager
- BIP8068 Integer argument required
- BIP8084 Unable to create directory
- BIP8087 Component already exists
- BIP8093 Queue manager being created
- BIP8094 Queue manager stopping

## **Examples**

mqsicreateusernameserver -i mqsiuid -a mqsipw -q MQSI SAMPLE BROKER QM -r 1000

### **Related commands**

"mqsichangeusernameserver (Change User Name Server)" on page 92 "mqsideleteusernameserver (Delete User Name Server)" on page 115

# mqsideletebroker (Delete broker)

### **Purpose**

Use the **mqsideletebroker** command to delete a named broker, the queues on its local queue manager (created when the broker was created), and its tables in the broker database. You can also specify that the queue manager is to be deleted.

When you delete a broker, you must implement a set of related tasks in a specific order to ensure the integrity of your network. For more details about deleting components from your configuration, see "Deleting components from the broker domain" on page 34. **The following tasks must be completed:** 

- Remove the broker from the configuration repository by deleting it from the Control Center **Topology** view.
- Deploy the delta configuration (all types), also from the **Topology** view. This removes the broker configuration data from the configuration repository.
- Check that the deployment has been successful (use the Log view).
- Stop the broker, using mqsistop.
- Delete the broker, using mqsideletebroker.

For more details of the tasks invoked through the Control Center, see *MQSeries Integrator Using the Control Center.* 

This command performs the following actions:

- · Stops the Windows NT service that runs the broker.
- · Deletes the broker's queues on the queue manager.
- Stops and deletes the broker's queue manager, if requested.
- Removes the broker's tables from the database.
- · Removes the record for the component in the Windows NT registry.

You can also use the Command Assistant to issue this command.

**Note:** If you delete a broker that has MQSeries Publish/Subscribe broker neighbors, you must also invoke the command **clrmqbrk** at each of these neighbors, specifying the MQSeries Integrator broker that you are deleting with this command. See "Deleting brokers in a heterogeneous network" on page 158 for more details about deleting brokers.

## Syntax

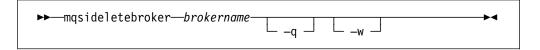

## **Required parameters**

brokername

The name of the broker you want to delete.

## **Optional parameters**

-q Specifies that the broker's queue manager will be deleted. (If this option is not specified, only the MQSeries Integrator queues and broker tables are deleted.)

If the queue manager hosts another component (the Configuration Manager, or the User Name Server, or both in addition to this broker) which still exists, this command will fail.

-w

Causes all files related to this broker to be deleted from the workpath.

## **Authorization**

The user ID used to invoke this command must have Windows NT Administrator authority.

### Responses

- BIP8012 Unable to connect to system components
- BIP8013 Component does not exist
- BIP8017 Component cannot be deleted
- BIP8018 Component running
- BIP8040 Unable to connect to database
- BIP8048 Unable to start queue manager
- BIP8049 Unable to stop queue manager
- BIP8052 Unable to delete queue
- BIP8073 Invalid broker name
- BIP8082 Unable to delete queue manager
- BIP8093 Queue manager being created
- BIP8094 Queue manager stopping
- BIP8095 Queue manager reserved

## Examples

mqsideletebroker MQSI\_SAMPLE\_BROKER -q

## **Related commands**

"mqsicreatebroker (Create broker)" on page 96 "mqsichangebroker (Change broker)" on page 84

# mqsideleteconfigmgr (Delete Configuration Manager)

#### **Purpose**

Use the **mqsideleteconfigmgr** command to delete the Configuration Manager and the queues on its local queue manager (created when the Configuration Manager was created). You can also specify that database tables in the configuration repository and the message repository are deleted.

You must stop the Configuration Manager, using **mqsistop**, before you can delete it.

This command performs the following actions:

- Stops the Windows NT service that runs the Configuration Manager.
- Deletes the Configuration Manager's queue manager.
- Stops and deletes the Configuration Manager's queue manager, if requested.
- Removes the tables from the configuration repository and the message repository, if requested.
- · Removes the record for the component in the Windows NT registry.

You can also use the Command Assistant to issue this command.

## Syntax

| ▶ masideleteconfiamar-  |                         | <b>\</b> |
|-------------------------|-------------------------|----------|
| ►► mqs1deieteconfigmgr— | └ _q ┘ └ _w ┘ └ _n _m ┘ |          |

## **Optional parameters**

-q Specifies that the Configuration Manager's queue manager will be deleted. (If this option is not specified, only the MQSeries Integrator queues are deleted.)

If the queue manager hosts another component (a broker or the User Name Server, or both) which still exists, this command will fail.

–w

Causes all files related to the Configuration Manager to be deleted from the workpath.

#### –n –m

Causes the configuration repository and the message repository to be deleted.

The two parameters –n and –m must be specified together. If they are, the tables in the configuration repository and the message repository are deleted.

You must be very careful if you choose to specify this option. The configuration repository and message repository contain the configuration data for the whole broker domain, not just data internal to the Configuration Manager itself. Deleting these repositories therefore destroys all information pertinent to the broker domain, and requires you to recreate every resource within it to recover the broker domain.

If you want to change the user ID that you used to create the database tables for the configuration repository, or the message repository, or both, you must:

- Stop the Configuration Manager.
- Delete the Configuration Manager, but do not specify these flags. The data is preserved in the existing tables.
- Create the Configuration Manager. Specify the new user ID as the user ID you want to use for database access. You can specify a unique user ID for configuration repository access (flag –u), or for the message repository access (flag –e), or both, or you can specify the ID as the service user ID (flag –i) and allow database access to default to that ID. Check "mqsicreateconfigmgr (Create Configuration Manager)" on page 101 for details.
- Copy the old tables to the new tables.
- Restart the Configuration Manager.
- When you are confident that the transfer is complete, you can delete the old tables.

If you specify one of these flags, but not the other, the command returns an error. If neither flag is specified, the tables remain intact in the database.

#### Authorization

The user ID used to invoke this command must have Windows NT Administrator authority.

#### Responses

- BIP8012 Unable to connect to system components
- BIP8013 Component does not exist
- BIP8017 Component cannot be deleted
- BIP8018 Component running
- BIP8038 Unsupported command option
- BIP8048 Unable to start queue manager
- BIP8049 Unable to stop queue manager
- BIP8052 Unable to delete queue
- BIP8055 Unable to load Java class
- BIP8074 Unable to create JVM
- BIP8075 Java exception
- BIP8076 Unable to set current directory
- BIP8077 Error initializing configuration data
- BIP8078 Error initializing configuration data
- BIP8082 Unable to delete queue manager
- BIP8093 Queue manager being created
- BIP8094 Queue manager stopping
- BIP8095 Queue manager reserved
- BIP8097 Unable to create Java object

# **Examples**

mqsideleteconfigmgr -q

# **Related commands**

"mqsicreateconfigmgr (Create Configuration Manager)" on page 101 "mqsichangeconfigmgr (Change Configuration Manager)" on page 86

## mqsideleteusernameserver (Delete User Name Server)

#### Purpose

Use the **mqsideleteusernameserver** command to delete the User Name Server and the queues on its local queue manager (created when the User Name Server was created).

You must stop the User Name Server, using mqsistop, before you can delete it.

This command performs the following actions:

- · Stops the Windows NT service that runs the User Name Server.
- Deletes the User Name Server's queues on the queue manager.
- Stops and deletes the User Name Server's queue manager, if requested.
- Removes the record for the component in the Windows NT registry.

You can also use the Command Assistant to issue this command.

### Syntax

|    |        |    | -    |
|----|--------|----|------|
| _q | L _w _ |    |      |
|    | _q     | -q | _q , |

#### **Optional parameters**

-q Specifies that the User Name Server's queue manager will be deleted when the User Name Server has been deleted. (If this option is not specified, only the MQSeries Integrator queues are deleted.)

If the queue manager hosts another component (a broker or the Configuration Manager, or both) which still exists, this command will fail.

–w

Causes all files related to the User Name Server to be deleted from the workpath.

## Authorization

The user ID used to invoke this command must have Windows NT Administrator authority.

### Responses

- BIP8012 Unable to connect to system components
- BIP8013 Component does not exist
- BIP8017 Component cannot be deleted
- BIP8018 Component running
- BIP8048 Unable to start queue manager
- BIP8049 Unable to stop queue manager
- BIP8052 Unable to delete queue
- BIP8082 Unable to delete queue manager
- BIP8093 Queue manager being created
- BIP8094 Queue manager stopping

• BIP8095 Queue manager reserved

# **Examples**

mqsideleteusernameserver

## **Related commands**

"mqsicreateusernameserver (Create User Name Server)" on page 107 "mqsichangeusernameserver (Change User Name Server)" on page 92

-

# mqsiformatlog (Format log)

## Purpose

Use the **mqsiformatlog** command to process the XML log created by **mqsireadlog** into a formatted content, and retrieve the XML message inserts. This command formats any event messages in the XML log into a form suitable for the locale of the user invoking the command.

You can specify the output to be directed to file, or to the command window.

For more information on using this command, and examples of its use, see Chapter 5, "Problem determination" on page 57.

### **Syntax**

#### **Required parameters**

#### -i inputfilename

The filename of the XML log file that is to be formatted. You are recommended to use a file extension of .xml.

### **Optional parameters**

#### -o outputfilename

The filename of the file into which the formatted log output is to be written. If this is not specified, the formatted log data is written to stdout.

## Authorization

The user ID used to invoke this command must have read access to the input file, and write access to the output file.

### Responses

- BIP8041 Unable to open file
- BIP8042 Insufficient memory
- BIP8043 Invalid trace file
- BIP8046 Unable to initialize XML
- BIP8047 Unable to parse data
- BIP8069 Unable to find message
- BIP8079 Unable to locate XML function
- BIP8080 Unable to load resource
- BIP8081 Error processing command

## Examples

mqsiformatlog -i filter.xml -o filterout.log

This produces output for user trace that is similar in appearance to the following (this is a formatted version of the unformatted log illustrated in "mqsireadlog (Read log)" on page 131):

2000-02-29 10:27:45.535999.535999 381 UserTrace BIP2632I: Message being propagated to the output terminal An input message received from MQSeries input queue in node "ConfigurationMessageFlow.InputNode" is being propagated to any nodes connected to the output terminal. No user action required.

2000-02-29 10:27:46.317001.317001 381 UserTrace BIP4040I: Configuration changed successfully for Execution Group "default The message broker received a configuration message and updated its configuration accordingly. No user action required.

2000-02-29 10:27:46.967998.967998 381 UserTrace BIP2622I: Message successfully output to queue ConfigurationMessageFlow.outputNode The MQ output node "ConfigurationMessageFlow.outputNode" successfully wrote an output message to the specified queue ConfigurationMessageFlow.outputNode connected to queue manager SYSTEM.BROKER.EXECUTIONGROUP.REPLY No user action required.

2000-02-29 10:32:01.554.554000 445 UserTrace BIP2632I: Message being propagated to the output terminal An input message received from MQSeries input queue in node "Verification.MQInput1" is being propagated to any nodes connected to the output terminal. No user action required.

2000-02-29 10:32:01.614.614000 445 UserTrace BIP2622I: Message successfully output to queue Verification.MQOutput1 The MQ output node "Verification.MQOutput1" successfully wrote an output message to the specified queue Verification.MQOutput1 connected to queue manager OUT. No user action required.

Threads encountered in this trace: 381 445

### **Related commands**

"mqsichangetrace (Change trace settings)" on page 88 "mqsireadlog (Read log)" on page 131 "mqsireporttrace (Report trace settings)" on page 136

# mqsijoinmqpubsub (Join broker to MQSeries Publish/Subscribe parent broker)

### Purpose

Use the **mqsijoinmqpubsub** command to join this MQSeries Integrator broker to an MQSeries Publish/Subscribe broker network. The command identifies a specific MQSeries Publish/Subscribe broker that will be the parent of the MQSeries Integrator broker.

This is an asynchronous command. Successful completion of this command indicates that the MQSeries Integrator broker has accepted the request, not that the required action has completed.

Use the **mqsilistmqpubsub** command ("mqsilistmqpubsub (List MQSeries Publish/Subscribe neighbor broker status)" on page 125) to monitor the status of the asynchronous actions that result from this command.

Only use this command if you are integrating this MQSeries Integrator broker with an MQSeries Publish/Subscribe broker network. Before you issue this command, you must ensure that the MQSeries Integrator broker is ready to receive and process messages on queue

SYSTEM.BROKER.INTER.BROKER.COMMUNICATIONS (that is, you must have restarted the broker after creating this queue. See "Creating and operating a heterogeneous network" on page 152 for more details.)

## **Syntax**

►►—mqsijoinmqpubsub—brokername— -p ParentQueueManagerName——►◄

## **Required parameters**

#### brokername

The name of the broker that is to be joined to an MQSeries Publish/Subscribe broker.

-p ParentQueueManagerName

The name of the queue manager that hosts the MQSeries Publish/Subscribe broker to which this MQSeries Integrator broker is to be joined.

## Authorization

The user ID used to invoke this command must have put and inq authority to the queue SYSTEM.BROKER.INTER.BROKER.COMMUNICATIONS.

## Responses

- BIP8013 Component does not exist
- BIP8056 Unknown queue manager
- BIP8057 Queue manager error
- BIP8059 Queue manager not available
- BIP8060 Queue error
- BIP8061 No reply received
- BIP8064 Internal broker error

• BIP8066 Invalid broker name

# **Examples**

mqsijoinmqpubsub MQSI\_SAMPLE\_BROKER -p MQBroker1

## **Related commands**

"mqsiclearmqpubsub (Remove MQSeries Publish/Subscribe broker as a neighbor)" on page 94 "mqsilistmqpubsub (List MQSeries Publish/Subscribe neighbor broker status)" on page 125

# mqsilcc (Start Control Center trace)

## **Purpose**

Use the **mqsilcc** command to start the Control Center with service trace active at the specified level. When you invoke the Control Center from the MQSeries Integrator program folder (or the Start menu), it is invoked without trace (that is, with a trace level of 0 (none)). To activate its tracing, you must start the Control Center using this command. This command also activates tracing of the MQSeries Client for Java.

You are recommended to use this command only when you are instructed to do so by an MQSeries Integrator error message, or when directed to do so by your IBM Support Center.

The trace output generated by this command is written to trace files in the log subdirectory. You can read (using **mqsireadlog**) and format (using **mqsiformatlog**) these log files.

When you set tracing on, you are causing additional processing to be executed for every activity in the component you are tracing. You must therefore expect to see an impact on performance when trace is active.

The parameters on this command are positional.

## **Syntax**

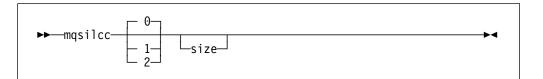

# **Optional parameters**

0, 1 or 2

The level of trace you want to start. This can be:

0 This value requests that no tracing is done (the level is none).

1 This value requests a normal level of tracing. Tracing for the MQSeries Client for Java is started at level 2.

2 This value requests a debug level of tracing. Tracing for the MQSeries Client for Java is started at level 5.

For further information about tracing for the MQSeries Client for Java, see the *MQSeries Clients* book.

#### size

The size of the trace file in KB (kilobytes). This is initially set to 4096 (file size 4MB). he maximum you can specify for size is 2097152 (which creates a 2GB trace file).

If you do not specify this parameter, the size is unchanged.

If the trace file reaches maximum size when new trace records are written, the trace file wraps and the new entries overwrite the oldest existing entries.

#### mqsilcc

# Authorization

None. However, the actions you can take in the Control Center depend on the authority of the Control Center user.

## Responses

No additional responses are returned.

## **Examples**

To set normal tracing on, with a default trace file size, enter mqsilcc 1  $\ensuremath{\mathsf{nqsilcc}}\xspace1$ 

To set tracing off, enter mqsilcc

## mqsilist (List resources)

## Purpose

Use the **mqsilist** command to list all of the brokers installed on this system, all the execution groups defined to a specific broker, or all the message flows contained in a named execution group on a named broker.

The output is directed to stdout.

# **Syntax**

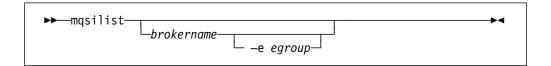

If you do not specify any parameters when you issue this command, a list of components and queue manager name pairs is displayed for each component created on this system, in the form:

BIP8099I: brokername - queuemanagername BIP8099I: ConfigMgr - queuemanagername BIP8099I: UserNameServer - queuemanagername BIP8071I: Successful command completion

## **Optional parameters**

#### brokername

The name of the broker you want resources listed for. This must be a deployed broker. A list of execution groups configured on this broker is displayed.

The broker specified must be active for any message flow information to be returned.

-e egroup

Selects an execution group within a broker. You must specify the label of the execution group for which you want to list message flows. The command returns a list of message flows assigned to the specified execution group within the broker.

# Authorization

If you have specified a broker name and the –e flag, the user ID used to invoke this command must have **mqbrkrs** group membership.

## Responses

- BIP8013 Component does not exist
- BIP8020 Unable to access database
- BIP8029 Broker not configured
- BIP8038 Unsupported command option
- BIP8039 Execution group not available
- BIP8040 Unable to connect to database

mqsilist

# Examples

mqsilist MQSI\_SAMPLE\_BROKER -e DefaultEG

# mqsilistmqpubsub (List MQSeries Publish/Subscribe neighbor broker status)

### Purpose

Use the **mqsilistmqpubsub** command to display the status of the MQSeries Publish/Subscribe neighbor brokers to the specified MQSeries Integrator broker.

This command indicates the status of the activity started by a previous join request (see "mqsijoinmqpubsub (Join broker to MQSeries Publish/Subscribe parent broker)" on page 119). The command reports on the status of each neighbor broker, which can be:

- Active. Broker status is active if the join request has completed successfully.
- Inactive. Broker status is inactive if the join has been initiated, but has not completed.

This command also shows the streams that are recognized by both the MQSeries Integrator broker and its neighbor (on which messages can be published and distributed between the brokers). Stream information is only provided for neighbors with *active* status.

Only use this command if you are integrating with or migrating from an MQSeries Publish/Subscribe broker network.

The output generated by this command is directed to stdout.

## **Syntax**

▶ mqsilistmqpubsub—brokername-

## **Required parameters**

```
brokername
```

The name of the broker for which you want a list of neighbors.

## **Authorization**

None.

### Responses

- BIP8013 Component does not exist
- BIP8020 Unable to access database
- BIP8029 Broker not configured
- BIP8040 Unable to connect to database
- BIP8064 Internal broker error
- BIP8070 Database exception
- BIP8072 Database exception

►

## **Examples**

If there are no MQSeries Publish/Subscribe brokers, and no **mqsijoinmqpubsub** command has been issued, this command returns the following message:

BIP8088I: There are no MQSeries Publish/Subscribe neighbors

If an **mqsijoinmqpubsub** command has been issued, one of two response messages is displayed:

 For every broker that is an inactive neighbor of MQSI\_SAMPLE\_BROKER, (that is, an mqsijoinmqpubsub command has been successfully initiated either by an mqsijoinmqpubsub or an strmqbrk –p command, but negotiations for common streams are still in progress), the following message is displayed:

BIP8089I: MQSeries Publish/Subscribe neighbor <brokername> is inactive.

 For every broker that is an active neighbor of MQSI\_SAMPLE\_BROKER, (that is, the two brokers are exchanging publications and subscriptions for each of the common streams), the following message is displayed:

BIP8090I: MQSeries Publish/Subscribe neighbor <br/>
s active.

Additional messages are displayed for active brokers to indicate the common streams for which publications and subscriptions are exchanged, in the following form:

BIP8091I: Common stream streamname

For example,

mqsilistmqpubsub MQSI\_SAMPLE\_BROKER

might return the following responses:

BIP8090I: MQSeries Publish/Subscribe neighbor MQPS\_BROKER\_1 is active. BIP8091I: Common stream SYSTEM.BROKER.DEFAULT.STREAM. BIP8090I: MQSeries Publish/Subscribe neighbor MQPS\_BROKER\_2 is active. BIP8091I: Common stream SYSTEM.BROKER.DEFAULT.STREAM. BIP8091I: Common stream STREAM150. BIP8090I: MQSeries Publish/Subscribe neighbor MQPS BROKER 3 is inactive.

In this example, the MQSeries Integrator broker has three MQSeries Publish/Subscribe neighbors. Two of these neighbors are active and have been successfully joined to the MQSeries Integrator broker. The third is inactive and is in the process of being joined.

The list of streams that are common to the MQSeries Integrator broker and the two active MQSeries Publish/Subscribe brokers are included in the response. For MQPS\_BROKER\_1, the streams SYSTEM.BROKER.DEFAULT.STREAM and STREAM0 are common. For MQPS\_BROKER\_2, the streams SYSTEM.BROKER.DEFAULT.STREAM and STREAM150 are common.

If a neighbor is inactive for a long period of time, it is likely that the communication link between the two brokers has been broken. You must ensure that the MQSeries connections between the two brokers (channels and transmission queues) are running, and that the MQSeries Integrator and MQSeries Publish/Subscribe brokers are both active.

# **Related commands**

"mqsiclearmqpubsub (Remove MQSeries Publish/Subscribe broker as a neighbor)" on page 94 "mqsijoinmqpubsub (Join broker to MQSeries Publish/Subscribe parent broker)" on page 119

# mqsimrmimpexp (Import/Export message set)

#### **Purpose**

Use the **mqsimrmimpexp** command to export a complete message set from the message repository into an XML-format file, or to import a complete message set from an XML-format file into the message repository. This allows message sets to be exported from one MQSeries Integrator broker domain and imported into a different broker domain.

When you have successfully imported a message set, you must stop the Control Center and the Configuration Manager and restart them. Your new message set will then be available to add to your workspace.

When you import or export a new message set, it is placed in *Frozen* and *Unlocked* state.

For more explanation of message set import and export, see *MQSeries Integrator* Using the Control Center.

The parameters on this command are positional.

## Syntax

| ▶ mqsimrmimpexpei         | —MRMDataSourceName——MRMDataSourceUserID——► |
|---------------------------|--------------------------------------------|
| ►—_MRMDataSourcePassword— | MessageSetNameLevel                        |
| ►—_FileName               |                                            |

### **Required parameters**

- -e Specify this flag to initiate the export of message sets.
- -i Specify this flag to initiate the import of message sets.

#### MRMDataSourceName

The ODBC DSN name of the database created to hold the message repository tables.

This database must already exist. You must create a System DSN ODBC connection for this data source name (DSN), if you have not already done so.

The *MQSeries Integrator for Windows NT Installation Guide* contains details of how to create a database and an ODBC connection for all databases required by MQSeries Integrator.

#### MRMDataSourceUserID

The user ID with which the message repository database is to be accessed. This user ID must have the authority to read from (export) and write to (import) the database identified by the MRMDataSourceName.

#### MRMDataSourcePassword

The password for the user ID with which the message repository database is to be accessed.

#### FileName

The name of the XML file to be used as output for an export, or as input for an import.

## **Optional Parameters**

#### MessageSetName

The name (not the identifier) of the message set to be exported. This must be specified if you specify -e.

#### Level

The level of the message set to be exported. This must be specified if you specify -e.

## **Authorization**

None.

## Responses

No additional responses are returned.

# **Examples**

mqsimrmimpexp -e MQSIMRDB mqsiuid mqsipw "Accounts Payable" 1 acctpay.mrp

mqsimrmimpexp -i MQSIMRDB mqsiuid mqsipw acctpay.mrp

# mqsiNRFreload (Reload NEON messages)

## Purpose

Use the **mqsiNRFreload** command to force the broker to reaccess the NEONFormatter and NEONRules database. You must use this command if you make any changes to the database containing your NEONFormatter and NEONRules definitions. You must issue it for each broker that needs access to this database.

►◀

## **Syntax**

▶ → mqsiNRFreload → b brokername →

## **Required parameters**

-b brokername

The name of the broker that must reaccess the NEONFormatter and NEONRules database. A message is sent to this broker that instructs the broker to reaccess the database.

# Authorization

The user ID used to issue the command must be a member of the group mqbrkrs.

### **Responses**

• BIP8013 Component does not exist

## **Examples**

mqsiNRFreload -b broker1

# mqsireadlog (Read log)

### **Purpose**

Use the **mqsireadlog** command to retrieve the trace log for the component specified. This command is valid for:

- User trace. Specify the -u option.
- Service trace. Specify the -t option. You are recommended to use this option only if directed to do so by the action described in a BIPxxxx message, or by your IBM Support Center.

You can request that the trace records are retrieved directly from the trace logs in the file system, or in messages created by the component returning the information. If you select the latter, and expect to retrieve a significant number of trace records, you might need to alter the maximum message size defined for the traced component's queue manager, and for the queues.

The trace records returned (in either way) are in XML format and can be browsed with an XML browser or formatted into a flat file using **mqsiformatlog**.

You can specify the output to be directed to file, or to stdout.

If you specify a broker, or any of its resources, (execution group or message flow), you must have deployed them before you can start trace and read the log files.

For more information on using this command, and examples of its use, see Chapter 5, "Problem determination" on page 57.

# **Syntax**

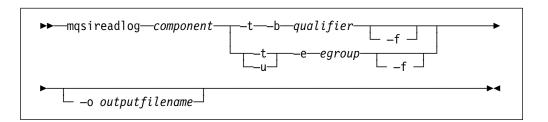

# **Required parameters**

component

The name of the component for which the log is to be read. This can be either a broker name, or the fixed values ConfigMgr, UserNameServer, or ControlCenter (all are case insensitive).

- -t Read the log contents from the service trace log.
- –u Read the log contents from the user trace log. This is only valid if you select the broker component.
- -b qualifier

Read the contents of the log for the broker, Configuration Manager, or User Name Server agent, or for the specified command utility program. This option is only valid if you have specified -t (service trace). If qualifier is specified, log contents for this single function are read.

Table 3 on page 132 shows the valid combinations of qualifier and component for service trace.

| Qualifier<br>(below)     | Component=<br>Broker | Component=<br>ConfigMgr | Component=<br>UserNameServer | Component=<br>ControlCenter |
|--------------------------|----------------------|-------------------------|------------------------------|-----------------------------|
| mqsichangebroker         | $\checkmark$         |                         |                              |                             |
| mqsichangeconfigmgr      |                      | $\checkmark$            |                              |                             |
| mqsichangetrace          | $\checkmark$         | $\checkmark$            | $\checkmark$                 |                             |
| mqsichangeusernameserver |                      |                         | $\checkmark$                 |                             |
| mqsiclearmqpubsub        | $\checkmark$         |                         |                              |                             |
| mqsicreatebroker         | $\checkmark$         |                         |                              |                             |
| mqsicreateconfigmgr      |                      | $\checkmark$            |                              |                             |
| mqsicreateusernameserver |                      |                         | $\checkmark$                 |                             |
| mqsideletebroker         | $\checkmark$         |                         |                              |                             |
| mqsideleteconfigmgr      |                      | $\checkmark$            |                              |                             |
| mqsideleteusernameserver |                      |                         | $\checkmark$                 |                             |
| mqsiformatlog1           | $\checkmark$         | $\checkmark$            | $\checkmark$                 |                             |
| mqsijoinmqpubsub         | $\checkmark$         |                         |                              |                             |
| mqsilist <sup>2</sup>    | $\checkmark$         | $\checkmark$            | $\checkmark$                 |                             |
| mqsilistmqpubsub         | $\checkmark$         |                         |                              |                             |
| mqsinrfreload            | $\checkmark$         |                         |                              |                             |
| mqsireadlog              | $\checkmark$         | $\checkmark$            | $\checkmark$                 |                             |
| mqsireporttrace          | $\checkmark$         |                         | $\checkmark$                 |                             |
| mqsistart                | $\checkmark$         | $\checkmark$            | $\checkmark$                 |                             |
| mqsistop                 | $\checkmark$         | $\checkmark$            | $\checkmark$                 |                             |
| agent⁴                   | $\checkmark$         | $\checkmark$            | $\checkmark$                 |                             |
| ControlCenter            |                      |                         |                              | $\checkmark$                |

Note:

1. Because this command does not have a component parameter, trace information is recorded in, and will be retrieved from, the *utility* component trace files. For further details see "Optional traces" on page 58.

2. If this command has been invoked without a component, trace information is recorded in, and will be retrieved from, the *utility* trace files in addition to component specific files. For further details see "Optional traces" on page 58.

3. The commands mqsilcc and mqsimrmimpexp are not eligible for utility trace.

4. The flag -f must be specified with all qualifiers except agent, for which it is optional.

You must enter these values exactly as shown.

The agent trace is initiated when you specify the -b flag on the **mqsichangetrace** command. You are recommended to do this only when directed to do so by an MQSeries Integrator error message or when instructed to do so by your IBM Support Center.

# **Optional parameters**

–e egroup

Specify the label of the execution group for which log information is to be read.

-o filename

The name of the file into which the log data is to be written. If you specify a full pathname, the file is created in the directory specified. If you specify just the filename, the file is created in the current working directory. You must specify a file name if you want to format the log using **mqsiformatlog**. If you do not specify a filename, the contents of the log are written to stdout.

-f Read the log file directly from the file system. If you do not specify this option, the command sends an XML message to the component to request the log contents.

You must specify this flag:

- If you specify -b with component set to ConfigMgr.
- If you specify -b with component set to UserNameServer.
- If you specify -b with component set to a broker name and qualifier **not** set to agent.

If you specify -b with component set to a broker name and qualifier set to agent, -f is optional.

If you specify this option, you are recommended to stop tracing (using **mqsichangetrace**) before you use the **mqsireadlog** command. If the log file is in use when you issue this command with this flag specified, partial XML records might be returned. You can reduce the risk of this happening by specifying -m safe on the **mqsichangetrace** command. However, you are advised to stop the trace on the component for which you want to read the log using the **mqsichangetrace** command before you issue this read command.

If you do not stop tracing before you issue this command, you are recommended to check the contents of the log file created and remove any partial records from the end (using Notepad, for example) before using the **mqsiformatlog** command, as partial records cannot be read by the format command.

# Authorization

If the –f flag is specified, the user ID used to invoke this command must have access to the trace file. If the –f flag is not specified, the user ID used to issue the command must have **mqbrkrs** authority.

# Responses

- BIP8020 Unable to access database
- BIP8029 Broker not configured
- BIP8032 Unable to connect to queue
- BIP8033 Unable to send XML message
- BIP8035 Response not received within timeout
- BIP8036 Negative response received
- BIP8037 Unsupported flag selected
- BIP8038 Unsupported command option
- BIP8039 Execution group not available

- BIP8040 Unable to connect to database
- BIP8132 Invalid qualifier

## **Examples**

mqsireadlog MQSI SRU -e test -u -f -o filter.xml

The following output shows records that might be generated by the command issued in the example above:

```
<UserTraceLog><UserTrace timestamp='2000-02-29 10:21:31.259000' thread='381'</pre>
function='ImbConfigurationNode:: evaluate' type='ComIbmConfigurationNode'
name='ConfigurationNode' label='ConfigurationMessageFlow.ConfigurationNode'
text='Configuration changed successfully and committed to persistent store'
catalog='MQSeriesIntegrator2' number='4040'
file='f:/build/mqsi2/src/DataFlowEngine/ImbConfigurationNode.cpp'
line='722'><Insert type='string' text='default'/><Insert type='string'
text='b9dfd19c-dd00-0000-0080-8123454afe2c'/><Insert type='string'
text='ConfigurationMessageFlow.ConfigurationNode'/></UserTrace>
<UserTrace timestamp='2000-02-29 10:21:31.489000' thread='381'</pre>
function='ImbMqOutputNode:: putMessage' type='ComIbmMQOutputNode'
name='OutputNode' label='ConfigurationMessageFlow.outputNode'
text='Message received and queued successfully' catalog='MQSeriesIntegrator
number='2622' file='f:/build/mgsi2/src/DataFlowEngine/ImbMgOutputNode.cpp'
line='1387'><Insert type='string' text='MQSI SRU '/><Insert type='string'
text='SYSTEM.BROKER.EXECUTIONGROUP.REPLY
                                                       '/>
<Insert type='string' text='ConfigurationMessageFlow.outputNode'/>
</UserTrace>
<UserTrace timestamp='2000-02-29 10:24:35.303001' thread='381'</pre>
function='ImbMqInputNode:: readQueue' type='ComIbmMQInputNode'
name='InputNode' label='ConfigurationMessageFlow.InputNode'
text='Dequeued message and propagating to output terminal'
catalog='MQSeriesIntegrator2' number='2632'
file='f:/build/mqsi2/src/DataFlowEngine/ImbMqInputNode.cpp'
line='1018'><Insert type='string' text='ConfigurationMessageFlow.InputNode'</pre>
<UserTrace timestamp='2000-02-29 10:24:36.674999' thread='381'</pre>
function='ImbConfigurationNode:: evaluate' type='ComIbmConfigurationNode'
name='ConfigurationNode' label='ConfigurationMessageFlow.ConfigurationNode'
text='Configuration changed successfully and committed to persistent store'
catalog='MQSeriesIntegrator2' number='4040'
file='f:/build/mqsi2/src/DataFlowEngine/ImbConfigurationNode.cpp'
line='722'><Insert type='string' text='default'/><Insert type='string'</pre>
text='b9dfd19c-dd00-0000-0080-8123454afe2c'/><Insert type='string'
text='ConfigurationMessageFlow.ConfigurationNode'/></UserTrace>
<UserTrace timestamp='2000-02-29 10:24:36.816001' thread='381'</pre>
function='ImbMqOutputNode:: putMessage' type='ComIbmMQOutputNode'
name='OutputNode' label='ConfigurationMessageFlow.outputNode'
text='Message received and queued successfully'
catalog='MQSeriesIntegrator2' number='2622'
file='f:/build/mqsi2/src/DataFlowEngine/ImbMqOutputNode.cpp'
line='1387'><Insert type='string' text='MQSI_SRU</pre>
                                                      '/>
<Insert type='string' text='SYSTEM.BROKER.EXECUTIONGROUP.REPLY</pre>
<Insert type='string' text='ConfigurationMessageFlow.outputNode'/>
</UserTrace>
<UserTrace timestamp='2000-02-29 10:27:45.535999' thread='381'</pre>
function='ImbMqInputNode:: readQueue' type='ComIbmMQInputNode'
name='InputNode' label='ConfigurationMessageFlow.InputNode'
text='Dequeued message and propagating to output terminal'
catalog='MQSeriesIntegrator2' number='2632'
file='f:/build/mgsi2/src/DataFlowEngine/ImbMgInputNode.cpp' line='1018'>
<Insert type='string' text='ConfigurationMessageFlow.InputNode'/>
</UserTrace>
```

You can format this log file using the command **mqsiformatlog**, or view it using an XML editor or viewer (for example, Internet Explorer Version 5). For an example of the output viewed with an XML viewer, see "Retrieving user trace information" on page 60.

# **Related commands**

"mqsichangetrace (Change trace settings)" on page 88 "mqsiformatlog (Format log)" on page 117 "mqsireporttrace (Report trace settings)" on page 136

# mqsireporttrace (Report trace settings)

### **Purpose**

Use the **mqsireporttrace** command to display the trace options currently in effect. This command is valid for:

- User trace. Specify the -u option.
- Service trace. Specify the -t option. You are recommended to use this option only if directed to do so by the action described in a BIPxxxx message, or by your IBM Support Center.

If you specify a broker, or any of its resources, (execution group or message flow), you must have deployed them before you can query trace settings.

For more information on using this command, and examples of its use, see Chapter 5, "Problem determination" on page 57.

# **Syntax**

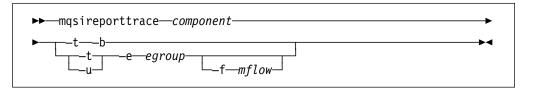

# **Required parameters**

#### component

The name of the broker for which options are reported, or the fixed value UserNameServer. Both values are case insensitive.

# **Optional parameters**

- -t Derive report information from the service trace.
- -u Derive report information from the user trace.
- -b Request a report for agent function.
- -e egroup

Specify the label of the execution group for which a report is required. This is only valid if you have specified a broker as the component.

-f mflow

Specify the label of the message flow for which a report is required. This is only valid if you have specified both a broker as the component and an execution group.

# Authorization

The user ID used to issue the command must have mqbrkrs authority.

### Responses

- BIP8013 Component does not exist
- BIP8020 Unable to access database
- BIP8029 Broker not configured
- BIP8032 Unable to connect to queue
- BIP8033 Unable to send XML message
- BIP8035 Response not received within timeout
- BIP8036 Negative response received
- BIP8037 Unsupported flag selected
- BIP8038 Unsupported command option
- BIP8039 Execution group not available
- BIP8040 Unable to connect to database
- BIP8045 Message flow not available

## **Examples**

mqsireporttrace BrokerA -t -e "exgrp1"

# **Related commands**

"mqsichangetrace (Change trace settings)" on page 88 "mqsiformatlog (Format log)" on page 117 "mqsireadlog (Read log)" on page 131

# mqsistart (Start component)

### Purpose

Use **mqsistart** to start an MQSeries Integrator component. If the queue manager associated with this component (defined in the corresponding create command) is not already running, it is also started by this command. However, no additional MQSeries services (listeners, channels, channel initiators) associated with the started component are started. You must therefore use MQSeries Services (or MQSC) to start any additional services required.

Successful completion of this command indicates that the Windows NT service has started successfully, and that the component start-up has been initiated. You must check the Windows NT Event log to determine if the component has successfully completed start-up, and is now active. Any errors detected by the component that have prevented successful start-up are recorded in the Event log.

**Note:** If the queue manager supporting the component specified on this command is not already running, it is started by this command, but it is not started as a Windows NT service. It will therefore stop if you log off. To avoid this happening, you must either remain logged on, or you must change the start up status of the queue manager service (described in "Starting MQSeries queue managers as a Windows NT service" on page 19). (If you lock your workstation, the queue manager does not stop).

-

### Syntax

▶ → mqsistart — component-

### **Required parameters**

component

This must be either a broker name, or the fixed values ConfigMgr or UserNameServer (all are case insensitive).

### Authorization

The user ID used to invoke this command must belong to the Windows NT **Administrators** group.

When the service is started, it runs under the User ID specified by the -i flag on the **mqsicreate** command. The component will only start if the ServiceUserID specified is authorized to access the home directory (where MQSeries Integrator has been installed), and the working directory (if specified by the -w flag on the **mqsicreate** command).

The security requirements for using this command are summarized in Table 1 on page 47.

# Responses

- BIP8012 Unable to connect to system components
- BIP8013 Component does not exist
- BIP8015 Component cannot be started
- BIP8018 Component running
- BIP8024 Unable to locate executable
- BIP8025 Component disabled
- BIP8026 Unable to start component
- BIP8027 Unable to start MQSeries
- BIP8028 MQSeries unavailable
- BIP8030 Unable to modify user privileges
- BIP8048 Unable to start queue manager
- BIP8056 Unknown queue manager
- BIP8093 Queue manager being created
- BIP8094 Queue manager stopping

# **Examples**

mqsistart MQSI\_SAMPLE\_BROKER

# **Related commands**

"mqsistop (Stop component)" on page 140

# mqsistop (Stop component)

### Purpose

Use the mqsistop command to stop an MQSeries Integrator component.

### **Syntax**

| <b>N</b> magiston component     |        |  |
|---------------------------------|--------|--|
| ►►—mqsistop— <i>component</i> — |        |  |
|                                 | — –q — |  |

## **Required parameters**

#### component

This must be either a broker name, or the fixed values ConfigMgr or UserNameServer.

## **Optional parameters**

-q Stop the MQSeries queue manager associated with this resource.

You are recommended to specify this flag only if the MQSeries Integrator component is the last (or only) MQSeries Integrator component active on this queue manager. This command initiates a controlled shutdown of the queue manager, and will inform other users of the queue manager that it is closing. If you do not stop other MQSeries Integrator components that use this queue manager before you issue this command with this option, you must stop them afterwards.

If you request this option, you must be aware that any listeners associated with this queue manager are not stopped with the queue manager. You must stop these manually after issuing this command.

# Authorization

The user ID used to invoke this command must belong to the Windows NT Administrators group.

The security requirements for using this command are summarized in Table 1 on page 47.

### Responses

- BIP8012 Unable to connect to system components
- BIP8013 Component does not exist
- BIP8016 Component cannot be stopped
- BIP8019 Component stopped
- · BIP8030 Unable to modify user privileges
- BIP8049 Unable to stop queue manager
- BIP8093 Queue manager being created
- BIP8094 Queue manager stopping

# Examples

mqsistop ConfigMgr -q

# **Related commands**

"mqsistart (Start component)" on page 138

mqsistop

# Part 3. Migration and integration

This part provides details for how you can migrate from MQSeries Integrator Version 1 and how you can migrate from MQSeries Publish/Subscribe or integrate networks of MQSeries Publish/Subscribe and MQSeries Integrator Version 2.0 brokers.

# **Chapter 9. MQSeries Integrator Version 1**

This chapter describes the tasks you must complete to provide run-time support following a migration from MQSeries Integrator Version 1 to MQSeries Integrator Version 2.0.

It provides implementation detail for the topics covered in the *MQSeries Integrator Introduction and Planning* that are specific to administration and operation.

For details of other areas impacted by migration:

- For planning information, see the *MQSeries Integrator Introduction and Planning*.
- For pre- and post-installation tasks, see the MQSeries Integrator for Windows NT Installation Guide.
- For message and message flow development and deployment, see MQSeries Integrator Using the Control Center.

### **NEON Rules and formats**

You can use all the rules and formats you have defined using the MQSeries Integrator Version 1.0 and Version 1.1 tools.

### Migrating MQSeries Integrator Version 1.1 rules and formats

If your rules and formats are both in MQSeries Integrator Version 1.1 format, you do not need to take any action to use them with MQSeries Integrator Version 2.0. They are compatible with no modification.

You must ensure the MQSeries Integrator Version 2.0 components are able to access the rules and formats in your database: this task is described in *MQSeries Integrator for Windows NT Installation Guide*.

### Migrating MQSeries Integrator Version 1.0 rules and formats

If you are migrating from MQSeries Integrator Version 1.0 to MQSeries Integrator Version 2.0, your formats and rules are not compatible in their current form.

To migrate your MQSeries Integrator Version 1.0 rules and formats to MQSeries Integrator Version 1.1, do the following:

Step 1. Export your rules and formats to flat files using the MQSeries Integrator Version 1 Import/Export Utilities NNRie and NNFie.

#### - Warning

This step **must** be completed before you uninstall MQSeries Integrator Version 1.0.

For more information about how to use the NNRie and NNFie utility programs, see the *MQSeries Integrator Version 1.1 System Management Guide*.

You cannot use the NEONFormatter and NEONRules user interface tools to complete this step.

Step 2. After installing MQSeries Integrator, create the database containing table spaces that are required by MQSeries Integrator Version 1.1.

The exact details of this step depend on your choice of database during MQSeries Integrator Version 2.0 installation. You must choose the database option (for example, DB2 or Oracle) that you have been using for your MQSeries Integrator Version 1.0 data.

This task is described in *MQSeries Integrator Version 1.1 Installation and Configuration Guide.* 

Step 3. Import your MQSeries Integrator Version 1.0 rules and formats from the flat file into your MQSeries Integrator Version 1.1 database, using NNFie and NNRie.

> These tasks are described in *MQSeries Integrator Version 1.1 Installation* and Configuration Guide.

Step 4. Use the Consistency Checker utility program to check the consistency of your MQSeries Integrator Version 1.1 rules and formats in the database.

For more information about the Consistency Checker, see Appendix D, "Using NEONFormatter and NEONRules nodes" in the *MQSeries Integrator for Windows NT Version 2.0 Installation Guide*, and the *MQSeries Integrator Version 1.1 Installation and Configuration Guide*.

If you experience problems with NNRie and NNFie, further diagnostic information is provided in the *MQSeries Integrator Version 1.1 System Management Guide*.

### Adding new rules and formats

Because the rules and formats created using the MQSeries Integrator Version 1.1 NEONRules and NEONFormatter user interface tools are fully compatible with MQSeries Integrator Version 2.0 components, you can continue to use these programs to add new rules and formats.

If you prefer to use the MQSeries Integrator Version 2.0 facilities for defining rules and formats, you must use the Control Center. For a full description of these and other tasks supported by the Control Center, see the *MQSeries Integrator Using the Control Center*.

## Access to rules and formats

The definitions of the rules and formats in the database identified in the MQSIruleng.mpf configuration file are needed by every broker in which you deploy a message flow that includes the NEONRules or NEONFormatter message processing nodes.

These definitions are not distributed through your broker network in the same way as the formats and rules defined by the MQSeries Integrator Version 2.0 Control Center.

You must therefore ensure that the brokers that need to access these definitions can do so:

• Ensure that the system on which the broker is installed has client access to the system on which the database is installed.

Make sure that the file identified in the MQSI\_PARAMETERS\_FILE environment variable contains the correct information to connect to the database. See the *MQSeries Integrator Version 1.1 System Management Guide* for more details about the contents of this file.

### **User exits**

If you have set up user exits for the NEONFormatter, you must do the following if you want to reuse them with the NEONFormatter message processing node in MQSeries Integrator Version 2.0:

- If you are currently using user exits with MQSeries Integrator Version 1.1, your exits will work unchanged.
- If you are currently using user exits with MQSeries Integrator Version 1.0, refer to the MQSeries Integrator Version 1.1 Programming Reference for NEONFormatter for instructions on how to use your user exits with MQSeries Integrator Version 1.1. They will then work with MQSeries Integrator Version 2.0.

# Logs and log records

Log records generated by the NEONRules and NEONFormatter message processing nodes are written to the log file defined for the message flow in which the nodes appear.

For details of how to specify a log file for a message flow, see *MQSeries Integrator* Using the Control Center.

For a general discussion of logs and log contents, see Chapter 5, "Problem determination" on page 57.

For details of the content of log records generated by the NEONRules and NEONFormatter nodes, see the *MQSeries Integrator Version 1.1 System Management Guide*.

Logging

# Chapter 10. MQSeries Publish/Subscribe

This chapter describes the tasks you must complete to integrate your two broker networks, or to migrate your MQSeries Publish/Subscribe brokers to MQSeries Integrator Version 2 brokers.

The following scenarios, described in *MQSeries Integrator Introduction and Planning*, are addressed:

1. "Running two independent broker networks" on page 151.

You can choose to have two independent broker networks, and therefore have two separate broker domains for publications and subscriptions.

2. "Creating and operating a heterogeneous network" on page 152.

You can integrate the two networks to allow publications and subscriptions to flow throughout the mixed network.

3. "Migrating MQSeries Publish/Subscribe brokers" on page 159.

You can selectively and gradually migrate individual brokers from MQSeries Publish/Subscribe to MQSeries Integrator Version 2.

### Before you start

Before you start to implement a migration or integration of an MQSeries Publish/Subscribe and MQSeries Integrator network, refer to the detailed planning information provided in *MQSeries Integrator Introduction and Planning*. This gives a description of the options implemented here, and the advantages of each.

If appropriate, you must check that you have updated any of your client applications that are affected by the differences in the two products. See *MQSeries Integrator Introduction and Planning* for details of the differences, and suggested changes, before you implement the network changes described here.

### Figures used in this chapter

The figures illustrating the migration scenarios in this chapter use the key shown in Figure 14.

| grator |
|--------|
| 1      |

MQSeries Publish/Subscribe

| 0  |          |            |             |            |
|----|----------|------------|-------------|------------|
| () | MOCariaa | Intogrator | interbroker | aannaatian |
| () | wuggenes | integrator | Interproker | connection |

Figure 14. Key to the integration and migration figures

# **Commands and options**

To complete the tasks required to achieve an integrated network, or to migrate MQSeries Publish/Subscribe brokers to MQSeries Integrator, you will use a number of commands supplied by MQSeries Integrator and MQSeries Publish/Subscribe.

The following commands are provided by MQSeries Publish/Subscribe:

- **clrmqbrk**. This command removes an MQSeries Publish/Subscribe broker as a neighbor of an MQSeries Integrator broker.
- **dltmqbrk**. This command deleted an MQSeries Publish/Subscribe broker and removes and neighbor connections.
- endmqbrk. This command stops a running MQSeries Publish/Subscribe broker.
- **migmqbrk**. This command transfers state information from an MQSeries Publish/Subscribe broker to an MQSeries Integrator broker. For further details of what this information includes, see "Migrating MQSeries Publish/Subscribe brokers" on page 159.

**Note:** This command is only available in the latest level of the MQSeries Publish/Subscribe SupportPac. You must download this latest level to implement migration of MQSeries Publish/Subscribe brokers to MQSeries Integrator brokers.

• strmqbrk. This command starts an MQSeries Publish/Subscribe broker.

The following commands are provided by MQSeries Integrator:

- mqsicreatebroker. This command creates an MQSeries Integrator broker.
- mqsistart. This command starts an MQSeries Integrator broker.
- **mqsiclearmqpubsub**. This command removes an MQSeries Publish/Subscribe broker as a neighbor of an MQSeries Integrator broker.
- **mqsijoinmqpubsub**. This command joins and MQSeries Integrator broker to an MQSeries Publish/Subscribe broker network.
- **mqsilistmqpubsub**. This command displays the status of MQSeries Publish/Subscribe neighbor brokers after a join command.

Table 4 on page 151 gives you a further reference to the definition and detail of all these commands. You must check these references for further information, or to correct any errors that occur.

| Command Reference             |                                                                                          |  |  |
|-------------------------------|------------------------------------------------------------------------------------------|--|--|
| clrmqbrk                      | MQSeries Publish/Subscribe User's Guide                                                  |  |  |
| dltmqbrk                      | MQSeries Publish/Subscribe User's Guide                                                  |  |  |
| endmqbrk                      | MQSeries Publish/Subscribe User's Guide                                                  |  |  |
| migmqbrk                      | MQSeries Publish/Subscribe User's Guide                                                  |  |  |
| strmqbrk                      | MQSeries Publish/Subscribe User's Guide                                                  |  |  |
| mqsiclearmqpubsub             | "mqsiclearmqpubsub (Remove MQSeries Publish/Subscribe broker as a neighbor)" on page 94  |  |  |
| mqsicreatebroker <sup>1</sup> | "mqsicreatebroker (Create broker)" on page 96                                            |  |  |
| mqsijoinmqpubsub              | "mqsijoinmqpubsub (Join broker to MQSeries Publish/Subscribe parent broker)" on page 119 |  |  |
| mqsilistmqpubsub              | "mqsilistmqpubsub (List MQSeries Publish/Subscribe neighbor broker status)" on page 125  |  |  |
| mqsistart                     | "mqsistart (Start component)" on page 138                                                |  |  |
| Note:                         |                                                                                          |  |  |

### Stream queues

The migration examples in this chapter always specify the noshare option on the commands that create stream queues. MQSeries Publish/Subscribe required this option to be specified: MQSeries Integrator does not require it. Sharing queues is one way of increasing throughput, but can affect the order in which publications are received by subscribers. For details of throughput and order, see the section entitled *Throughput* in Appendix A of *MQSeries Integrator Introduction and Planning*.

### Running two independent broker networks

If you want to run in this mode with two separate, independent networks, you do not have to take any specific actions. You can retain your existing MQSeries Publish/Subscribe network, and install and configure an MQSeries Integrator Version 2 network, without any interaction.

Your existing applications in both networks can work unchanged, and do not interact in any way.

You must be aware that a single queue manager cannot support both an MQSeries Publish/Subscribe broker and an MQSeries Integrator Version 2 broker. If you have brokers of both types on a single system, each must have its own dedicated queue manager.

### Creating and operating a heterogeneous network

You can integrate your existing MQSeries Publish/Subscribe broker network with an MQSeries Integrator Version 2.0 broker network to create a mixed, heterogeneous network. This enables publications and subscriptions to be propagated through one logical network, made up of two or more physical networks. Thus subscribers to the MQSeries Publish/Subscribe brokers can target information being published to the MQSeries Integrator broker network, and vice versa. MQSeries Publish/Subscribe brokers can be running on Windows NT or other platforms, MQSeries Integrator Version 2.0 brokers can be running only on Windows NT.

There are two ways in which an MQSeries Integrator broker can be joined to the MQSeries Publish/Subscribe network: it can be joined as a leaf node (that is, as a child of an existing MQSeries Publish/Subscribe broker) or as a parent node (that is, as the parent of an existing MQSeries Publish/Subscribe broker). For details of the advantages of these two options, and why you might choose one or the other, see *MQSeries Integrator Introduction and Planning*.

Every MQSeries Integrator broker you integrate into an MQSeries Publish/Subscribe network must have a minimum of two queues available:

SYSTEM.BROKER.DEFAULT.STREAM

This queue supports the default publication stream. You must create this queue on every broker. You must also create and deploy a message flow that services this stream queue.

SYSTEM.BROKER.INTER.BROKER.COMMUNICATIONS

This queue is used by the broker to communicate with neighboring MQSeries Publish/Subscribe brokers. You must create this queue on every broker, however the message flow for this queue is created internally by the broker.

You must ensure that the two queue managers (for example, MQPS\_BROKER1 and MQSI\_SAMPLE\_BROKER) have MQSeries connections. Sender-receiver pairs of channels and a transmission queue at the sending end are required for both queue managers to enable two-way communications. For example:

1. On the queue manager for broker MQPS\_BROKER1:

define channel('MQPS\_TO\_MQSI') chltype(sdr) trptype(tcp)
conname('MQSISYS1') xmitq('MQSI\_SAMPLE\_BROKER) replace

define channel('MQSI\_TO\_MQPS') chltype(rcvr) trptype(tcp) replace

define qlocal('MQSI\_SAMPLE\_BROKER') usage(xmitq)
 get(enabled) put(enabled) replace

2. On the queue manager for broker MQSI\_SAMPLE\_BROKER:

define channel('MQSI\_TO\_MQPS') chltype(sdr) trptype(tcp)
conname('MQSISYS2') xmitq('MQPS\_BROKER1) replace

define channel('MQPS\_TO\_MQSI') chltype(rcvr) trptype(tcp) replace

define qlocal('MQPS\_BROKER1') usage(xmitq)
 get(enabled) put(enabled) replace

The requirements for channels and transmission queues, and how to activate them is described in the *MQSeries Publish/Subscribe User's Guide*: the same requirements exist whether the broker being joined to the network is an MQSeries Publish/Subscribe broker or an MQSeries Integrator broker.

The steps described in the following sections ("Adding an MQSeries Integrator broker as a leaf node" and "Adding an MQSeries Integrator broker as a parent node" on page 156) assume you are joining:

- An MQSeries Integrator broker named MQSI\_SAMPLE\_BROKER. When this broker was created, the same name was specified for the queue manager.
- An MQSeries Publish/Subscribe broker network with a root broker MQPS\_ROOT\_BROKER, and two leaf brokers MQPS\_BROKER1 and MQPS\_BROKER2.

You must substitute the real names of your brokers for these examples wherever they are used.

**Note:** All commands shown must be issued on the system on which the appropriate resource is defined. MQSeries commands (for example, to define a queue) are shown in MQSC format. For more information about MQSeries commands, see *MQSeries System Administration*.

### Adding an MQSeries Integrator broker as a leaf node

This section describes the actions you must complete to add the MQSeries Integrator broker as a leaf node within your MQSeries Publish/Subscribe broker network. This is illustrated in Figure 15 which shows MQSeries Integrator broker **MQSI\_SAMPLE\_BROKER** joined to the MQSeries Publish/Subscribe network, with broker **MQPS\_BROKER1** as its parent broker.

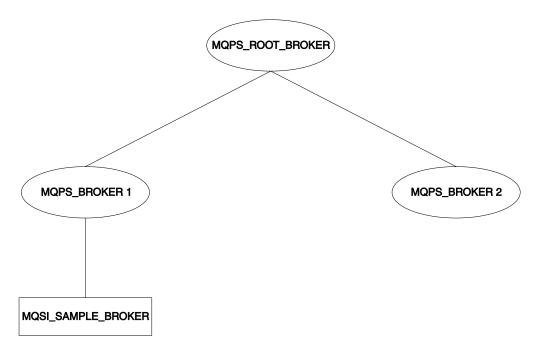

Figure 15. Adding an MQSeries Integrator broker as a leaf node

- Step 1. Ensure that the MQSeries Integrator broker's default execution group is successfully deployed. This execution group is deployed the first time you deploy a newly created MQSeries Integrator broker. You can check the status of both the execution group and the broker from the **Topology** view in the Control Center. For further information about deployment, see *MQSeries Integrator Using the Control Center*.
- Step 2. Define the queue required to support interbroker communications with MQSeries Publish/Subscribe neighbors on the MQSeries Integrator broker's queue manager:

define qlocal(SYSTEM.BROKER.INTER.BROKER.COMMUNICATIONS) noshare

Step 3. Stop the MQSeries Integrator broker:

mqsistop MQSI\_SAMPLE\_BROKER

Step 4. Restart the MQSeries Integrator broker:

mqsistart MQSI SAMPLE BROKER

When the MQSeries Integrator broker is restarted, the presence of the interbroker queue (defined above) enables the broker to receive and process messages on this queue.

- Step 5. Create the resources required on the MQSeries Integrator broker to support the default MQSeries Publish/Subscribe stream:
  - a. Create the default stream queue:

define qlocal(SYSTEM.BROKER.DEFAULT.STREAM) noshare

- b. Create a message flow based on the supplied publish/subscribe message flow:
  - 1) Start up the Control Center and select the message flow view.
  - 2) If you have not already imported and saved the default message flows supplied (described in *MQSeries Integrator Introduction and Planning*), you are recommended to import these now. This will enable you to reuse the default publish/subscribe flow here. Select *File->Import* and open the file, called Samp1esWorkspaceForImport, in the \examp1es subdirectory within the MQSeries Integrator home directory. It will take a few minutes to complete. (You can find more detailed instructions for working with this import file in the *MQSeries Integrator for Windows NT Installation Guide*.)

(If you prefer, you can create your own message flow. See the *MQSeries Integrator Using the Control Center* for details of how to do this).

- 3) Make a copy of the supplied message flow and rename it.
- 4) Check the properties of the nodes in the message flow. You must set the appropriate input (stream) queue property for the MQInput node. Check the other properties of the nodes are set correctly for your requirements.
- Finally, check in your changes and deploy the message flow to the default execution group of the broker MQSI\_SAMPLE\_BROKER.

You can find full details of how to complete these steps in the online help for the Control Center.

Step 6. If you are using additional streams in the MQSeries Publish/Subscribe network, you must also enable these on the MQSeries Integrator broker.

Although the MQSeries Integrator broker is able to support all the streams of its MQSeries Publish/Subscribe neighbors, you need only define queues, and define and deploy message flows, for those streams requested by MQSeries Integrator subscriber clients.

a. Create a local queue on the MQSeries Integrator broker's queue manager for each stream on which messages are to be processed. For example:

define qlocal(STREAM.X) noshare

 b. Create and deploy a message flow to read and process the MQSeries Publish/Subscribe messages that are sent to each stream (publication) queue.

You can use the supplied publish/subscribe message flow as the basis for each new message flow. Each MQInput node representing a non-default stream must have the property **implicitStreamNaming** set (this is the default setting).

Step 7. Ensure that the MQSeries Publish/Subscribe broker is running: if not, you can start it using the start command:

strmqbrk MQPS\_BROKER1

- Step 8. Ensure that the MQSeries connection between the two brokers is enabled: you must start the listeners for the receiver channels, and you must then start the sender channels.
- Step 9. Join the MQSeries Integrator broker to the MQSeries Publish/Subscribe network as a child of the MQSeries Publish/Subscribe broker:

mqsijoinmqpubsub MQSI\_SAMPLE\_BROKER -p MQPS\_BROKER1

Step 10. Verify the success of the join command to ensure that the MQSeries Publish/Subscribe broker is an active neighbor:

mqsilistmqpubsub MQSI\_SAMPLE\_BROKER

If the join command has completed successfully, you will see a response to the list command that will be similar to:

BIP8090I: MQSeries Publish/Subscribe neighbor MQSI\_SAMPLE\_BROKER is active

BIP8091I: Common stream SYSTEM.BROKER.DEFAULT.STREAM BIP8091I: Common stream STREAM.X

# Adding an MQSeries Integrator broker as a parent node

This section describes the actions you must complete to add the MQSeries Integrator broker as a leaf node within your MQSeries Publish/Subscribe broker network. This is illustrated in Figure 16, which shows MQSeries Integrator broker **MQSI\_SAMPLE\_BROKER** joined to the MQSeries Publish/Subscribe network as the new parent node (that is, as the parent of the original parent node MQPS\_ROOT\_BROKER).

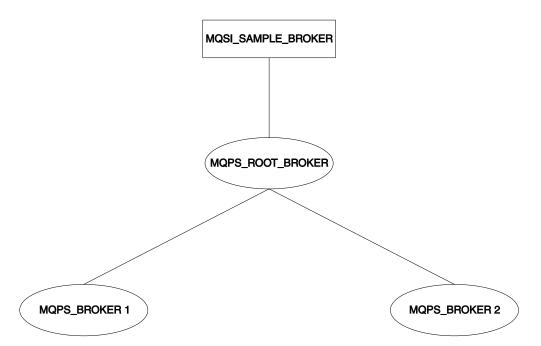

Figure 16. Adding an MQSeries Integrator broker as a parent node

- Step 1. Ensure that the MQSeries Integrator broker's default execution group is successfully deployed. This execution group is deployed the first time you deploy a newly created MQSeries Integrator broker. You can check the status of both the execution group and the broker from the **Topology** view in the Control Center. For further information about deployment, see *MQSeries Integrator Using the Control Center*.
- Step 2. Define the queue required to support interbroker communications with MQSeries Publish/Subscribe neighbors on the MQSeries Integrator broker's queue manager:

define qlocal(SYSTEM.BROKER.INTER.BROKER.COMMUNICATIONS) noshare

Step 3. Stop the MQSeries Integrator broker:

mqsistop MQSI\_SAMPLE\_BROKER

Step 4. Restart the MQSeries Integrator broker:

mqsistart MQSI\_SAMPLE\_BROKER

When the MQSeries Integrator broker is restarted, it is enabled to receive and process messages on the interbroker queue.

- Step 5. Create the resources required on the MQSeries Integrator broker to support the default MQSeries Publish/Subscribe stream:
  - a. Create the default stream queue:

define qlocal(SYSTEM.BROKER.DEFAULT.STREAM) noshare

- b. Create a message flow for publish/subscribe, either your own, or one based on the supplied publish/subscribe message flow: :
  - 1) Start up the Control Center and select the message flow view.
  - Make a copy of the supplied message flow and rename it. (You must import this default message flow before you can access and use it: details are in "Adding an MQSeries Integrator broker as a leaf node" on page 153)
  - 3) Check the properties of the nodes in the message flow. You must set the appropriate input (stream) queue property for the MQInput node. Check the other properties of the nodes are set correctly for your requirements.
  - Finally, deploy the message flow to the default execution group of the broker MQSI\_SAMPLE\_BROKER.

You can find full details of how to complete these steps in the online help for the Control Center.

Step 6. If you are using additional streams in the MQSeries Publish/Subscribe network, you must also enable these on the MQSeries Integrator broker.

> Although the MQSeries Integrator broker is able to support all the streams of its MQSeries Publish/Subscribe neighbors, you need only define queues, and define and deploy message flows, for those streams requested by MQSeries Integrator subscriber clients.

a. Create a local queue on the MQSeries Integrator broker's queue manager for each stream on which messages are to be processed:

For example:

define qlocal(STREAM.X) noshare

 b. Create and deploy a message flow to read and process the MQSeries Publish/Subscribe messages that are sent to each stream (publication) queue.

You can use the supplied publish/subscribe message flow as the basis for each new message flow. Each MQInput node representing a non-default stream must have the property **implicitStreamNaming** set.

Step 7. Enter the following MQSeries Publish/Subscribe command against the broker that is the current MQSeries Publish/Subscribe parent broker, to terminate its activities:

endmqbrk -c -m MQPS ROOT BROKER

This requests a controlled shutdown (–c). When the shutdown has completed, the broker can be restarted. You can request an immediate shutdown (by specifying -i instead of -c) if you need to force this shutdown to complete.

- Step 8. Ensure that the MQSeries connection between the two brokers is active: you must start the listeners for the receiver channels, and you must then start the sender channels.
- Step 9. Enter the following MQSeries Publish/Subscribe command against the current MQSeries Publish/Subscribe parent broker to restart it:

strmqbrk \_m MQPS\_ROOT\_BROKER \_p MQSI\_SAMPLE\_BROKER

If the queue manager associated with the MQSeries Integrator broker MQSI\_SAMPLE\_BROKER has not been created with the same name as the broker, you must specify the queue manager name here after the -p flag, not the broker name.

Step 10. Verify the success of the integration:

mqsilistmqpubsub MQSI\_SAMPLE\_BROKER

If the MQSeries Integrator broker has been integrated into the MQSeries Publish/Subscribe network successfully, you will see a response that will be similar to:

BIP8090I: MQSeries Publish/Subscribe neighbor MQSI\_SAMPLE\_BROKER
 is active

BIP8091I: Common stream SYSTEM.BROKER.DEFAULT.STREAM BIP8091I: Common stream STREAM.X

### Deleting brokers in a heterogeneous network

If you have a mixed broker network, you must take particular care to maintain the integrity of the network if you need to remove or delete a broker from the network:

 When you issue the mqsideletebroker command to delete an MQSeries Integrator broker, the MQSeries Publish/Subscribe brokers that are neighbors of this MQSeries Integrator broker are not automatically informed of its deletion. You are therefore recommended to remove the MQSeries Integrator broker from the network using the clear commands mqsiclearmqpubsub (at the MQSeries Integrator broker) and clrmqbrk (at its MQSeries Publish/Subscribe neighbors) before you delete it.

You can find references to more information about both of these commands in Table 4 on page 151.

 If you delete an MQSeries Integrator broker before you remove it from the network, and it has a parent MQSeries Publish/Subscribe broker, the parent broker continues to attempt to send publication and subscription messages to it. You can correct this behavior by issuing the **clrmqbrk** command at the parent. For example, if you issue:

mqsideletebroker -m MQSI\_CHILD\_BROKER

while the MQSeries Integrator broker is still known to its parent MQSeries Publish/Subscribe broker, you can then issue the command

clrmqbrk -m MQPS\_PARENT\_BROKER -c MQSI\_CHILD\_BROKER

to the parent broker to clean up the network.

 When you issue the dltmqbrk command to delete an MQSeries Publish/Subscribe broker that is a child of an MQSeries Integrator broker, the MQSeries Integrator broker does receive notification of the deletion. Therefore you do not have to issue the **mqsiclearmqpubsub** command to remove knowledge of the deleted child at the MQSeries Integrator parent broker.

For example, if you want to delete the child broker MQPS\_CHILD\_BROKER you must issue the following single command:

dltmqbrk -m MQPS\_CHILD\_BROKER

**Note:** You are prevented from deleting an MQSeries Publish/Subscribe broker that is a parent of any broker: the **dltmqbrk** command fails.

## **Migrating MQSeries Publish/Subscribe brokers**

When you plan for migration of one or more brokers, you must take account of the product differences described in *MQSeries Integrator Introduction and Planning*. You must take any action to make changes to applications, or topics, or both, before you start migration.

The information here tells you the steps you must take to migrate a single broker, and an MQSeries Publish/Subscribe broker network.

These steps result in *replacement* of the MQSeries Publish/Subscribe brokers by MQSeries Integrator brokers. Each replacement MQSeries Integrator broker must be created on the same queue manager as the MQSeries Publish/Subscribe broker it is replacing. Because the MQSeries Publish/Subscribe broker shares the same name as the queue manager that supports it, you must specify the MQSeries Publish/Subscribe broker name as the queue manager parameter on the **mqsicreatebroker** command (the –q flag).

Migration involves the transfer of the following state information from the MQSeries Publish/Subscribe broker to the MQSeries Integrator broker:

Subscriptions.

All client subscriptions are exported from all streams except SYSTEM.BROKER.ADMIN.STREAM.

Retained publications.

All retained publications in MQRFH format are exported from all streams except SYSTEM.BROKER.ADMIN.STREAM.

Local publishers.

Registrations for all publishers that are producing local publications are exported from all streams except SYSTEM.BROKER.ADMIN.STREAM.

· Related brokers.

If the broker is part of a multibroker hierarchy, details of all of its relations are exported. This includes the names of all streams which the broker to be migrated has in common with the relation.

This information is exported as a series of messages that the migrating MQSeries Publish/Subscribe broker sends to its replacement. When migration is complete the MQSeries Publish/Subscribe broker is deleted automatically, and cannot be recreated.

# The Control Center and migration

If you are migrating an MQSeries Publish/Subscribe broker, you cannot fully deploy it in your MQSeries Integrator broker domain until migration has completed successfully. In particular, you are advised not to deploy additional execution groups or message flows until after you have successfully migrated the MQSeries Publish/Subscribe broker.

Before you start migration, the MQSeries Integrator broker must be created in the Control Center *Topology* view. You must then deploy it by selecting *File->Deploy->Delta configuration*.

If migration fails, and you want to revert to your MQSeries Publish/Subscribe broker, you must delete the broker following the guidance given in "Deleting components from the broker domain" on page 34.

# Migrating a single broker

When you migrate an MQSeries Publish/Subscribe broker that is not part of a network, you are replacing it in the network and assigning all the function previously supported by that broker to an MQSeries Integrator broker.

You must shutdown the MQSeries Publish/Subscribe broker before you attempt migration. You are therefore recommended to ensure that all applications using this broker are also quiesced.

### Preparing for the migration

Before you can migrate a broker, you need to do some preparation.

Step 1. Identify the MQSeries Publish/Subscribe broker you are going to migrate.

The steps used here assume you have chosen the name MQSI\_SAMPLE\_BROKER for your new MQSeries Integrator broker, and that the MQSeries Publish/Subscribe broker you are migrating is currently hosted by the queue manager MQPS\_BROKER1.

Step 2. Backup the queue manager hosting the MQSeries Publish/Subscribe broker.

Although you are not required to do this, you are advised to complete this backup before you start the migration process. This allows you to retrieve the old MQSeries Publish/Subscribe broker after successful migration, if you should need to do so for any reason. The *MQSeries System Administration* book describes this backup process.

Step 3. Quiesce any applications registered with the broker.

Although you are not required to do this, any messages (publications, and control and client publish messages) generated during the migration exercise are queued and could cause performance or capacity problems. Ending the applications as well as the broker ensures that publish/subscribe traffic is only generated when there is a broker ready to process it.

Step 4. End your MQSeries Publish/Subscribe broker operation:

endmqbrk MQPS\_BROKER1

### Preparing the replacement broker

You are now ready to work with the new broker.

Step 1. Create an MQSeries Integrator broker.

You must create the new broker on the system on which the queue manager MQPS\_BROKER1 is defined. You must select the migration option (flag –m) on the command.

mqsicreatebroker MQSI\_SAMPLE\_BROKER -q MQPS\_BROKER1
-i mqbroker -a sample -n MQSI\_SAMPLE\_BROKER\_DB -m

Step 2. Start the new MQSeries Integrator broker:

mqsistart MQSI SAMPLE BROKER

Step 3. Configure the broker in the Control Center.

Create the configuration for this broker in the configuration repository by adding the broker to the broker domain topology from the *Topology* view in the Control Center. This action also creates the default execution group for this broker.

Step 4. Check in your changes and deploy the broker by selecting *File->Deploy->Delta configuration*. This results in initialization messages flowing from the Configuration Manager to the new broker. This causes activation of a message flow that runs in the broker's default execution group to accept and implement the migration messages generated by the MQSeries Publish/Subscribe broker during the next step.

#### Migrating the MQSeries Publish/Subscribe broker

The new MQSeries Integrator broker is ready to receive migration data for the MQSeries Publish/Subscribe broker that it is to replace.

Step 1. Migrate the MQSeries Publish/Subscribe broker function to the replacement MQSeries Integrator broker by issuing the following command:

migmqbrk -m MQPS\_BROKER1

This command is supplied as part of the MQSeries Publish/Subscribe package on the Web. You must ensure you have the latest level of this command, and the *MQSeries Publish/Subscribe User's Guide* that describes its use. Check the URL identified in "MQSeries information available on the Internet" on page xii for details.

The command retrieves the persistent information (subscriptions and retained publications) from the MQSeries Publish/Subscribe broker, and sends it in specially constructed messages to the queue SYSTEM.BROKER.INTERBROKER.QUEUE on the new MQSeries Integrator broker. The message flow that services this queue (deployed when you deployed the broker and its default execution group) receives these messages and records the information. Once all the messages have been processed, the message flow is terminated and cannot be reinitialized.

The migration command is implemented such that it can always, but only, be re-invoked if the whole process of migration has not completed successfully. If any error occurs, for any reason, the MQSeries Publish/Subscribe broker is recoverable and can be restarted. You can then continue to use it. The MQSeries Integrator broker also exists, but has not recorded any migration information. You can delete and create this broker to restart the migration process.

If the whole process succeeds, the MQSeries Publish/Subscribe broker no longer exists and cannot be recovered: it, and all its functions, have been subsumed by the new MQSeries Integrator broker.

You receive the following message on successful completion of migration:

MQSeries Publish/Subscribe broker has been successfully migrated

Once migration has successfully completed for all MQSeries Publish/Subscribe brokers that you plan to migrate, you are recommended to delete or rename the file strmqbrk.exe. This will prevent any accidental start up of the MQSeries Publish/Subscribe brokers.

### Deploying the stream queues

The new MQSeries Integrator broker is now set up to take over from the MQSeries Publish/Subscribe broker. You must create and deploy the message flows it needs to activate the streams: you do not need to define the stream queues, because these are already defined to the queue manager (the queue definitions are not deleted when the migration takes place, and the queue manager is the same for the MQSeries Publish/Subscribe broker and the MQSeries Integrator broker that has replaced it).

You can create the message flows you need by following these steps:

- Step 1. Start up the Control Center and select the message flow view.
- Step 2. For each stream, including the default stream:
  - a. Build a basic publish/subscribe message flow by copying and renaming the supplied publish/subscribe message flow (see "Adding an MQSeries Integrator broker as a leaf node" on page 153 for more details about this supplied flow).
  - b. Check the properties of the nodes in each message flow you create.

You must set the input queue name (the stream queue) property in the input node. You must also set the **implicitStreamNaming** property for every non-default stream queue input node.

c. Finally, assign the message flow to an execution group of the broker MQSI\_SAMPLE\_BROKER, check in your changes, and deploy the broker.

### Migrating a broker network

The procedure you must follow to migrate an MQSeries Publish/Subscribe broker that is part of a multibroker network is basically the same as that needed to migrate a single broker.

*MQSeries Integrator Introduction and Planning* gives guidance on planning how to approach migrating a network, including:

- The order in which you migrate the brokers.
- The place of each broker in the network, and the relationships it has with its neighbors.
- The use of collectives in the MQSeries Integrator network.

You must refer to this planning information before starting the migration of your network.

The following sequence of figures illustrates the migration of a network of three brokers. The actions taken to migrate the network assumes that the three brokers are migrated one at a time, and that all three will be grouped in a single collective in the MQSeries Integrator broker domain.

Figure 17 shows the initial state, with the three brokers (the root NEWYORK plus two child brokers LONDON and TOKYO) connected together as a network of MQSeries Publish/Subscribe brokers.

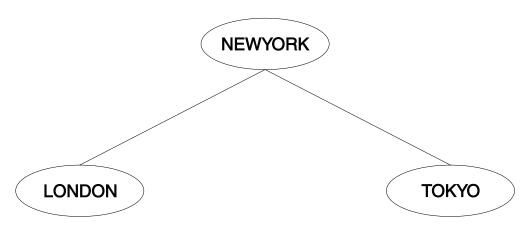

Figure 17. Migrating an MQSeries Publish/Subscribe broker network: initial state

These brokers do not have to be migrated in any particular order. This example shows the migration being done in the following order:

- LONDON
- NEWYORK
- TOKYO

The migration is completed in a number of separate steps, each one taken when network traffic is at a minimum (for example, at weekends). The whole migration is planned in three stages, that can be carried out when appropriate for the business.

#### Stage 1: migration of the LONDON broker

The steps you need to take for migrating a single broker within a network are exactly the same as those you need to take for migrating a stand-alone MQSeries Publish/Subscribe broker. You can therefore implement the tasks described in "Migrating a single broker" on page 160 for the LONDON broker. In particular, review the points discussed in "Preparing for the migration" on page 160:

- You are recommended to quiesce all client applications at both the LONDON and NEWYORK brokers. This ensures that no publications are missed by any subscribers while the topology change is taking place.
- You are also recommended to quiesce all other brokers in the network (in this example, the TOKYO broker). This guarantees that no publications are delivered during the topology change.

This results in a mixed network, consisting of two MQSeries Publish/Subscribe brokers and a single MQSeries Integrator broker. This is shown in Figure 18 on page 164.

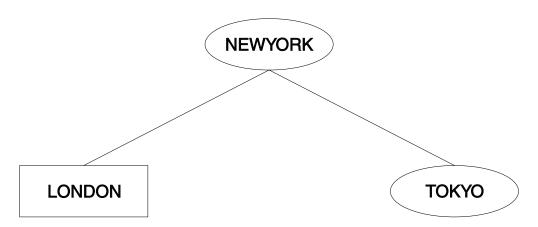

Figure 18. Migrating an MQSeries Publish/Subscribe broker network: first leaf node migration

The connection between the LONDON and NEWYORK brokers is an MQSeries Publish/Subscribe connection. The Control Center only recognizes MQSeries Integrator brokers, and therefore only LONDON has been defined to it. An MQSeries Integrator connection cannot be created at this stage.

This mixed network is in a perfectly valid state. It can be maintained in this state until the next stage can be implemented.

### Stage 2: migration of the NEWYORK broker

You can now follow the step-by-step procedure for migrating a single broker for broker NEWYORK. In particular, review the points discussed in "Preparing for the migration" on page 160:

- You are recommended to quiesce all client applications at all brokers to which NEWYORK is a neighbor (in this network, all brokers). This ensures that no publications are missed by any subscribers while the topology change is taking place.
- You are also recommended to quiesce all the brokers in the network. This guarantees that no publications are delivered during the topology change.

The network now contains two MQSeries Integrator brokers, with one remaining MQSeries Publish/Subscribe broker (TOKYO). This is shown in Figure 19.

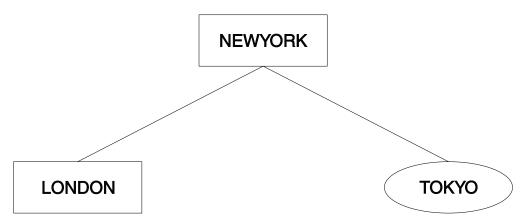

Figure 19. Migrating an MQSeries Publish/Subscribe broker network: root node migration

The LONDON and NEWYORK brokers are still connected by an MQSeries Publish/Subscribe connection. They can remain connected in this way for as long as necessary. However, as you begin to develop applications to exploit the richer function of MQSeries Integrator you will need to join the two MQSeries Integrator brokers together using the Control Center.

When appropriate, the connection can be upgraded to an MQSeries Integrator connection by completing the following tasks:

 The original MQSeries Publish/Subscribe connection between LONDON and NEWYORK must be removed.

To the remove this conncetion, the MQSeries Integrator command **mqsiclearmqpubsub** is issued at both brokers, as follows:

mqsiclearmqpubsub NEWYORK -n LONDON mqsiclearmqpubsub LONDON -n NEWYORK

After the connection has been broken, the network is temporarily in the state shown in Figure 20.

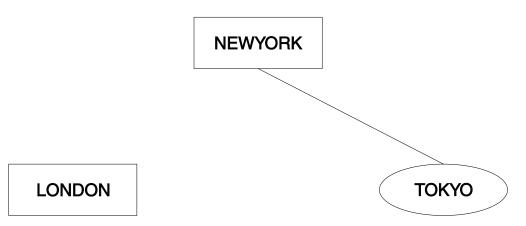

Figure 20. Migrating an MQSeries Publish/Subscribe broker network: breaking the connection

You must now define the relationship between the two brokers using the Control Center. Both brokers are already defined, but the collective to which they are to be assigned is not. You can define this collective from the *Topology* view, and assign the two brokers to it. All brokers in a collective are assumed to be connected, so you do not have to make those connections using the Control Center.

The new topology can now be deployed. The connection between LONDON and NEWYORK is now implemented using MQSeries Integrator functions. The current network state is shown in Figure 21 on page 166.

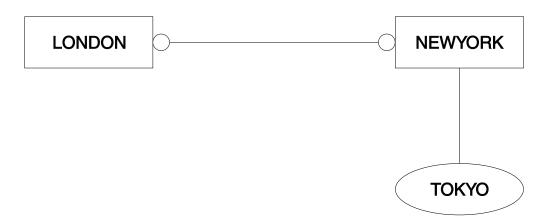

Figure 21. Migrating an MQSeries Publish/Subscribe broker network: rejoining

The two brokers, LONDON and NEWYORK, are no longer in a parent-child relationship but are neighbors within a single collective. The topology of the MQSeries Integrator network is not based on a hierarchical structure as was the MQSeries Publish/Subscribe network. Now that LONDON and NEWYORK form a collective, there is no root node left in the MQSeries Publish/Subscribe network. NEWYORK is providing a gateway service from an MQSeries Publish/Subscribe broker (TOKYO) to the MQSeries Integrator collective of brokers.

### Stage 3: migration of the TOKYO broker

The final MQSeries Publish/Subscribe broker, TOKYO, is now ready to be migrated. The procedure given in "Migrating a single broker" on page 160 is implemented for this third broker.

Following these actions, the network structure is as shown in Figure 22.

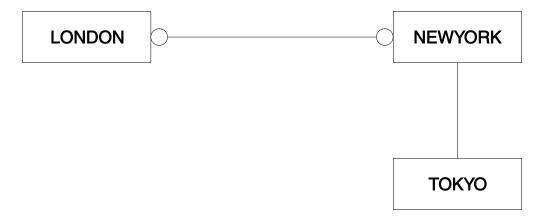

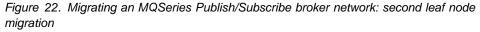

When migration of the broker has completed successfully, the MQSeries Publish/Subscribe connection between TOKYO and NEWYORK can be broken. This must be done by clearing the connection at each end by issuing the following commands to brokers NEWYORK and TOKYO respectively:

mqsiclearmqpubsub NEWYORK -n TOKYO mqsiclearmqpubsub TOKYO -n NEWYORK The TOKYO broker must now be added to the MQSeries Integrator network, and to the appropriate collective, through the Control Center. The operation of a collective requires that all brokers have direct physical connections with each other (via MQSeries).

Before the topology of the new MQSeries Integrator network can be deployed, an additional MQSeries connection between LONDON and TOKYO is required. A series of MQSeries commands must be invoked to define the channels and transmission queues supporting two-way traffic.

When you have completed migration of all the brokers in the collective, you have removed the single point of failure at the NEWYORK broker. Subscribers on the LONDON broker can receive publications from the TOKYO broker even when the NEWYORK broker is not running. Prior to migration, traffic between brokers was always routed through NEWYORK, the root node, which was therefore the single point of failure.

For further details of connecting brokers to each other, see Chapter 2, "How to configure your MQSeries Integrator network" on page 7. For more general information about distributed MQSeries networks, refer to *MQSeries Intercommunication*.

When all migration and associated tasks have been completed, the network comprises a single collective, containing three MQSeries Integrator brokers connected as equals. The final state for these three brokers is shown in Figure 23.

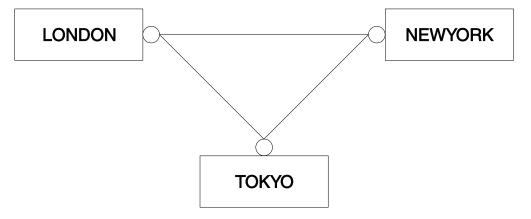

Figure 23. Migrating an MQSeries Publish/Subscribe broker network: final state

### A network of migrated brokers

Figure 24 on page 168 illustrates a possible extension of the small network that has been migrated in this chapter. It represents the ability to integrate a mixed network of brokers for both MQSeries Integrator and MQSeries Publish/Subscribe.

### **Migrating brokers**

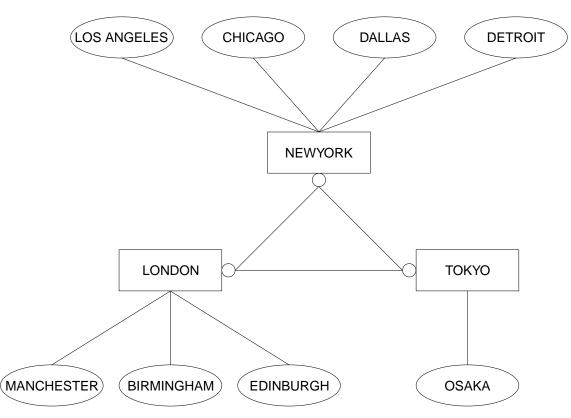

Figure 24. An integrated broker network

Part 4. Appendixes

# Appendix A. Event reporting

This chapter describes the event messages that are published by a message broker in response to:

- Configuration changes
- State changes
- User actions (such as subscription registrations, and when retained publications expire)

The events are published on a series of system-defined topics. The body of the message contains additional information in XML format. Every message is generated in code page 1208.

The following set of events can be reported:

- Configuration changes:
  - An execution group has been changed, created, or deleted
  - A message flow has been changed, created, or deleted
  - A neighbor has been created, changed, or deleted
  - An ACL for a topic has been created, changed, or deleted
- Operational information:
  - A broker has been started or stopped
  - A message flow has been started or stopped
  - A subscription has been registered or deregistered
- Operational warnings, for example:
  - A retained publication has expired
  - A subscription has expired

This chapter describes reserved topics on which brokers themselves publish messages after significant events within the broker. By subscribing to these topics, a client may be informed when events occur.

For each topic, the type of event and message body are explained. The body of these messages is in XML format.

An event publication can contain more than one entry if the topic is the same (for example, if several message flows are created in the same operation).

### **General architecture**

The general form of the system topics on which events are published is:

\$SYS/Broker/<broker\_name>/<event\_type>/...

where:

#### <broker\_name>

Is the name of the broker issuing or raising this event.

#### <event\_type>

Is the type of the event and is one of:

- Configuration
- Neighbor
- Subscription
- Topic
- Status
- Expiry

This specification of topics helps clients to filter events, based on the broker from which the event originated and the type of the event. For specific events, additional information is included in the topic to help filter on the specific object that raised the event. The inclusion of the string "broker" at the second level of the topic hierarchy allows for future extension should we wish to support other subsystems (such as the queue manager or configuration manager) that publish system management events through the broker.

### **Configuration changes**

Configuration changes include changes to the operational configuration of a single broker (for example, the addition or removal of a message flow) and changes to the topology for a multi-broker network.

### Changes to the local configuration of the broker

Notification of changes to the broker's configuration (create, change, or delete entities) is provided by publishing events on the following system topic:

\$SYS/Broker/<broker\_name>/Configuration/ExecutionGroup/<exec\_grp\_name>

where:

#### <broker\_name>

Is the name of the broker issuing this message.

#### <exec\_grp\_name>

Is the name of the execution group for which the configuration has changed.

One such event is published for each configuration request message that is received and processed by an execution group within the broker and may thus contain information that reflects complex configuration changes to multiple entities within the broker.

The body of each publication is that part of the configuration request that caused the event to be triggered. If an execution group is renamed, subsequent publications that report the state of that execution group will use the new name.

These events are published non-persistently as non-retained publications.

Only create, change, and delete actions on the message flow are reported.

### **Configuration change**

The following example shows a notification for when a message flow is created. The number of attributes mentioned in the example can vary.

```
<Broker uuid="1234" label="Broker1" version="1">
<ExecutionGroup uuid="2345" >
 <Create>
  <MessageFlow uuid="3456" label="MessageFlow1">
   <!-- Create the Input and Output Nodes -->
   <ComIbmMgInputNode uuid="4567"
    queueName="InputQueue1" label="InputNode1" />
   <ComIbmMqOutputNode uuid="5678"
                    queueName="OutputQueue1"
                    label="OutputNode1"/>
    <ComIbmMqOutputNode uuid="6789"
    queueManagerName="QueueManager1"
    gueueName="OutputQueue2"
                    label="OutputNode2"/>
   <!-- Create the filter -->
   <ComIbmFilterNode uuid="7890"
                      filterExpression="Company=IBM"
                      label="FilterNode1"/>
   <!-- Connect them together -->
   <Connection sourceNode="4567"
    sourceTerminal="out"
    targetNode="7890" targetTerminal="in"/>
   <Connection sourceNode="7890"
    sourceTerminal="true"
    targetNode="5678" targetTerminal="in"/>
   <Connection sourceNode="7890"
    sourceTerminal="false"
    targetNode="6789" targetTerminal="in"/>
  </MessageFlow>
 </Create>
</ExecutionGroup>
</Broker>
```

### **Neighbor changes**

A change in the set of neighbors (the topology) for a given broker causes an event to be published using the following system topic:

\$SYS/Broker/<broker\_name>/Neighbour/<neighbour\_name>

where:

#### <broker\_name>

Is the name of the broker issuing this message.

#### <neighbor\_name>

Is the name of the neighboring broker being added, changed, or deleted.

The body of each publication is an XML message that describes the change made.

These events are non-persistent, non-retained publications.

Certain operations cause the deletion of all neighbor (topology) information at a broker. In this case, the individual deleted neighbors are not published in the event publication. Instead, the body of the event publication contains a single XML tag which indicates that all neighbors have been deleted.

### **Examples**

Here are example event messages for when a neighbor is created, changed, and deleted.

#### Neighbor created

```
Event publication topic = "$SYS/Broker/Broker1/Neighbour/Broker2"
```

```
<Broker uuid="1234" label="Broker1" version="1">
<ControlGroup>
<DynamicSubscriptionEngine>
<Create>
<Neighbour name="5678"
collectiveId=""/>
</Create>
</DynamicSubscriptionEngine>
</ControlGroup>
</Broker>
```

### Neighbor changed

```
Event publication topic = "$SYS/Broker/Broker1/Neighbour/Broker2"
```

```
<Broker uuid="1234" label="Broker1" version="1">

<ControlGroup>

<DynamicSubscriptionEngine>

<Change>

<Neighbour name="5678"

collectiveId="12345678-1234-1234-1234-123456789abc"/>

</Change>

</DynamicSubscriptionEngine>

</ControlGroup>

</Broker>
```

### **Neighbour deleted**

```
Event publication topic = "$SYS/Broker/Broker1/Neighbour/Broker2"
```

```
<Broker uuid="1234" label="Broker1" version="1">

<ControlGroup>

<DynamicSubscriptionEngine>

<Delete>

<Neighbour name="5678"/>

</Delete>

</DynamicSubscriptionEngine>

</ControlGroup>

</Broker>
```

### All neighbours deleted

Event publication topic = "\$SYS/Broker/Broker1/Neighbour"

```
<Broker uuid="1234" label="Broker1" version="1">

<ControlGroup>

<DynamicSubscriptionEngine>

<Delete>

</Delete>

</Delete>

</DynamicSubscriptionEngine>

</ControlGroup>

</Broker>
```

## **ACL updates**

The creation, deletion, or modification of the ACL associated with a topic causes a publication using the following system topics:

\$SYS/Broker/<broker\_name>/Topic/<topic>

where:

#### <broker\_name>

Is the name of the broker issuing this message.

<topic>

Is the topic whose ACL is being modified.

The body of each publication is an XML message that describes the ACL update.

These events are non-persistent, non-retained publications.

Certain operations cause the deletion of all ACL entries for a single topic or for all topics. In this case, the individual entries are not published in the event publication. Instead, the body of the event publication contains a single XML tag which indicates that all ACL entries have been deleted.

### **Examples**

Here are example event messages for when an ACL is created, changed, and deleted.

### ACL created

Event publication topic = "\$SYS/Broker/Broker1/Topic/stock/IBM"

```
<Broker uuid="1234" label="Broker1" version="1">
  <ControlGroup>
  <DynamicSubscriptionEngine>
   <Topic name="stock/IBM">
      <Create>
        <ACLEntry
        principalName="Fred"
        principalType="user"
        publish="false"
        subscribe="inherit"
        persistent="true"/>
        </Create>
      <//Create>
   <//Topic>
```

```
</DynamicSubscriptionEngine>
 </ControlGroup>
</Broker>
ACL changed
Event publication topic = "$SYS/Broker/Broker1/Topic/stock/IBM"
<Broker uuid="1234" label="Broker1" version="1">
 <ControlGroup>
   <DynamicSubscriptionEngine>
     <Topic name="stock/IBM">
        <Change>
          <ACLEntry
            principalName="Fred"
            principalType="user"
            publish="true"
            subscribe="false"
```

```
persistent="inherit/>
      </Change>
    </Topic>
  </DynamicSubscriptionEngine>
</ControlGroup>
```

```
</Broker>
```

### ACL deleted

Event publication topic = "\$SYS/Broker/Broker1/Topic/stock/IBM"

```
<Broker uuid="1234" label="Broker1" version="1">
  <ControlGroup>
    <DynamicSubscriptionEngine>
      <Topic name="stock/IBM">
        <Delete>
          <ACLEntry principalName="Fred"/>
        </Delete>
      </Topic>
    </DynamicSubscriptionEngine>
  </ControlGroup>
</Broker>
```

### All ACLs deleted on a single topic

```
Event publication topic = "$SYS/Broker/Broker1/Topic/stock/IBM"
```

```
<Broker uuid="1234" label="Broker1" version="1">
  <ControlGroup>
    <DynamicSubscriptionEngine>
      <Topic name="stock/IBM">
        <Delete>
          <AllACLEntries/>
        </Delete>
      </Topic>
    </DynamicSubscriptionEngine>
  </ControlGroup>
</Broker>
```

### All ACLs deleted on all topics

Event publication topic = "\$SYS/Broker/Broker1/Topic"

```
<Broker uuid="1234" label="Broker1" version="1">
<ControlGroup>
<DynamicSubscriptionEngine>
<Delete>
<AllACLEntries/>
</Delete>
</DynamicSubscriptionEngine>
</ControlGroup>
</Broker>
```

## **Operational information**

Changes to the execution state of a broker or an individual message flow cause events to be published using the following system topics:

\$SYS/Broker/<broker\_name>/Status

\$SYS/Broker/<broker\_name>/Status/ExecutionGroup/<exec\_grp\_name>

where:

#### <broker\_name>

Is the name of the broker whose execution state has changed.

#### <exec\_grp\_name>

Is the name of the execution group which contains the message flow whose execution state has changed.

The body of each publication is an XML message giving additional information concerning the state change which caused the event to be triggered, specifically indicating whether the entity has been started or stopped.

Thus, for example, starting a message flow will generate the following:

```
<Broker uuid="1234" label="Broker1" version="1">
<ExecutionGroup uuid="5678">
<Start>
<MessageFlow uuid="7812"/>
</Start>
</ExecutionGroup>
</Broker>
```

Stopping a broker generates the following message body:

```
<Broker uuid="1234" label="Broker1" version="1">
     <StatusChange state="Stopped"/>
</Broker>
```

Currently, the only states notified for both brokers and message flows are Started and Stopped.

These events are non-persistent, retained publications.

### Subscriptions and topics

Events are published to provide notification of changes to the subscription tables, changes in the list of defined topics or their access control lists.

### Subscription registration and deregistration

Registration or deregistration of subscriptions causes events to be published using the following system topics:

\$SYS/Broker/<broker\_name>/Subscription/<topic>

where:

#### <broker\_name>

Is the name of the broker issuing this message.

#### <topic>

Is the original topic on which the subscription is being, or was, registered.

The body of each publication is an XML message giving additional information concerning the registration or deregistration request.

These events are non-persistent, non-retained publications.

### **Examples**

Here are example event messages for when a subscription is created, changed, deleted, and expired.

#### Subscription created

Event publication topic = "\$SYS/Broker/Broker1/Subscription/stock/IBM"

```
<Broker uuid="1234" label="Broker1" version="1">
  <ControlGroup>
    <DynamicSubscriptionEngine>
      <Topic name="stock/IBM">
        <Create>
          <Subscription
            clientId="mqrfh2:Broker1:client1queue"
            subscriptionPoint="poundsSterling"
            filter="currentPrice>100"
            user="Fred"
            persistent="true"
            localOnly="false"
            pubOnReqOnly="false"
            informIfRet="true"
            expiryTimeStamp="2000-12-31 23:59:59"
            createTimeStamp="2000-01-01 00:00:00"
            tempDynamicQueue="false"
            clientContext="hex digits"/>
        </Create>
      </Topic>
    </DynamicSubscriptionEngine>
  </ControlGroup>
</Broker>
```

### Subscription changed

```
Event publication topic = "$SYS/Broker/Broker1/Subscription/stock/IBM"
<Broker uuid="1234" label="Broker1" version="1">
  <ControlGroup>
   <DynamicSubscriptionEngine>
     <Topic name="stock/IBM">
       <Change>
          <Subscription
            clientId="mqrfh2:Broker1:client1queue"
            subscriptionPoint="poundsSterling"
            filter="currentPrice>100"
            user="Fred"
            persistent="false"
            localOnly="true"
            pubOnRegOnly="true"
            informIfRet="false"
            expiryTimeStamp="2005-12-31 23:59:59"
            createTimeStamp="2000-01-01 00:00:00"
            tempDynamicQueue="false"
            clientContext="hex digits"/>
       </Change>
      </Topic>
   </DynamicSubscriptionEngine>
 </ControlGroup>
```

```
</Broker>
```

#### Subscription deleted (deregistered)

Event publication topic = "\$SYS/Broker/Broker1/Subscription/stock/IBM"

```
<Broker uuid="1234" label="Broker1" version="1">
<ControlGroup>
<DynamicSubscriptionEngine>
<Topic name="stock/IBM">
<Delete>
<Subscription
clientId="mqrfh2:Broker1:client1queue"
subscriptionPoint="poundsSterling"
filter="currentPrice>100"
user="Fred"/>
</Delete>
</Topic>
</DynamicSubscriptionEngine>
</ControlGroup>
</Broker>
```

## **Operational warnings**

Operational warnings provide notification about expired subscriptions or retained publications.

### Expired publications and subscriptions

Notification of expiry of retained publications and subscriptions is published on the following system topics:

\$SYS/Broker/<broker\_name>/warning/expiry/Publication/<timestamp>/<topic>

\$SYS/Broker/<broker\_name>/warning/expiry/Subscription/<timestamp>/<topic>

where:

#### <broker\_name>

Is the name of the broker issuing this message.

#### <timestamp>

Is the timestamp of the expiry of the subscription or retained publication (expressed as a GMT time).

#### <topic>

Is the topic of the subscription or retained publication.

These events are non-persistent, non-retained publications.

### **Examples**

Here are examples event message for when a retained publication and subscription have expired.

#### Publication expired

```
Event publication topic =
"$SYS/Broker/Broker1/warning/expiry/Publication/2000-12-31
23:59:59/stock/IBM"
```

#### Subscription expired

Here is an example event message for when a subscription has expired.

```
Event publication topic =
"$SYS/Broker/Broker1/warning/expiry/Subscription/2000-12-31
23:59:59/stock/IBM"
<Broker uuid="1234" label="Broker1" version="1">
  <ControlGroup>
    <DynamicSubscriptionEngine>
      <Topic name="stock/IBM">
        <Delete>
          <Subscription
            clientId="mqrfh2:Broker1:client1queue"
            subscriptionPoint="poundsSterling"
            filter="currentPrice>100"
            user="Fred"/>
        </Delete>
      </Topic>
    </DynamicSubscriptionEngine>
  </ControlGroup>
</Broker>
```

### Notification message schema

The following specification describes the structure of all valid notification messages. Note that this diagram describes the structure of the messages only. It says nothing about how many or the order of elements within the messages. The rules for the number of elements are:

- One broker element.
- Other elements: zero, one, or more.

There are no rules for order in notification messages.

```
<Broker identifier label>
 ..<ExecutionGroup identifier>
....<Create>
.....<MessageFlow message flow identifier message flow attributes>
.....<???Node node identifier node attributes>
 .....<Connection connection_identifier>
 ....<Change>
.....<MessageFlow message flow identifier message flow attributes>
....<Delete>
.....<AllMessageFlows>
 .....<MessageFlow message flow identifier>
....<Start>
.....<AllMessageFlows>
.....<MessageFlow message_flow_identifier>
....<Stop>
 .....<AllMessageFlows>
.....<MessageFlow message flow identifier>
..<ControlGroup>
....<DynamicSubscriptionEngine>
.....<Create>
 ......</Neighbour neighbour identifier neighbour attributes>
.....<MQBrokerConnection mqbrokerconnection attributes>
......Neighbour neighbour_identifier neighbour_attributes>
.....<Topic topic identifier>
.....<ACLEntry>
.....<Subscription>
```

```
.....<Change>
.....<Delete>
.....<AllNeighbours>
.....<Neighbour neighbour_identifier>
.....<Topic topic identifier>
.....<AllACLEntries>
.....<AllSubscriptions>
.....<AllRetainedPublications>
.....<Topic topic identifier>
.....<Create>
.....<ACLEntry acl identifier acl attributes>
.....<Subscription subscription_identifier subscription_attributes>
.....<Change>
.....<ACLEntry acl identifier acl attributes>
.....<Subscription subscription_identifier subscription_attributes>
.....<Delete>
.....<AllACLEntries>
.....<ACLEntry acl identifier>
.....<AllSubscriptions>
.....<Subscription subscription identifier>
.....<RetainedPublication retained_publication_identifier>
```

#### Notes:

1. <...> = XML element

2. ??? = Individual class names allowed

The following section describes the identifiers and attributes that are used in the schema.

Items shown as  $[ \dots ]$  are optional attributes. Items shown as  $\{xxx | yyy\}$  mean that the value can be one of the alternatives given. Items shown in *italics* mean that the variable can have any value.

```
uuid:
  The universally unique identifier for MQSeries Integrator Version 2.0
  objects (for example, nodes in a message flow)
client identifier:
  Identifies the delivery destination for the subscriber (for example,
  mqrfh2:MQSIQM:subscriberqueue or mqrfh:MQSIQM:subscriberqueue2:CorrelId)
identifier:
  uuid="uuid"
label:
  label="label"
message_flow_identifier:
  uuid="message_flow_identifier" //Note: This is usually a uuid
message flow attributes:
  [label='label']
  [additionalInstances="number"]
  [commitCount="number"]
  [commitInterval"number"]
  [coordinatedTransaction={"yes" | "no" }]
```

```
node_identifier:
  uuid='node flow identifier' //Note: This is usually a
                                  number of uuids concatenated
node_attributes:
  [label='label']
  Others vary according to type. All are optional. See the node
  descriptions for details.
connection_identifier:
  sourceNode='source node identifier'
  sourceTerminal='source terminal name'
  targetNode='target_node_identifier'
  targetTerminal='target_terminal_name'
neighbour identifier:
  name="uuid"
neighbour attributes:
  collectiveId={"" | "uuid"}
    (collectiveId is "" if the neighbor is in the same collective as
     the broker; otherwise, it is the identifier for the neighbor's
     collective)
mgbrokerconnection attributes:
  queueManagerName="queueManagerName"
topic_identifier:
  name="topicName"
acl identifier:
  principalName="userIdentifier"
acl attributes:
  principalType={"user" | "group"}
  [publish={"yes" | "no" | "inherit"}]
  [subscribe={"yes" | "no" | "inherit"}]
  [persistent={"yes" | "no" | "inherit"}]
subscription identifier:
  clientId="client identifier"
  [subscriptionPoint="subscriptionPointName"]
  [filter="filterExpression"]
subscription_attributes:
  userId="userIdentifier"
  persistent={"true" | "false" | "asPublish" | "asQDef"}
localOnly={"true" | "false"}
  pubOnReqOnly={"true" | "false"}
  informIfRet={"true" | "false"}
  expiryTimeStamp={"GMTTimeStamp" | "0" }
  createTimeStamp="GMTTimeStamp"
  tempDynamicQueue={"true" | "false"}
  clientContext="clientContext"
retainedpublication_identifier:
  [subscriptionPoint="subscriptionPointName"]
```

Message schema

## **Appendix B. Notices**

This information was developed for products and services offered in the United States. IBM may not offer the products, services, or features discussed in this information in other countries. Consult your local IBM representative for information on the products and services currently available in your area. Any reference to an IBM product, program, or service is not intended to state or imply that only that IBM product, program, or service may be used. Any functionally equivalent product, program, or service that does not infringe any IBM intellectual property right may be used instead. However, it is the user's responsibility to evaluate and verify the operation of any non-IBM product, program, or service.

IBM may have patents or pending patent applications covering subject matter described in this information. The furnishing of this information does not give you any license to these patents. You can send license inquiries, in writing, to:

IBM Director of Licensing IBM Corporation North Castle Drive Armonk, NY 10504-1785 U.S.A.

For license inquiries regarding double-byte (DBCS) information, contact the IBM Intellectual Property Department in your country or send inquiries, in writing, to:

IBM World Trade Asia Corporation Licensing 2-31 Roppongi 3-chome, Minato-ku Tokyo 106, Japan

The following paragraph does not apply to the United Kingdom or any other country where such provisions are inconsistent with local law: INTERNATIONAL BUSINESS MACHINES CORPORATION PROVIDES THIS PUBLICATION "AS IS" WITHOUT WARRANTY OF ANY KIND, EITHER EXPRESS

OR IMPLIED, INCLUDING, BUT NOT LIMITED TO, THE IMPLIED WARRANTIES OF NON-INFRINGEMENT, MERCHANTABILITY, OR FITNESS FOR A PARTICULAR PURPOSE. Some states do not allow disclaimer of express or implied warranties in certain transactions, therefore this statement may not apply to you.

This information could include technical inaccuracies or typographical errors. Changes are periodically made to the information herein; these changes will be incorporated in new editions of the information. IBM may make improvements and/or changes in the product(s) and/or the program(s) described in this information at any time without notice.

Any references in this information to non-IBM Web sites are provided for convenience only and do not in any manner serve as an endorsement of those Web sites. The materials at those Web sites are not part of the materials for this IBM product and use of those Web sites is at your own risk.

IBM may use or distribute any of the information you supply in any way it believes appropriate without incurring any obligation to you.

Licensees of this program who wish to have information about it for the purpose of enabling: (i) the exchange of information between independently created programs and other programs (including this one) and (ii) the mutual use of the information which has been exchanged, should contact:

IBM United Kingdom Laboratories, Mail Point 151, Hursley Park, Winchester, Hampshire, England SO21 2JN.

Such information may be available, subject to appropriate terms and conditions, including in some cases, payment of a fee.

The licensed program described in this information and all licensed material available for it are provided by IBM under terms of the IBM Customer Agreement, IBM International Programming License Agreement, or any equivalent agreement between us.

Information concerning non-IBM products was obtained from the suppliers of those products, their published announcements or other publicly available sources. IBM has not tested those products and cannot confirm the accuracy of performance, compatibility or any other claims related to non-IBM products. Questions on the capabilities of non-IBM products should be addressed to the suppliers of those products.

## Trademarks

The following terms are trademarks of International Business Machines Corporation in the United States, other countries, or both:

AIX FFST DB2 First Failure Support Technology SupportPac DB2 Universal Database IBM

MQSeries

VisualAge

Java and all Java-based trademarks are trademarks of Sun Microsystems, Inc. in the United States, other countries, or both.

Microsoft, Windows, Windows NT, and the Windows logo are trademarks of Microsoft Corporation in the United States, other countries, or both.

UNIX is a registered trademark in the United States and other countries licensed exclusively through The Open Group.

Other company, product, and service names may be trademarks or service marks of others.

**Notices** 

# **Glossary of terms and abbreviations**

This glossary defines MQSeries Integrator terms and abbreviations used in this book. If you do not find the term you are looking for, see the index or the *IBM Dictionary of Computing*, New York: McGraw-Hill, 1994.

This glossary includes terms and definitions from the *American National Dictionary for Information Systems*, ANSI X3.172-1990, copyright 1990 by the American National Standards Institute. Copies may be ordered from the American National Standards Institute, 11 West 42 Street, New York, New York 10036. Definitions are identified by the symbol (A) after the definition.

# A

Access Control List (ACL). The list of principals that have explicit permissions (to publish, to subscribe to, and to request persistent delivery of a publication message) against a topic in the topic tree. The ACLs define the implementation of topic-based security.

ACL. Access Control List.

AMI. Application Messaging Interface.

**Application Messaging Interface (AMI)**. The programming interface provided by MQSeries that defines a high level interface to message queuing services. See also **MQI** and **JMS**.

## В

**blob.** Binary Large OBject. A block of bytes of data (for example, the body of a message) that has no discernible meaning, but is treated as one solid entity that cannot be interpreted. Also written as BLOB.

broker. See message broker.

**broker domain**. A collection of brokers that share a common configuration, together with the single Configuration Manager that controls them.

# С

callback function. See implementation function.

**category**. An optional grouping of messages that are related in some way. For example, messages that relate to a particular application.

**collective**. A hyperconnected (totally connected) set of brokers forming part of a multi-broker network for publish/subscribe applications.

**configuration**. In the broker domain, the brokers, execution groups, message flows and message sets assigned to them, topics and access control specifications.

**Configuration Manager.** A component of MQSeries Integrator that acts as the interface between the configuration repository and an executing set of brokers. It provides brokers with their initial configuration, and updates them with any subsequent changes. It maintains the broker domain configuration.

**configuration repository**. Persistent storage for broker configuration and topology definition.

connector. See message processing node connector.

**content-based filter**. An expression that is applied to the content of a message to determine how the message is to be processed.

**context tag.** A tag that is applied to an element within a message to enable that element to be treated differently in different contexts. For example, an element could be mandatory in one context and optional in another.

**Control Center**. The graphical interface that provides facilities for defining, configuring, deploying, and monitoring resources of the MQSeries Integrator network.

# D

**datagram**. The simplest form of message that MQSeries supports. Also known as *send-and-forget*. This type of message does not require a reply. Compare with *request/reply*.

**deploy**. Make operational the configuration and topology of the broker domain.

**distribution list**. A list of MQSeries queues to which a message can be put using a single statement.

## Ε

**e-business**. A term describing the commercial use of the Internet and World Wide Web to conduct business (short for electronic-business).

**element**. A unit of data within a message that has business meaning, for example, street name

element qualifier. See context tag.

**execution group**. A named grouping of message flows that have been assigned to a broker. The broker is guaranteed to enforce some degree of isolation between message flows in distinct execution groups by ensuring that they execute in separate address spaces, or as unique processes.

**Extensible Markup Language (XML)**. A W3C standard for the representation of data.

## F

**filter**. An expression that is applied to the content of a message to determine how the message is to be processed.

**format**. A format defines the internal structure of a message, in terms of the fields and order of those fields. A format can be self-defining, in which case the message is interpreted dynamically when read.

# G

**graphical user interface (GUI)**. An interface to a software product that is graphical rather than textual. It refers to window-based operational characteristics.

# 

**implementation function**. Function written by a third-party developer for a plug-in node or parser. Also known as a *callback function*.

**input node**. A message flow node that represents a source of messages for the message flow.

**installation mode**. The installation mode can be Full, Custom, or Broker only. The mode defines the components of the product installed by the installation process.

# J

Java Database Connectivity (JDBC). An application programming interface that has the same characteristics as **ODBC** but is specifically designed for use by Java database applications.

Java Development Kit (JDK). A software package that can be used to write, compile, debug, and run Java applets and applications.

**Java Message Service (JMS)**. An application programming interface that provides Java language functions for handling messages.

**Java Runtime Environment**. A subset of the Java Development Kit (JDK) that contains the core executables and files that constitute the standard Java platform. The JRE includes the Java Virtual Machine, core classes and supporting files.

JDBC. Java Database Connectivity.

JDK. Java Development Kit.

JMS. Java Message Service. See also AMI and MQI.

JRE. Java Runtime Environment.

## Μ

**message broker**. A set of execution processes hosting one or more message flows.

**messages**. Entities exchanged between a broker and its clients.

**message dictionary**. A repository for (predefined) message type specifications.

**message domain**. The source of a message definition. For example, a domain of MRM identifies messages defined using the Control Center, a domain of NEON identifies messages created using the NEON user interfaces.

**message flow**. A directed graph that represents the set of activities performed on a message or event as it passes through a broker. A message flow consists of a set of message processing nodes and message processing node connectors.

#### message flow component. See message flow.

**message parser**. A program that interprets a message bitstream.

**message processing node**. A node in the message flow, representing a well defined processing stage. A message processing node can be one of several primitive types or can represent a subflow.

**message processing node connector**. An entity that connects the output terminal of one message processing node to the input terminal of another. A message processing node connector represents the flow of control and data between two message flow nodes.

message queue interface (MQI). The programming interface provided by MQSeries queue managers. The programming interface allows application programs to access message queuing services. See also AMI and JMS. **message repository**. A database holding message template definitions.

message set. A grouping of related messages.

**message template**. A named and managed entity that represents the format of a particular message. Message templates represent a business asset of an organization.

**message type**. The logical structure of the data within a message. For example, the number and location of character strings.

**metadata**. Data that describes the characteristic of stored data.

MQI. Message queue interface.

**MQRFH**. An architected message header that is used to provide metadata for the processing of a message. This header is supported by MQSeries Publish/Subscribe.

**MQRFH2**. An extended version of MQRFH, providing enhanced function in message processing.

**multi-level wildcard**. A wildcard that can be specified in subscriptions to match any number of levels in a topic.

# Ν

node. See message processing node.

## 0

**ODBC.** Open Database Connectivity.

**Open Database Connectivity**. A standard application programming interface (API) for accessing data in both relational and non-relational database management systems. Using this API, database applications can access data stored in database management systems on a variety of computers even if each database management system uses a different data storage format and programming interface. ODBC is based on the call level interface (CLI) specification of the X/Open SQL Access Group.

**output node**. A message processing node that represents a point at which messages flow out of the message flow.

Ρ

**plug-in**. An extension to the broker, written by a third-party developer, to provide a new message processing node or message parser in addition to those supplied with the product. See also *implementation function* and *utility function*.

**point-to-point**. Style of messaging application in which the sending application knows the destination of the message. Compare with *publish/subscribe*.

**predefined message**. A message with a structure that is defined before the message is created or referenced. Compare with *self-defining message*.

**primitive**. A message processing node that is supplied with the product.

**principal**. An individual user ID (for example, a log-in ID) or a group. A group can contain individual user IDs and other groups, to the level of nesting supported by the underlying facility.

**property**. One of a set of characteristics that define the values and behaviors of objects in the Control Center. For example, message processing nodes and deployed message flows have properties.

**publication node**. An end point of a specific path through a message flow to which a client application subscribes. A publication node has an attribute, subscription point. If this is not specified, the publication node represents the default subscription point for the message flow.

**publish/subscribe**. Style of messaging application in which the providers of information (publishers) are decoupled from the consumers of that information (subscribers) using a broker. Compare with *point-to-point*. See also *topic*.

**publisher**. An application that makes information about a specified topic available to a broker in a publish/subscribe system.

## Q

**queue**. An MQSeries object. Message queuing applications can put messages on, and get messages from, a queue. A queue is owned and maintained by a queue manager. Local queues can contain a list of messages waiting to be processed. Queues of other types cannot contain messages: they point to other queues, or can be used as models for dynamic queues.

**queue manager**. A system program that provides queuing services to applications. It provides an application programming interface (the MQI) so that programs can access messages on the queues that the queue manager owns.

# R

**retained publication**. A published message that is kept at the broker for propagation to clients that subscribe at some point in the future.

**request/reply**. Type of messaging application in which a request message is used to request a reply from another application. Compare with *datagram*.

**rule**. A rule is a definition of a process, or set of processes, applied to a message on receipt by the broker. Rules are defined on a message format basis, so any message of a particular format will be subjected to the same set of rules.

# S

**self-defining message**. A message that defines its structure within its content. For example, a message coded in XML is self-defining. Compare with *pre-defined message*.

send and forget. See datagram.

**setup type**. The definition of the type of installation requested. This can be one of **Full**, **Broker only**, or **Custom**.

**shared**. All configuration data that is shared by users of the Control Center. This data is not operational until it has been deployed.

**signature**. The definition of the external characteristics of a message processing node.

**single-level wildcard**. A wildcard that can be specified in subscriptions to match a single level in a topic.

**subscriber**. An application that requests information about a specified topic from a publish/subscribe broker.

**subscription**. Information held within a publication node, that records the details of a subscriber application, including the identity of the queue on which that subscriber wants to receive relevant publications.

**subscription filter**. A predicate that specifies a subset of messages to be delivered to a particular subscriber.

**subscription point**. An attribute of a publication node that differentiates it from other publication nodes on the same message flow and therefore represents a specific path through the message flow. An unnamed publication node (that is, one without a specific

subscription point) is known as the default publication node.

## Т

**terminal**. The point at which one node in a message flow is connected to another node. Terminals enable you to control the route that a message takes, depending whether the operation performed by a node on that message is successful.

**topic.** A character string that describes the nature of the data that is being published in a publish/subscribe system.

**topology**. In the broker domain, the brokers, collectives, and connections between them.

**transform**. A defined way in which a message of one format is converted into one or more messages of another format.

## U

**User Name Server.** The MQSeries Integrator component that interfaces with operating system facilities to determine valid users and groups.

**utility function**. Function provided by MQSeries Integrator for the benefit of third-party developers writing plug-in nodes or parsers.

# W

**warehouse**. A persistent, historical datastore for events (or messages). The **Warehouse** node within a message flow supports the recording of information in a database for subsequent retrieval and processing by other applications.

**wildcard**. A character that can be specified in subscriptions to match a range of topics. See also *multilevel wildcard* and *single-level wildcard*.

**wire format**. This describes the physical representation of a message within the bit-stream.

**W3C**. World Wide Web Consortium. An international industry consortium set up to develop common protocols to promote evolution and interoperability of the World Wide Web.

# Χ

XML. Extensible Markup Language.

# Index

# **Special Characters**

\$SYS/Broker 172

# A

ACL updates event messages 175 administration broker domain configuration 4 management 4 problem determination 4 system 4 system management 5 tasks 3 application clients 24 MQSeries resources 24 architecture of event messages 172 authorization DB2 database 13 SQL Server database 13

# В

broker deleting 34 starting 20 broker domain enhancing 31 management 29 managing performance 43 managing workload 43 securing MQSeries resources 55

# С

change broker See mqsichangebroker change Configuration Manager See mqsichangeconfigmgr change trace See mqsichangetrace change User Name Server See mqsichangeusernameserver clients, application 24 collective 32 Command Assistant 75 commands list of 83 naming rules 71 responses 72 syntax 71 syntax help 73

commands (continued) use 71 configuration application client tasks 24 authorization tasks 7 connecting components 16 connection tasks 15 Control Center user IDs 9 database 10 defining MQSeries Integrator components 14 defining MQSeries resources 15 definition tasks 7 general guidance 26 initialization tasks 18 serviceuserID 8 user data tasks 24 user IDs 8 Configuration changes event messages 172 **Configuration Manager** Control Center connection 15 starting 20 starting a listener 16 connection DB2 database 12 SQL Server database 12 connections JDBC 12 ODBC 12 contacting IBM 67 **Control Center** connecting to Configuration Manager 15 defining ACLs 33 defining collectives 33 defining topology 23 deploying configuration 23 populating collectives 33 starting 21 superuser 48 create broker See mqsicreatebroker create Configuration Manager See mqsicreateconfigmgr create User Name Server See mqsicreateusernameserver

## D

database access 31 access from message flows 25 authority 13 authorization 10

### Index

database (continued) authorizing 13 broker 10 code page support 30 configuration repository 10 DB2 11 logs 67 transaction manager 33 Windows NT services 56 defining connections 12 definition 10 management 30 message repository 10 NEON data 14 security 56 SQL Server 11 logs 67 DB2 publications xii DB2, as transaction manager 33 delete broker 34 See also mqsideletebroker delete Configuration Manager See mqsideleteconfigmgr delete User Name Server See masideleteusernameserver deleting components 34 deleting MQSeries Integrator components 34

## Ε

errors messages 66 event reporting 171 ACL updates 175 examples 174 general architecture 172 operational information 177 operational warnings 180 subscriptions and topics 178 example event messages 173 expired publications and subscriptions event messages 180 export message set See mgsimrmimpexp

## F

fastpath applications See trusted applications format trace log See mqsiformatlog formatted trace debug example 63 normal example 61, 62

## 

IBMMQSI2 48 import message set See mqsimrmimpexp

## J

join MQSeries Publish/Subscribe neighbor broker See mqsijoinmqpubsub

## L

list MQSeries Publish/Subscribe neighbor brokers See mqsilistmqpubsub list resources See mqsilist

# Μ

message persistence 37 under syncpoint control 37 message flow tuning for performance 44 message set exporting 35 importing 35 MHI1 SupportPac for problem determination 57 migration MQSeries Integrator Version 1 145 **MQSeries** defining channels 17 defining resources 15 events 66 logs 66 securing resources 55 stopping queue managers 29 transaction manager 33 transmission queue 17 trusted applications 43 Web site xii **MQSeries** Integrator administration 3 MQSeries Integrator Command Assistant 4, 75 commands supported 76 create a broker 77 create broker, error 81 delete the User Name Server 80 example 77 invocation 75 modify the Configuration Manager 79 navigation 75 MQSeries Integrator Version 1 migration 5 access to rules and formats 146 adding new rules and formats 146 logs 147

MQSeries Integrator Version 1 migration (continued) migration 145 NEON rules and formats Version 1.0 145 Version 1.1 145 user exits 147 **MQSeries Integrator Version 2.0** channels 17 Command Assistant 75 components queue manager as Windows NT service 19 connecting components 16 connecting MQSeries Integrator components 17 defining components 14 broker 15 Configuration Manager 14 User Name Server 15 listing components 30 modifying components 30 securing resources 45 starting 29 starting the broker 20 starting the Configuration Manager 20 starting the Control Center 21 starting the User Name Server 21 stopping 29 stopping queue managers 29 viewing components 30 MQSeries Publish/Subscribe integration 5 MQSeries Publish/Subscribe migration 5 adding an MQSeries Integrator broker additional streams 155, 157 default message flow 154, 157 default stream support 154, 157 joining 155, 158 commands and options 150 Control Center 160 deleting brokers 158 independent networks 151 migrating a broker 160 deployment 162 implementation 161 preparation 160, 161 migrating a network 162 migrating brokers transfer of data 159 mixed network 152 adding a leaf node 153 adding a parent node 156 MQSeries channels 152 MQSeries queues 152 preparation 149 stream queues 151 mgsichangebroker 84 mgsichangeconfigmgr 86

mgsichangetrace 88 mgsichangeusernameserver 92 mgsiclearmgpubsub 94 mgsicreatebroker 96 mgsicreateconfigmgr 101 mgsicreateusernameserver 107 mgsideletebroker 110 masideleteconfiamar 112 mgsideleteusernameserver 115 mgsiformatlog 117 mgsijoinmgpubsub 119 mgsilcc 121 mgsilist 123 mgsilistmgpubsub 125 masimrmimpexp 128 mqsiNRFreload 130 mgsireadlog 131 mqsireporttrace 136 mqsistart 138 mqsistop 140

## Ν

neighbor changes event messages 173 NEON messages, reload See mqsiNRFreload notification messages 171

## Ρ

performance 43 tuning message flows 44 primary security domain 46 principals global groups 46 IBMMQSI2 48 MQSeries Integrator groups 45 problem determination 57 MHI1 SupportPac 57 publications DB2 xii MQSeries xi MQSeries Integrator Version 1.1 x MQSeries Integrator Version 2.0 x MQSeries Publish/Subscribe xii MQSeries Workflow xii publish/subscribe 31 collective 32 removing topic-based security 35 setting up a network 31 unused subscriptions 39

## R

read trace log See mqsireadlog recovery and restart 36 application messages 37 backout processing 38 backup 41 broker internal messages 36 messages 36 recovery scenarios 41 broker 41 Configuration Manager 42 User Name Server 43 restart scenarios 39 broker 39 Configuration Manager 40 User Name Server 40 subscriptions 38 unused subscriptions 39 reload NEON messages See mqsiNRFreload remove MQSeries Publish/Subscribe neighbor broker See mqsiclearmqpubsub report trace options See mqsireadlog

# S

security in a local domain 53 in a primary domain 49 in a trusted domain 51 MQSeries Integrator resources 45 primary security domain 46 principals 45 scenarios 49 trusted security domain 46 Windows security domain 45 service trace 65 service user ID 8 authorizing 8 start component See mgsistart start Control Center trace See mqsilcc state changes event messages 177 stop component See mgsistop subscription registration and deregistration event messages 178 subscriptions and topics event messages 178 syntax diagrams, how to read 73 system management 5, 171

## Т

topic-based security 31 trace changing options 60 trace (continued) current options 60 formatting 61 log files 59 ODBC 67 optional 58 retrieving logs 60 service 58.65 starting trace 59 stopping 65 user 58 viewing 64 Windows NT event log 57 transaction management, using MQSeries 33 trusted applications 43 trusted security domain 46

# U

unformatted trace XML viewer example 61 user IDs authorization 8 database authority 13 definition 8 User Name Server adding to broker domain 32 removing topic-based security 35 starting 21

## W

Windows NT event log 57 Windows NT service queue managers 19 workload 43

## Sending your comments to IBM

#### **MQSeries® Integrator**

#### Administration Guide

#### SC34-5792-00

If you especially like or dislike anything about this book, please use one of the methods listed below to send your comments to IBM.

Feel free to comment on what you regard as specific errors or omissions, and on the accuracy, organization, subject matter, or completeness of this book. Please limit your comments to the information in this book and the way in which the information is presented.

To request additional publications, or to ask questions or make comments about the functions of IBM products or systems, you should talk to your IBM representative or to your IBM authorized remarketer.

When you send comments to IBM, you grant IBM a nonexclusive right to use or distribute your comments in any way it believes appropriate, without incurring any obligation to you.

You can send your comments to IBM in any of the following ways:

- By mail, use the Readers' Comment Form
- By fax:
  - From outside the U.K., after your international access code use 44 1962 870229
  - From within the U.K., use 01962 870229
- Electronically, use the appropriate network ID:
  - IBM Mail Exchange: GBIBM2Q9 at IBMMAIL
  - IBMLink: HURSLEY(IDRCF)
  - Internet: idrcf@hursley.ibm.com

Whichever you use, ensure that you include:

- The publication number and title
- The page number or topic to which your comment applies
- Your name and address/telephone number/fax number/network ID.

## **Readers' Comments**

MQSeries<sup>®</sup> Integrator

### **Administration Guide**

### SC34-5792-00

Use this form to tell us what you think about this manual. If you have found errors in it, or if you want to express your opinion about it (such as organization, subject matter, appearance) or make suggestions for improvement, this is the form to use.

To request additional publications, or to ask questions or make comments about the functions of IBM products or systems, you should talk to your IBM representative or to your IBM authorized remarketer. This form is provided for comments about the information in this manual and the way it is presented.

When you send comments to IBM, you grant IBM a nonexclusive right to use or distribute your comments in any way it believes appropriate without incurring any obligation to you.

Be sure to print your name and address below if you would like a reply.

Name

Address

Company or Organization

Telephone

Email

## MQSeries Integrator Administration Guide SC34-5792-00

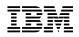

| Australia                               | Finland          | Iceland            | Netherlands                                                                                 | Singapore           | e countries:<br>United States |
|-----------------------------------------|------------------|--------------------|---------------------------------------------------------------------------------------------|---------------------|-------------------------------|
| Belgium                                 | France           | Israel             | New Zealand                                                                                 | Spain               | of America                    |
| ermuda                                  | Germany          | Italy              | Norway                                                                                      | Sweden              |                               |
| Cyprus                                  | Greece           | Luxembourg         | Portugal                                                                                    | Switzerland         |                               |
| Denmark                                 | Hong Kong        | Monaco             | Republic of Ireland                                                                         | United Arab Emi     | rates                         |
| o us. Or yo<br>Fold along this<br>By ai | ou can pay the p | ostage and send    | IBM representative will<br>the form direct to IBM                                           | (this includes mai  | PAS AFFRANCHIR                |
| 3RS/CCR                                 | INUMBER:         | PHQ-D/1348/S       | SO                                                                                          |                     | STAMP REQUIRED                |
| ==                                      |                  |                    | REPON                                                                                       | SE PAYEE            | _                             |
| <u>= =</u>                              |                  |                    | GRANDE                                                                                      | BRETAGN             | E                             |
|                                         |                  |                    | IBM United Kingdom<br>Information Developr<br>Hursley Park,<br>WINCHESTER, Hant<br>SO21 2ZZ | nent Department (MP | 095)                          |
| Fold along this                         | line             |                    |                                                                                             |                     |                               |
|                                         |                  |                    |                                                                                             |                     |                               |
|                                         | Fr               | o <i>m:</i> Name   |                                                                                             |                     |                               |
|                                         |                  | Company<br>Address | or Organization                                                                             |                     |                               |
|                                         |                  | EMAIL              |                                                                                             |                     |                               |

4 Fasten here with adhesive tape

♦

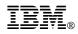

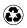

Printed in the United States of America on recycled paper containing 10% recovered post-consumer fiber.

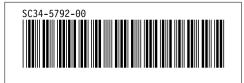